การตรวจหาร่องรอยที่ผิดพลาดของโปรแกรมที่เก็บอยู่ในฐานข้อมูล

นางสาวสุทธิกานต์ เนาวรัตน์

้ บทคัดย่อและแฟ้มข้อมูลฉบับเต็มของวิทยานิพนธ์ตั้งแต่ปีการศึกษา 2554 ที่ให้บริการในคลังปัญญาจุฬาฯ (CUIR) เป็นแฟ้มข้อมูลของนิสิตเจ้าของวิทยานิพนธ์ ที่ส่งผ่านทางบัณฑิตวิทยาลัย

The abstract and full text of theses from the academic year 2011 in Chulalongkorn University Intellectual Repository (CUIR) are the thesis authors' files submitted through the University Graduate School.

> วิทยานิพนธ์นี้เป็นส่วนหนึ่งของการศึกษาตามหลักสูตรปริญญาวิทยาศาสตรมหาบัณฑิต สาขาวิชาวิศวกรรมซอฟต์แวร์ ภาควิชาวิศวกรรมคอมพิวเตอร์ คณะวิศวกรรมศาสตร์ จุฬาลงกรณ์มหาวิทยาลัย ปีการศึกษา 2559 ลิขสิทธิ์ของจุฬาลงกรณ์มหาวิทยาลัย

Detection of Stored Procedure Bad Smells

Miss Sutthikan Naowarat

A Thesis Submitted in Partial Fulfillment of the Requirements for the Degree of Master of Science Program in Software Engineering Department of Computer Engineering Faculty of Engineering Chulalongkorn University Academic Year 2016 Copyright of Chulalongkorn University

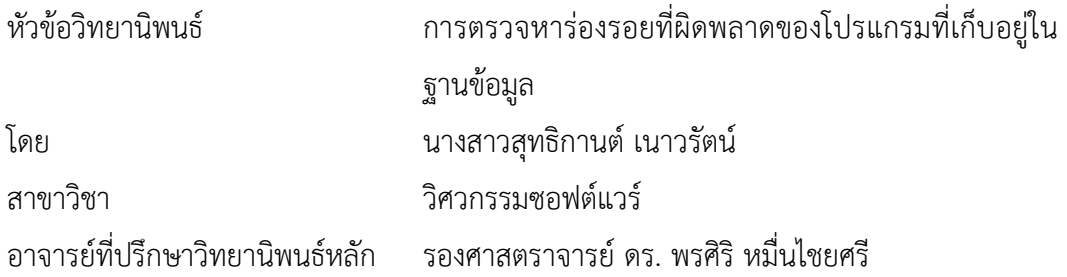

คณะวิศวกรรมศาสตร์ จุฬาลงกรณ์มหาวิทยาลัย อนุมัติให้นับวิทยานิพนธ์ฉบับนี้เป็นส่วน หนึ่งของการศึกษาตามหลักสูตรปริญญามหาบัณฑิต

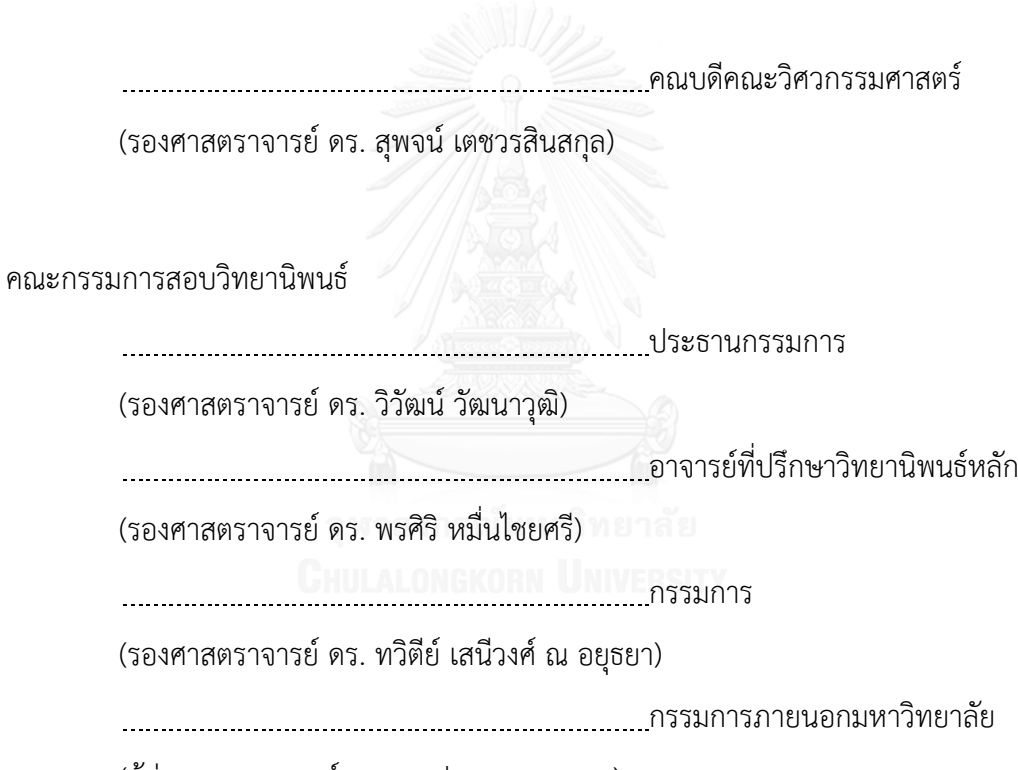

(ผู้ช่วยศาสตราจารย์ ดร. มฑุปายาส ทองมาก)

สุทธิกานต์เนาวรัตน์: การตรวจหาร่องรอยที่ผิดพลาดของโปรแกรมที่เก็บอยู่ในฐานข้อมูล (Detection of Stored Procedure Bad Smells) อ.ที่ปรึกษาวิทยานิพนธ์หลัก: รศ. ดร. พรศิริ หมื่นไชยศรี, 85 หน้า.

โปรแกรมที่เก็บอยู่ในฐานข้อมูลจะใช้เพื่อการเข้าถึงข้อมูลและการจัดการข้อมูลในระบบที่มี ขนาดใหญ่เพื่อเพิ่มประสิทธิภาพให้กับการสืบค้นข้อมูล ลดปริมาณงานระหว่างโปรแกรมประยุกต์และ ฐานข้อมูล และลดปัญหาปริมาณการเชื่อมต่อที่มากระหว่างโปรแกรมประยุกต์และฐานข้อมูล ดังนั้น ถ้าซอร์ซโค้ดของโปรแกรมที่เก็บอยู่ในฐานข้อมูลมีร่องรอยที่ผิดพลาดเกิดขึ้น จะส่งผลกระทบเมื่อต้อง มีการเปลี่ยนแปลงหรือแก้ไขซอร์ซโค้ด และในที่สุดก็มีผลเสียต่อคุณภาพของระบบและความสามารถ ในการบำรุงรักษาของโปรแกรมที่เก็บอยู่ในฐานข้อมูล

งานวิจัยนี้นำเสนอวิธีการในการตรวจหาร่องรอยที่ผิดพลาดของโปรแกรมที่เก็บอยู่ใน ฐานข้อมูลด้วยการใช้แผนภาพต้นไม้และการวิเคราะห์บริบท สำหรับร่องรอยที่ผิดพลาด 6 ประเภท โดยวิธีการใช้แผนภาพต้นไม้นั้นจะเป็นการเปรียบเทียบโครงสร้างของแผนภาพต้นไม้ของร่องรอยที่ ผิดพลาดกับแผนภาพต้นไม้ของซอร์ซโค้ด ซึ่งซอร์ซโค้ดที่ใช้จะพัฒนาด้วยภาษา PL/SQL ส่วนการใช้ ้วิธีการวิเคราะห์บริบท คือการสร้างข้อกำหนดและคุณสมบัติให้กับร่องรอยที่ผิดพลาด เพื่อเพิ่มความ แม่นยำในการตรวจหาร่องรอยที่ผิดพลาด นอกจากนี้งานวิจัยนี้ได้มีการอธิบายกระบวนการของ ภาพรวมของระบบ กระบวนการอัลกอริทึม และใช้ซอร์ซโค้ดสำหรับการทดลอง โดยการประเมิน ความสามารถของวิธีการที่นำเสนอนี้จะใช้ค่าดัชนีความสามารถในการบำรุงรักษาเพื่อแสดงให้เห็นว่า วิธีการที่นำเสนอนี้มีประสิทธิผล

ภาควิชา วิศวกรรมคอมพิวเตอร์ สาขาวิชา วิศวกรรมซอฟต์แวร์ ปีการศึกษา 2559

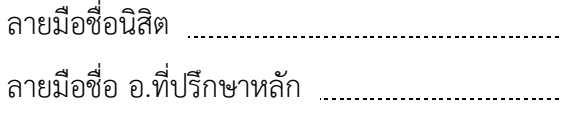

# # 5670980421 : MAJOR SOFTWARE ENGINEERING

CONTEXT ANALYSIS / MAINTAINABILITY INDEX KEYWORDS: STORED PROCEDURES / BAD SMELLS DETECTION / TREE DIAGRAM /

SUTTHIKAN NAOWARAT: Detection of Stored Procedure Bad Smells. ADVISOR: ASSOC. PROF. PORNSIRI MUENCHAISRI, Ph.D., 85 pp.

Stored procedures are commonly used for accessing and manipulating data in large-scale system development to optimize the database query, reduce the application workloads and reduce the traffic problems between the database and the application. If the source code of stored procedures has bad smells, it will have the impact on modification and eventually, have a negative impact on their quality and maintainability.

This research proposes Tree Diagram and Context Analysis approach in detecting six different bad smells of stored procedures. The tree diagram approach is the comparison tree diagram of bad smells and source code which is written in PL/SQL. The context analysis approach is the creation of rules and qualifications of bad smells for increasing the accuracy in detection. In addition, this research explains the overview process, the algorithm process, and uses example source code. The research uses MI (Maintainability Index) to evaluate the effectiveness of the approach.

Department: Computer Engineering Field of Study: Software Engineering Academic Year: 2016

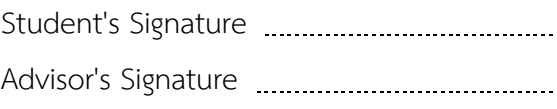

#### **กิตติกรรมประกาศ**

้วิทยานิพนธ์ฉบับนี้ สำเร็จลุล่วงไปได้ด้วยความช่วยเหลือและเมตตาจาก รศ.ดร.พรศิริ หมื่นไชยศรี อาจารย์ที่ปรึกษาวิทยานิพนธ์ ขอกราบขอบพระคุณอาจารย์ที่สละเวลาให้คำปรึกษา ให้ความรู้และให้คำแนะนำต่างๆ เกี่ยวกับงานวิจัย ตลอดช่วงระยะเวลาการทำวิจัยนี้

ขอกราบขอบพระคุณ รศ.ดร.วิวัฒน์ วัฒนาวุฒิ ประธานกรรมการสอบ รศ.ดร.ทวิตีย์ เสนีวงศ์ ณ อยุธยา และ ผศ.ดร.มฑุปายาส ทองมาก กรรมการสอบวิทยานิพนธ์ ที่ได้สละเวลาใน การตรวจสอบความถูกต้องสมบูรณ์ของวิทยานิพนธ์และให้คำแนะนำต่างๆ ในการสอบ วิทยานิพนธ์

ขอขอบคุณคณาจารย์ทุกท่านในภาควิศวกรรมคอมพิวเตอร์ที่ให้ความรู้ซึ่งมีส่วนสำคัญที่ สามารถนำมาใช้ประโยชน์ในการทำงานวิจัยนี้

ขอบคุณเพื่อนๆ พี่ๆ น้องๆ สำหรับกำลังใจและความช่วยเหลือที่มีให้กันตลอด ระยะเวลาที่ศึกษาและทำงานวิจัยนี้

ท้ายที่สุดนี้ ขอกราบขอบพระคุณ คุณพ่อ คุณแม่ และคนในครอบครัวที่คอยเป็นกำลังใจ และห่วงใยกันมาตลอดจนงานวิจัยได้สำเร็จลุล่วงได้ด้วยดี

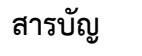

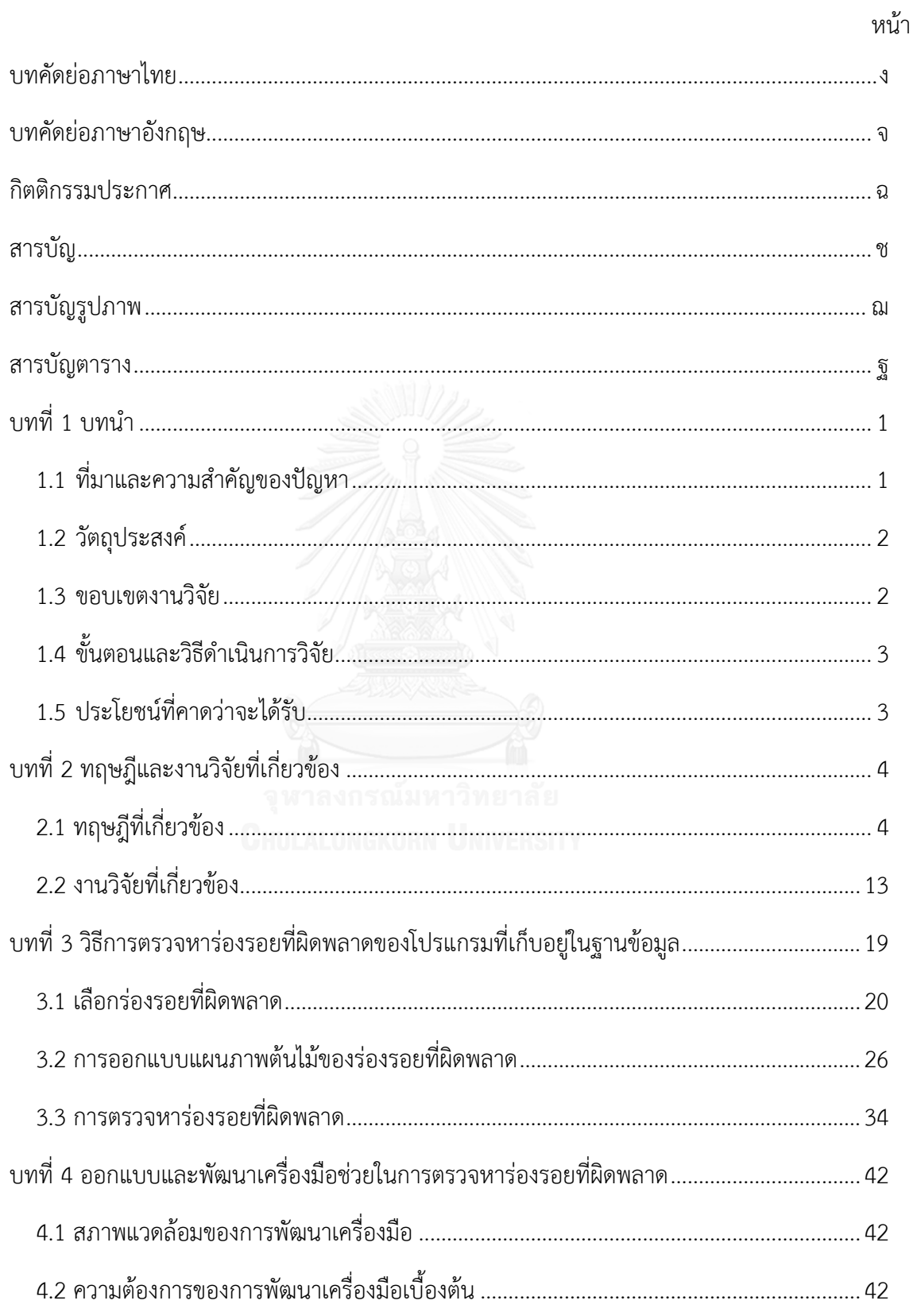

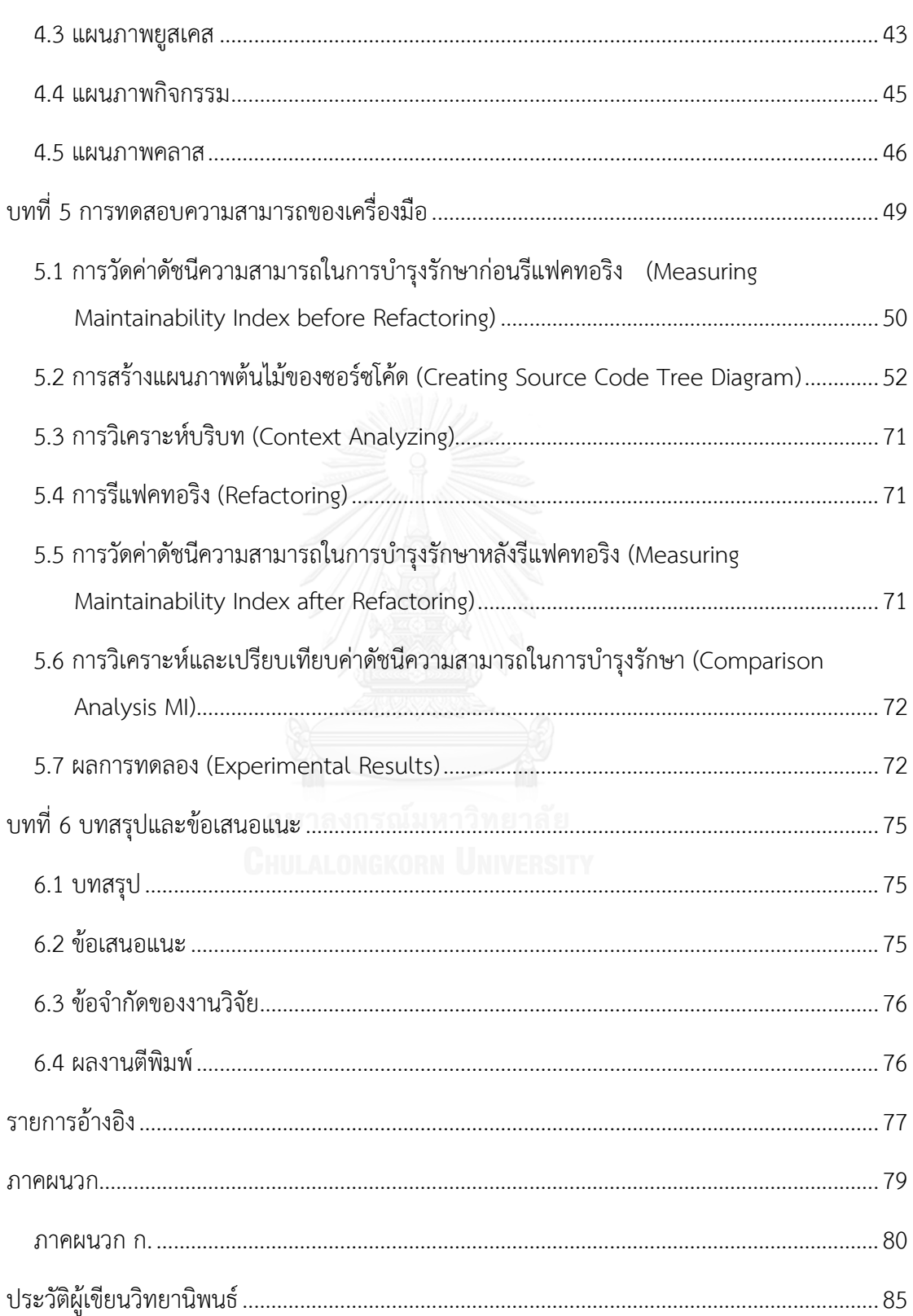

ซ

# สารบัญรูปภาพ

หน้า

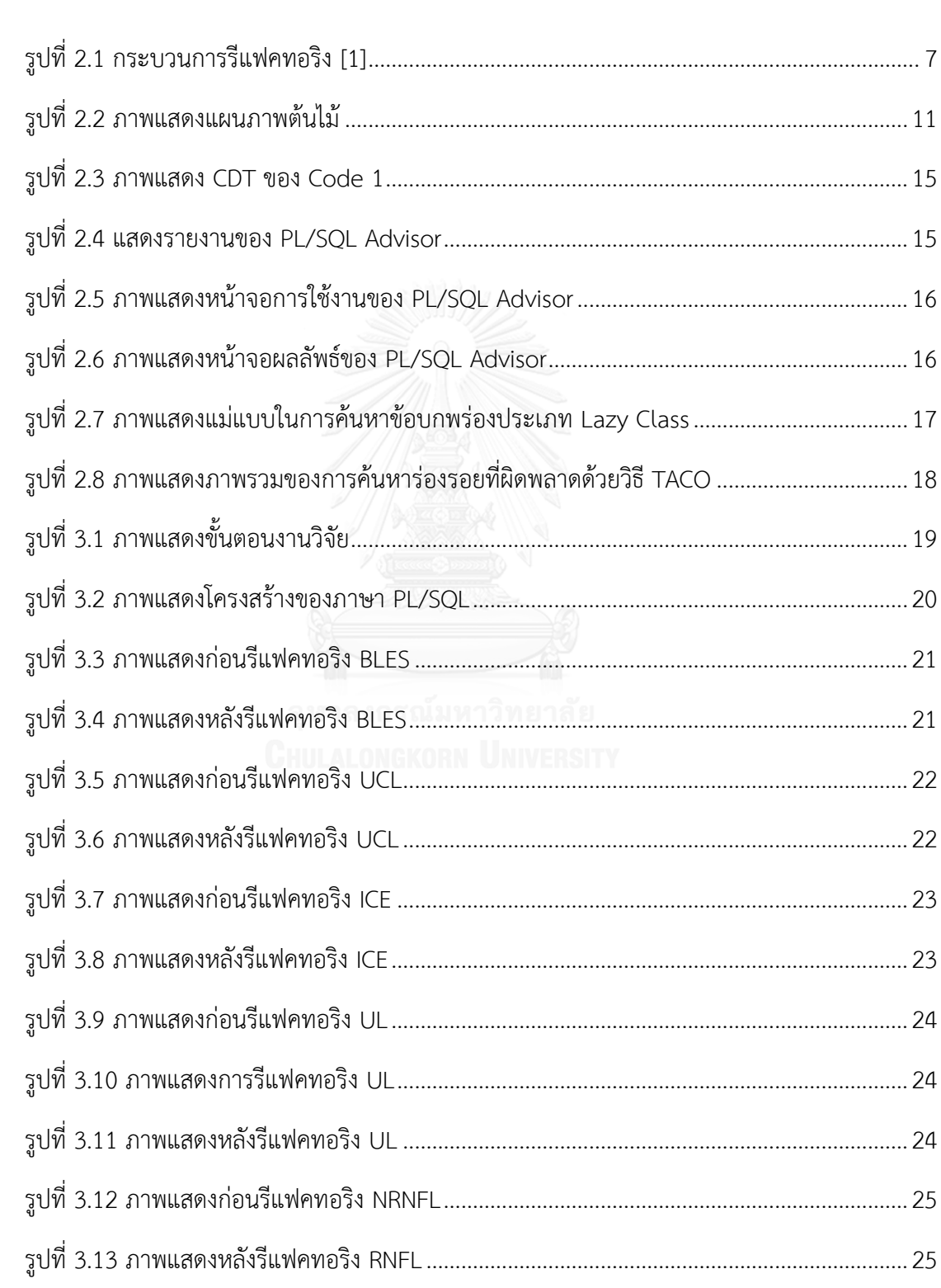

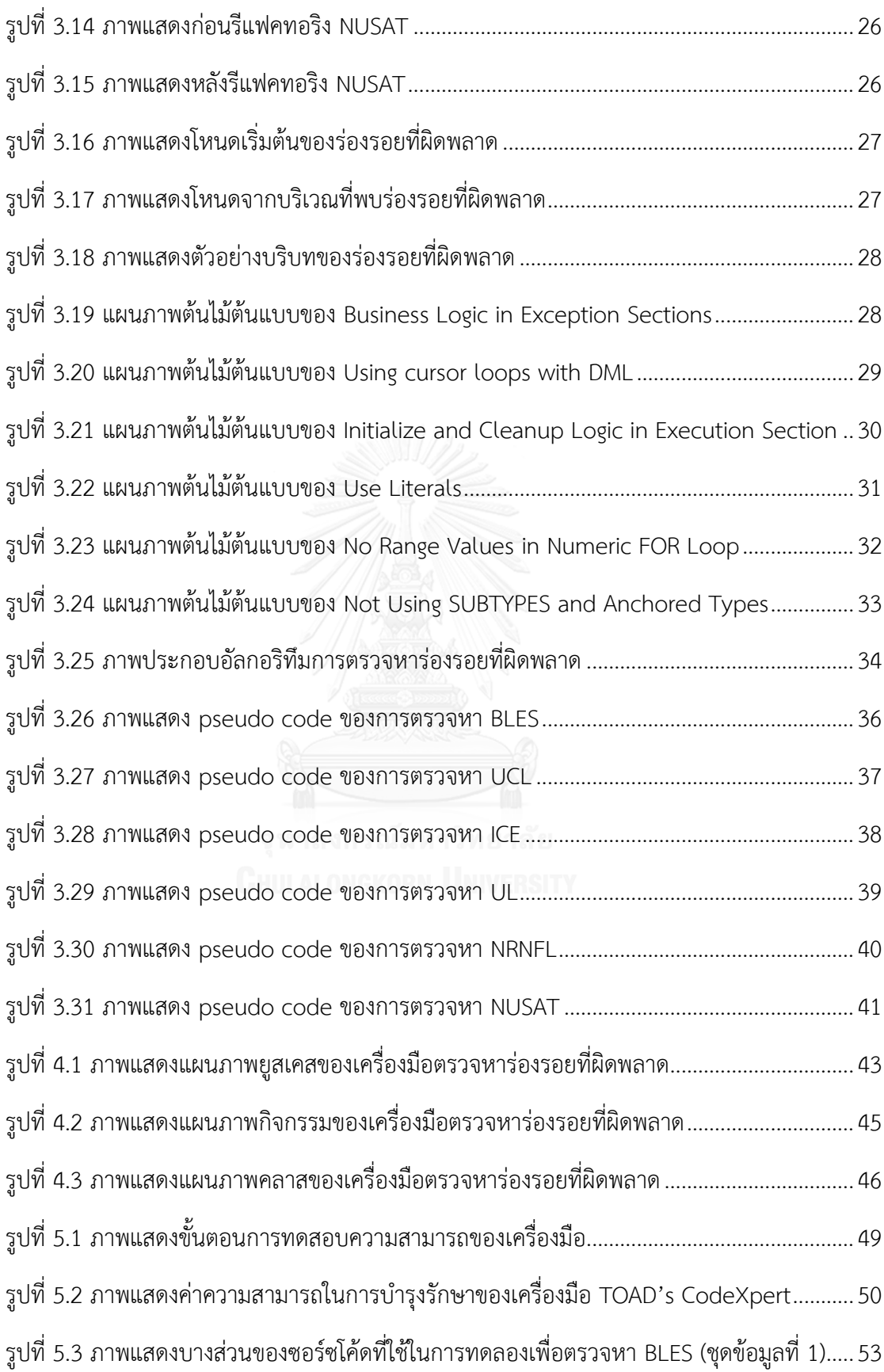

รูปที่ 5.4 [ภาพแสดงแผนภาพต้นไม้ของซอร์ซโค้ดจากการตรวจหา](#page-65-1) BLES (ชุดข้อมูลที่ 1) ................53 รูปที่ 5.5 [ภาพแสดงส่วนของซอร์ซโค้ดที่ใช้ในการทดลองเพื่อตรวจหา](#page-66-0) UCL (ชุดข้อมูลที่ 1) ............54 รูปที่ 5.6 [ภาพแสดงแผนภาพต้นไม้ของซอร์ซโค้ดจากการตรวจหา](#page-66-1) UCL (ชุดข้อมูลที่ 1)..................54 รูปที่ 5.7 [ภาพแสดงส่วนของซอร์ซโค้ดที่ใช้ในการทดลองเพื่อตรวจหา](#page-67-0) ICE (ชุดข้อมูลที่ 1) ..............55 รูปที่ 5.8 [ภาพแสดงแผนภาพต้นไม้ของซอร์ซโค้ดจากการตรวจหา](#page-67-1) ICE (ชุดข้อมูลที่ 1) ...................55 รูปที่ 5.9 [ภาพแสดงส่วนของซอร์ซโค้ดที่ใช้ในการทดลองเพื่อตรวจหา](#page-68-0) UL (ชุดข้อมูลที่ 1)...............56 รูปที่ 5.10 [ภาพแสดงแผนภาพต้นไม้ของซอร์ซโค้ดจากการตรวจหา](#page-68-1) UL (ชุดข้อมูลที่ 1)..................56 รูปที่ 5.11 [ภาพแสดงส่วนของซอร์ซโค้ดที่ใช้ในการทดลองเพื่อตรวจหา](#page-69-0) NRNFL (ชุดข้อมูลที่ 1) .....57 รูปที่ 5.12 [ภาพแสดงแผนภาพต้นไม้ของซอร์ซโค้ดจากการตรวจหา](#page-69-1) NRNFL (ชุดข้อมูลที่ 1)...........57 รูปที่ 5.13 [ภาพแสดงส่วนของซอร์ซโค้ดที่ใช้ในการทดลองเพื่อตรวจหา](#page-70-0) NUSAT (ชุดข้อมูลที่ 1).....58 รูปที่ 5.14 [ภาพแสดงแผนภาพต้นไม้ของซอร์ซโค้ดจากการตรวจหา](#page-70-1) NUSAT (ชุดข้อมูลที่ 1) ..........58 รูปที่ 5.15 [ภาพแสดงส่วนของซอร์ซโค้ดที่ใช้ในการทดลองเพื่อตรวจหา](#page-71-0) BLES (ชุดข้อมูลที่ 2).........59 รูปที่ 5.16 [ภาพแสดงแผนภาพต้นไม้ของซอร์ซโค้ดจากการตรวจหา](#page-71-1) BLES (ชุดข้อมูลที่ 2) ..............59 รูปที่ 5.17 [ภาพแสดงส่วนของซอร์ซโค้ดที่ใช้ในการทดลองเพื่อตรวจหา](#page-72-0) UCL (ชุดข้อมูลที่ 2)..........60 รูปที่ 5.18 [ภาพแสดงแผนภาพต้นไม้ของซอร์ซโค้ดจากการตรวจหา](#page-72-1) UCL (ชุดข้อมูลที่ 2) ...............60 รูปที่ 5.19 [ภาพแสดงส่วนของซอร์ซโค้ดที่ใช้ในการทดลองเพื่อตรวจหา](#page-73-0) ICE (ชุดข้อมูลที่ 2)............61 รูปที่ 5.20 [ภาพแสดงแผนภาพต้นไม้ของซอร์ซโค้ดจากการตรวจหา](#page-73-1) ICE (ชุดข้อมูลที่ 2) .................61 รูปที่ 5.21 [ภาพแสดงส่วนของซอร์ซโค้ดที่ใช้ในการทดลองเพื่อตรวจหา](#page-74-0) UL (ชุดข้อมูลที่ 2) ............62 รูปที่ 5.22 [ภาพแสดงแผนภาพต้นไม้ของซอร์ซโค้ดจากการตรวจหา](#page-74-1) UL (ชุดข้อมูลที่ 2)..................62 รูปที่ 5.23 [ภาพแสดงส่วนของซอร์ซโค้ดที่ใช้ในการทดลองเพื่อตรวจหา](#page-75-0) NRNFL (ชุดข้อมูลที่ 2) .....63 รูปที่ 5.24 [ภาพแสดงแผนภาพต้นไม้ของซอร์ซโค้ดจากการตรวจหา](#page-75-1) NRNFL (ชุดข้อมูลที่ 2)...........63 รูปที่ 5.25 [ภาพแสดงส่วนของซอร์ซโค้ดที่ใช้ในการทดลองเพื่อตรวจหา](#page-76-0) NUSAT (ชุดข้อมูลที่ 2).....64 รูปที่ 5.26 [ภาพแสดงแผนภาพต้นไม้ของซอร์ซโค้ดจากการตรวจหา](#page-76-1) NRNFL (ชุดข้อมูลที่ 2)...........64 รูปที่ 5.27 [ภาพแสดงบางส่วนของซอร์ซโค้ดที่ใช้ในการทดลองเพื่อตรวจหา](#page-77-0) BLES (ชุดข้อมูลที่ 3) ..65

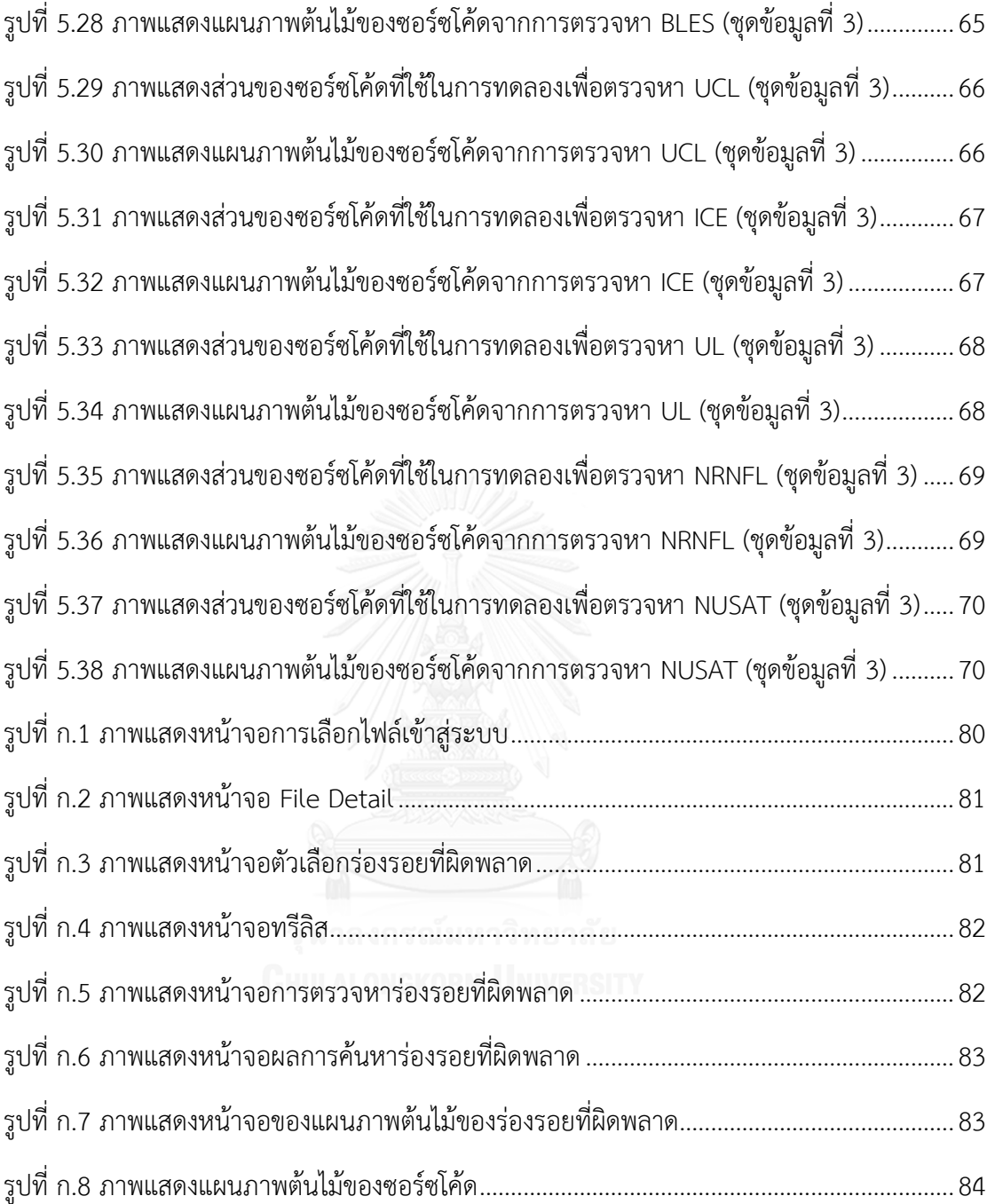

## สารบัญตาราง

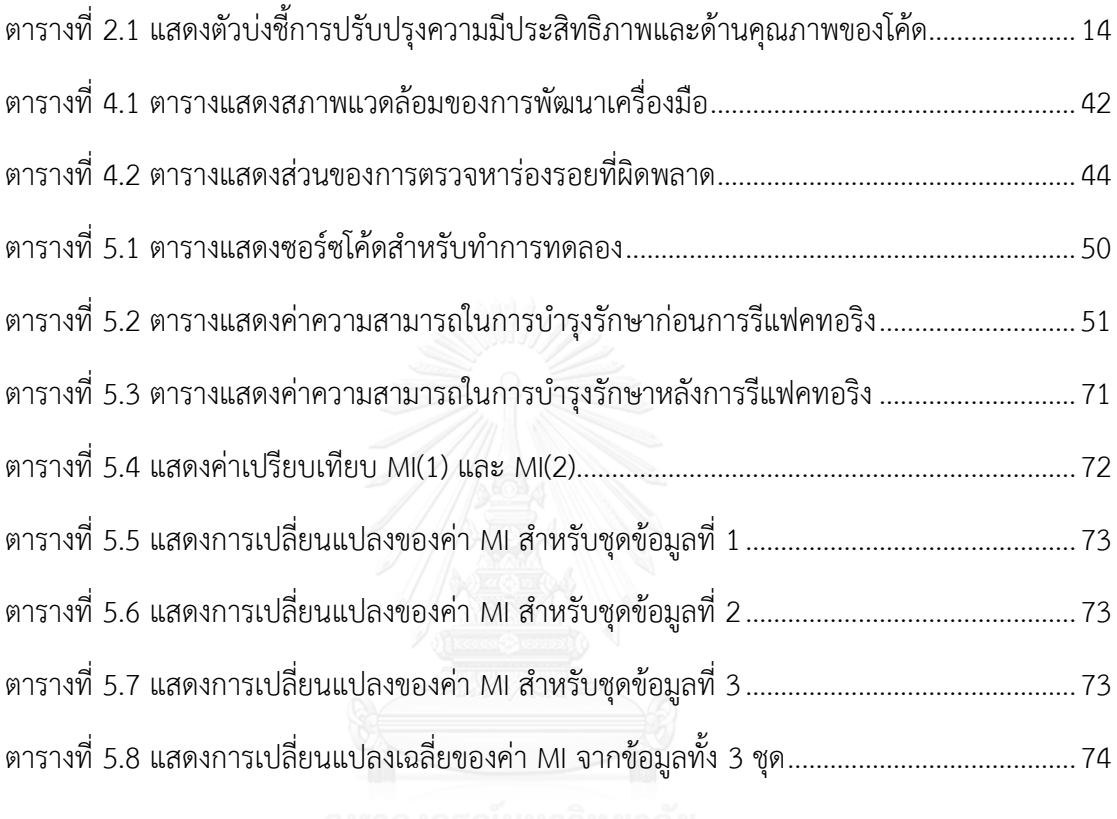

**บทที่1 บทน า**

#### **1.1 ที่มาและความส าคัญของปัญหา**

โปรแกรมที่เก็บอยู่ในฐานข้อมูล หรือ สโตร์โพรซีเยอร์ (Stored Procedure) เป็นที่นิยมใช้ เพื่อการเข้าถึงข้อมูลและการจัดการข้อมูลในฐานข้อมูล โดยโปรแกรมเหล่านี้มีผลกับความถูกต้องของ ข้อมูลที่ต้องนำไปใช้งาน ดังนั้นถ้าหากมีลักษณะของการเขียนโค้ดที่ไม่ดีหรือมีลักษณะที่อาจจะส่งผล ให้เกิดความผิดพลาดในอนาคตได้นั้น จะส่งผลให้การจัดการเกี่ยวกับข้อมูลมีความผิดพลาด ทำให้ ได้รับข้อมูลจากการสืบค้นที่ผิดพลาดตามมาด้วยเช่นกัน ทำให้เกิดความเสียหายจากการนำข้อมูลที่ ผิดพลาดนั้นไปใช้งาน

ลักษณะการเขียนโค้ดส าหรับสโตร์โพรซีเยอร์ที่ไม่ดีหรือไม่มีประสิทธิภาพของผู้พัฒนา ซอฟต์แวร์จะท าให้เกิดปัญหาร่องรอยที่ผิดพลาด (Bad Smells) ตัวอย่างของซอร์ซโค้ดที่มีลักษณะ ร่องรอยที่ผิดพลาด เช่น โค้ดซ้ำซ้อนกันหลายตำแหน่งในโปรแกรม การนำส่วนของซอร์ซโค้ดที่ เกี่ยวข้องกับตรรกะทางธุระกิจหรือมีความสำคัญไปไว้ในส่วนของข้อยกเว้น (Exception) เป็นต้น ซอร์ซโค้ดที่มีลักษณะร่องรอยที่ผิดพลาดนั้นถึงแม้ว่าจะสามารถทำงานได้ถูกต้องตามความต้องการ ของผู้ใช้งาน แต่จะพบปัญหาจากซอร์ซโค้ดลักษณะนี้เมื่อเราต้องการปรับแก้ไขซอร์ซโค้ด หรือ เพิ่มเติมการทำงานบางอย่างเข้าไปในซอร์ซโค้ด เนื่องจากการเขียนโค้ดที่ไม่ดีหรือไม่มีประสิทธิภาพนี้ จึงเป็นสาเหตุของปัญหาต่างๆ ตามมา เช่น ความยากในการเข้าใจซอร์ซโค้ดว่าทำงานอย่างไร ความ ยากในการปรับแก้ไขซอร์ซโค้ดเมื่อพบข้อผิดพลาด ความยากในการเพิ่มเติมส่วนขยายจากซอร์ซโค้ด เดิม ความยากเมื่อต้องการนำซอร์ซโค้ดเดิมกลับมาใช้อีกครั้ง เป็นต้น จากปัญหาต่างๆ ของซอร์ซโค้ด ลักษณะนี้ ส่งผลให้สโตร์โพรซีเยอร์มีความยากต่อการบำรุงรักษา (Maintainability) [1] และเพื่อ ต้องการให้สโตร์โพรซีเยอร์มีลักษณะง่ายต่อการบำรุงรักษาจึงควรมีการค้นหาและกำจัดร่องรอยที่ ้ผิดพลาดที่เกิดขึ้นจากการเขียนโค้ดลักษณะนั้น โดยภายหลังจากที่กำจัดร่องรอยที่ผิดพลาดออกแล้ว ึการทำงานของสโตร์โพรซีเยอร์ยังคงเหมือนเดิมก่อนการกำจัดร่องรอยที่ผิดพลาด ซึ่งวิธีการที่นำมา ช่วยในการกำจัดร่องรอยที่ผิดพลาด คือ รีแฟคทอริง (Refactoring) [2]

ในปัจจุบันมีงานวิจัยจำนวนมากที่ศึกษาวิธีในการค้นหาร่องรอยที่ผิดพลาดในระดับโค้ด[3] และได้พัฒนาออกมาเป็นเครื่องมือ[4] เพื่อให้ความสะดวกแก่ผู้พัฒนาระบบสำหรับค้นหาร่องรอยที่ ้ผิดพลาด แต่งานวิจัยและเครื่องมือดังกล่าวส่วนใหญ่ออกแบบและพัฒนาสำหรับโปรแกรมเชิงวัตถ (Object Oriented Programming) แต่การค้นหาร่องรอยที่ผิดพลาดนั้นก็มีความจำเป็นสำหรับ โปรแกรมเชิงคำสั่ง (Procedural Language) อย่างเช่น ภาษาพีแอล/เอสคิวแอล (PL/SQL) ด้วย เช่นกัน โดยภาษา พีแอล/เอสคิวแอล นั้น เป็นภาษาที่ออราเคิล (Oracle) พัฒนาขึ้นเพื่อเพิ่ม ประสิทธิภาพในการจัดการและการสืบค้นข้อมูลในฐานข้อมูล และเป็นภาษาที่ใช้ในการเขียนสโตร์โพร ซีเยอร์ส าหรับฐานข้อมูลนี้ และเนื่องจากสโตร์โพรซีเยอร์ที่พัฒนาขึ้นมานั้นมีวัตถุประสงค์ส่วนใหญ่คือ การจัดการข้อมูลหรือการสืบค้นข้อมูล จึงมีความจำเป็นที่ควรจะต้องมีลักษณะของโค้ดที่ดี เพื่อให้การ จัดการข้อมูลและการสืบค้นข้อมูลเป็นไปอย่างมีประสิทธิภาพ ส่งผลให้ได้ข้อมูลที่มีคุณภาพเพื่อ นำไปใช้งานในด้านต่างๆ โดยปัจจุบันมีงานวิจัยที่เกี่ยวกับการแนะนำการปรับปรุงสโตร์โพรซีเยอร์[5] [6] หรืองานวิจัยที่เกี่ยวกับการค้นหาร่องรอยที่ผิดพลาดมากมาย และการพัฒนาออกมาเป็นเครื่องมือ ในการค้นหาร่องรอยที่ผิดพลาด แต่ส่วนใหญ่เพื่อโปรแกรมเชิงวัตถุ

งานวิจัยนี้มีจุดมุ่งหมายเพื่อตรวจหาร่องรอยที่ผิดพลาดของโปรแกรมที่เก็บอยู่ในฐานข้อมูลที่ ้พัฒนาด้วยภาษา พี่แอล/เอสคิวแอล เพื่อเพิ่มความสามารถสำหรับการตรวจหาร่องรอยที่ผิดพลาด ้สำหรับโปรแกรมเชิงคำสั่ง เพื่อส่งเสริมให้ซอร์ซโค้ดมีลักษณะง่ายต่อการบำรุงรักษา สามารถเข้าใจได้ ง่าย และทำการปรับแก้ไขหรือเพิ่มเติมซอร์ซโค้ดได้ง่าย

#### **1.2 วัตถุประสงค์**

เพื่อนำเสนอวิธีการสำหรับการตรวจหาร่องรอยที่ผิดพลาดและพัฒนาเครื่องมือที่ใช้ในการ ้ตรวจหาร่องรอยที่ผิดพลาดสำหรับโปรแกรมที่เก็บอยู่ในฐานข้อมูล

#### **1.3 ขอบเขตงานวิจัย**

- 1. วิธีการที่นำเสนอเพื่อตรวจหาร่องรอยที่ผิดพลาด คือ
	- 1) แผนภาพต้นไม้ (Tree Diagram)
	- 2) การวิเคราะห์บริบท (Context Analysis)
- 2. งานวิจัยนี้จะไม่ตรวจสอบความถูกต้องของวากยสัมพันธ์ (Syntax) หรือ อรรถศาสตร์ (Semantic) ของซอร์ซโค้ด โดยซอร์ซโค้ดที่นำมาใช้สำหรับงานวิจัยนี้จะต้องมีความ ถูกต้องทางวากยสัมพันธ์หรือผ่านการคอมไพล์ (Compile) แล้ว
- 3. ร่องรอยที่ผิดพลาดที่ใช้ในงานวิจัยมีทั้งหมด 6 ประเภท คือ
	- 1) Business Logic in Exception Sections
	- 2) Using cursor loops with DML
	- 3) Initialize and Cleanup Logic in Execution Section
	- 4) Use Literals
	- 5) No Range Values in Numeric FOR Loop
- 6) Not Using SUBTYPES and Anchored Types
- 4. ลักษณะของซอร์ซโค้ดที่จะใช้ทำการทดลองนั้น จะอยู่ในรูปแบบของโพรซีเยอร์ หรือ ฟังก์ชันเท่านั้น
- 5. ซอร์ซโค้ดที่จะใช้ในการทดลองเขียนด้วยภาษา พีแอล/เอสคิวแอล เท่านั้น
- 6. พัฒนาเครื่องมือและทดสอบบนระบบปฎิบัติการวินโดวส์(Windows)

## **1.4 ขั้นตอนและวิธีด าเนินการวิจัย**

- 1. ศึกษางานวิจัยเกี่ยวกับวิธีการของแผนภาพต้นไม้และการวิเคราะห์บริบท เพื่อนำไป ประยุกต์ใช้ในการตรวจหาร่องรอยที่ผิดพลาดสำหรับโปรแกรมที่เก็บอยู่ในฐานข้อมูล
- 2. วิเคราะห์คุณสมบัติของร่องรอยที่ผิดพลาดทั้ง 6 ประเภท เพื่อหาคุณลักษณะเฉพาะ ส าหรับการสร้างแผนภาพต้นไม้และการวิเคราะห์บริบท
- .3. ออกแบบและพัฒนาเครื่องมือสำหรับตรวจหาร่องรอยที่ผิดพลาดสำหรับโปรแกรมที่เก็บ อยู่ในฐานข้อมูล
- 4. ท าการทดลองใช้เครื่องมือ และเก็บรวบรวมข้อมูลที่ได้จากการทดลอง
- 5. วิเคราะห์ข้อมูลและสรุปผลการทดลอง
- 6. จัดทำรายงานวิทยานิพนธ์

## **1.5 ประโยชน์ที่คาดว่าจะได้รับ**

ี สามารถนำวิธีการที่นำเสนอในการตรวจหาร่องรอยที่ผิดพลาดและเครื่องมือที่ได้พัฒนานี้ ตรวจหาร่องรอยที่ผิดพลาดเพื่อเพิ่มประสิทธิภาพของโปรแกรมที่เก็บอยู่ในฐานข้อมูล

# **บทที่2 ทฤษฎีและงานวิจัยที่เกี่ยวข้อง**

## **2.1 ทฤษฎีที่เกี่ยวข้อง**

งานวิจัยนี้ใช้แผนภาพต้นไม้และการวิเคราะห์บริบทในการตรวจหาร่องรอยที่ผิดพลาดของ โปรแกรมที่เก็บอยู่ในฐานข้อมูล โดยมีทฤษฎีที่เกี่ยวข้องดังนี้

## **2.1.1 ร่องรอยที่ผิดพลาด (Bad Smells)** [2]

ร่องรอยที่ผิดพลาด หมายถึง ลักษณะของซอร์ซโค้ดที่อาจก่อให้เกิดข้อผิดพลาดขึ้นได้ โดย ้อาจจะเกิดจากความผิดพลาดในกระบวนการออกแบบหรือในขั้นตอนของการพัฒนาซอฟต์แวร์ ซึ่งทำ ให้ระบบมีความยากต่อการบำรุงรักษา และอาจส่งผลทำให้ระบบนั้นทำงานไม่ถูกต้องในภายหลัง โดย การแก้ปัญหาเกี่ยวกับร่องรอยที่ผิดพลาดนั้นท าได้หลายกระบวนการ เช่น การออกแบบโครงสร้างใหม่ หรือการใช้วิธีรีแฟคทอริงในการแก้ไขปัญหา โดยมาร์ติน ฟาวเลอร์ได้นำเสนอชนิดของร่องรอยที่ ผิดพลาดทั้งหมด 22 ประเภท มีรายละเอียดดังนี้

- 1) Duplicated Code มีซอร์ซโค้ดเขียนซ้ ากันหลายๆจุด
- 2) Long Method เมทธอดที่มีขนาดใหญ่ เมธอดมีความยาวมาก
- 3) Large Class คลาสมีขนาดที่ใหญ่สามารถท างานได้หลายๆอย่าง อยู่ในคลาสเดียว
- 4) Long parameter list การรับหรือส่งพารามิเตอร์ที่มีขนาดยาวเกินไป ท าให้เข้าใจได้ยาก
- 5) Divergent Change คลาสหนึ่งรองรับการเปลี่ยนแปลงหลายๆ อย่างที่เกิดขึ้น
- 6) Shotgun Surgery

เมื่อมีการเพิ่มฟังก์ชันหนึ่ง ต้องทำการแก้ไขในหลายๆ คลาส ดังนั้นความสัมพันธ์ระหว่าง คลาสและการเปลี่ยนแปลงใดๆ ควรเป็นหนึ่งต่อหนึ่ง

7) Feature Envy

คลาสที่มีการเรียกใช้เมทธอดหรือตัวแปรของคลาสอีกคลาสหนึ่งบ่อยครั้ง ดังนั้นควรจะนำ เมทธอดหรือตัวแปรของคลาสนั้นมาเก็บไว้ที่คลาสตัวเอง

8) Data Clumps

เป็นลักษณะของข้อมูลตัวเดียวกันที่กระจัดกระจายอยู่หลายคลาส ซึ่งควรจะรวมข้อมูล เหล่านี้เข้าด้วยกันและสร้างเป็นคลาสๆ หนึ่ง

9) Primitive Obsession

เป็นลักษณะการใช้ตัวแปรพื้นฐาน(Primitive Data) ให้ถูกวิธี โดยคำนึงถึงว่าใช้เพื่อสิ่งใดหรือ ควรสร้างเป็นคลาสแทนหรือไม่

10) Switch Statements

การปรากฎของสวิทช์สเตทเมนส์ (Switch Statements) เหมือนกันในโค้ดหลายๆ ที่ ทำให้ เกิดโค้ดที่ซ้ ากันได้

11) Parallel Inheritance Hierarchical

เมื่อมีการสร้างคลาสลูกของคลาสหนึ่ง จะต้องตามเพิ่มคลาสลูกนั้นให้อีกคลาสหนึ่งด้วย

- 12) Lazy Class คลาสที่ไม่ได้ใช้งาน ซึ่งควรลบทิ้ง
- 13) Speculative Generality

เมทธอดที่ถูกออกแบบมาให้ใช้งานอย่างใดอย่างหนึ่งแต่ในความเป็นจริงไม่มีการใช้งานเลย เช่น มีการสร้างคลาสหรือเมทธอดขึ้นมาเป็นกรณีทดสอบ

- 14) Temporary field การใช้ตัวแปรชั่วคราวมากเกินไป อาจท าให้เกิดความสับสนได้
- 15) Message Chains จากาลงกรณ์มหาวิทยาลัย

การที่คลาสหนึ่งเรียกอ็อบเจ็คแล้วอ็อบเจ็คนั้นก็ไปเรียกอ็อบเจ็คถัดไปเรื่อยๆ เป็นลูกโซ่

- 16) Middle man มีการเรียกใช้คลาสตัวแทน (Delegation) บ่อยครั้ง ซึ่งไม่มีความจำเป็น
- 17) Inappropriate Intimacy

การที่คลาสๆ หนึ่งสามารถเข้าถึงในส่วนที่ไม่สามารถเข้าถึงได้ของอีกคลาส

- 18) Alternative classes that with different interface ้คลาสที่มีการทำงานเหมือนกันหลายๆ คลาสแต่มีชื่อต่างกันก็ควรจะนำมารวมกันเพื่อใช้ ลักษณะช่องทางเดียวกัน
- 19) Incomplete library class ้คลาสไลบารี่ไม่สมบูรณ์ จนต้องมีการแก้ไขข้อมูลเพื่อให้การทำงานสมบูรณ์
- 20) Data Class

้ คลาสที่มีฟิลด์ข้อมูลและเมทธอด สำหรับทำงานที่สามารถเชื่อมต่อได้ แต่ยังไม่มีพฤติกรรมที่ แท้จริง จะต้องเปลี่ยนเมทธอดเหล่านั้นให้ระดับการเข้าถึงเป็นแบบส่วนตัว(Private)

21) Refused Bequest

คุณสมบัติที่คลาสลูกไม่ต้องการใช้ แต่ได้รับจากการสืบทอดคุณสมบัติจากคลาสแม่มาทั้งหมด 22) Comments

การที่ต้องเขียนค าอธิบาย (Comments) มากๆ นั้นแสดงว่าโปรแกรมเข้าใจยาก ถ้าโปรแกรม เข้าใจง่ายอยู่แล้ว ก็ไม่จำเป็นต้องเขียนคำอธิบาย

#### **2.1.2 รีแฟคทอริง (Refactoring)** [2]

รีแฟคทอริง หมายถึง กระบวนการเปลี่ยนแปลงโครงสร้างของซอฟต์แวร์ โดยการ เปลี่ยนแปลงนั้นจะไม่กระทบกับพฤติกรรมภายนอก (External Behavior) หรือฟังก์ชันการทำงาน เพื่อทำให้ซอฟต์แวร์นั้นง่ายต่อการบำรุงรักษา การทำความเข้าใจการทำงานของซอฟต์แวร์ และมี ความง่ายต่อการปรับปรุงหรือนำซอฟต์แวร์นั้นมาพัฒนาเพื่อเพิ่มฟังก์ชันการทำงานใหม่ๆ เข้าไปใน ี ซอฟต์แวร์นั้น การทำรีแฟคทอริงมีกระบวนการทำงานตามลำดับ[3] ดังด้านล่างนี้ และกระบวนการ ดังกล่าว สามารถแสดงรายละเอียดดังรูปที่ 2.1

- 1. การวางแผนปรับปรุงซอฟต์แวร์(Improvement Planning) แบ่งเป็น 3 ขั้นตอน คือ
	- การตรวจหาร่องรอยที่ผิดพลาด (Bad-smells Detection)
	- การวิเคราะห์ร่องรอยที่ผิดพลาด (Bad-smells Analysis)
	- การวางแผนการทำรีแฟคทอริง (Refactoring Planning)
- 2. การตรวจสอบความเหมาะสมของการปรับปรุงซอฟต์แวร์ (Improvement Validation) แบ่งเป็น 3 ขั้นตอน คือ
	- การประเมินการท ารีแฟคทอริง (Plan Evaluation)
	- การตรวจสอบความเหมาะสมของการทำรีแฟคทอริง (Refactoring Validation)
	- การตรวจสอบความเท่าเทียมกันของฟังก์ชัน (Function Evaluation Validation)
- 3. การปรับปรุงซอฟต์แวร์ (Improvement Execution) แบ่งเป็น 2 ขั้นตอน คือ
	- การเตรียมการรีแฟคทอริง (Refactoring Deployment)
	- การประยุกต์ใช้รีแฟคทอริง (Refactoring Application)

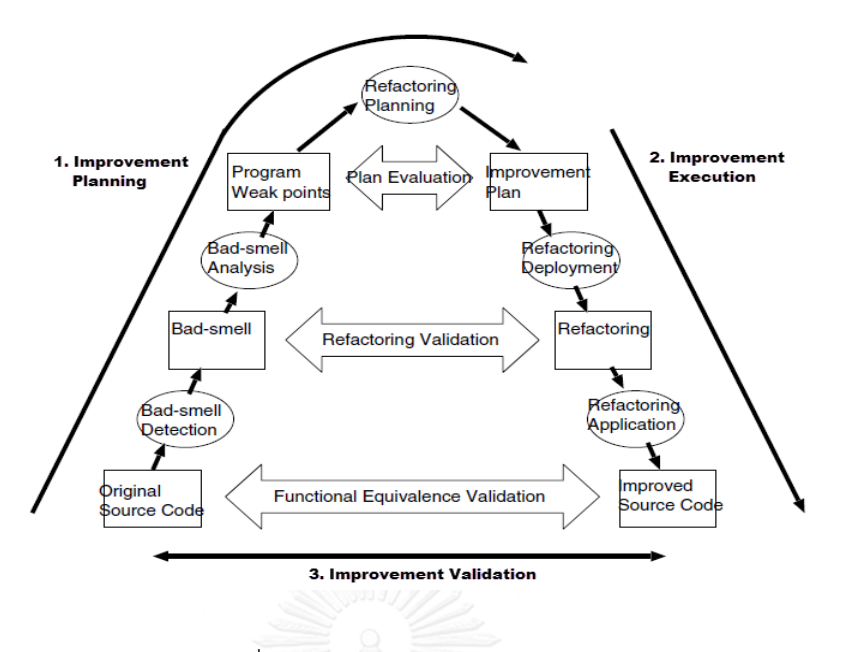

รูปที่ 2.1 กระบวนการรีแฟคทอริง [1]

<span id="page-19-0"></span>รายละเอียดวิธีการรีแฟคทอริงของโปรแกรมเชิงวัตถุนั้น สรุปและรวบรวมโดย Martin Fowler มีทั้งหมด 72 วิธี และร่องรอยที่ผิดพลาดในหัวข้อ 2.1 ต้องรีแฟคทอริงด้วยวิธีการอย่างน้อย หนึ่งวิธีใน 72 วิธีของ Martin Fowler [2]

้วิธีการรีแฟคทอริงสำหรับร่องรอยที่ผิดพลาดที่เขียนด้วยภาษา พีแอล/เอสคิวแอล ที่วิเคราะห์ และรวบรวมโดย PL/SQL Knowledge Xpert มีทั้งหมด 20 ประเภท มีรายละเอียดดังนี้ [7]

- 1) Business Logic in Exception Sections คุณลักษณะ คือ การวางซอร์ซโค้ดส่วนที่มีความส าคัญ เช่น ตรรกะทางธุรกิจ ไว้ในส่วนของ ข้อยกเว้น (Exception) เป็นลักษณะที่ไม่สมควรกระทำ ้วิธีการรีแฟคอทิ้ง คือ โดยการย้ายซอร์ซโค้ดในส่วนของข้อยกเว้น นำไปสร้างเป็นโพรซีเยอร์ ใหม่ ไว้ในส่วนของ Declaration Section
- 2) Calling DBMS.OUTPUT.PUT LINE Via Wrapper คุณลักษณะ คือ การเรียกใช้ DBMS.OUTPUT.PUT\_LINE โดยตรง วิธีการรีแฟคทอริง คือ เรียกใช้คำสั่ง DBMS.OUTPUT.PUT\_LINE ผ่านตัวแปร หรือ ฟังก์ชัน
- 3) Hide Business Rules Inside Functions คุณลักษณะ คือ การแสดงซอร์ซโค้ดส่วนของกฎหรือข้อบังคับทางธุรกิจไว้ในส่วนการทำงาน หลักโดยไม่ซ่อนไว้ในฟังก์ชัน วิธีการรีแฟคทอริง คือ ซ่อนซอร์ซโค้ดส่วนของกฎหรือข้อบังคับทางธุรกิจไว้ในฟังก์ชัน
- 4) Hide References to Package Variables

คุณลักษณะ คือ ไม่ท าการซ่อนการอ้างอิงถึงตัวแปรในระดับโกลบอล (Global) เนื่องจากตัว แปรที่ประกาศไว้ในระดับโกลบอล แล้วมีการเรียกใช้ในฟังก์ชัน หรือ โพรซีเยอร์ และมีการถูก เปลี่ยนแปลงค่าของตัวแปรแล้ว ซึ่งทำให้ตัวแปรนั้น เมื่อนำไปใช้ต่อในฟังก์ชัน หรือ โพรซี เยอร์ถัดไป อาจจะมีค่าตัวแปรที่เปลี่ยนแปลงไปแล้ว ซึ่งส่งผลให้ได้ค่าตัวแปรที่ไม่ถูกต้องเมื่อ ต้องการเรียกใช้ค่าตัวแปรในระดับโกลบอล

วิธีการรีแฟคทอริง คือ ซ่อนการอ้างอิงถึงตัวแปรในระดับโกลบอล (Global)

- 5) Complex Logic Into Separate Modules คุณลักษณะ คือ ไม่มีการแยกส่วนของซอร์ซโค้ดที่มีความซับซ้อนสูงเป็นอีกโมดุล ้วิธีการรีแฟคทอริง คือ นำส่วนของซอร์ซโค้ดที่มีความซับซ้อนสูงแยกเป็นอีกโมดุล
- 6) Initialize and Cleanup Logic in Execution Section ้คุณลักษณะ คือ การวางซอร์ซโค้ด ส่วนกำหนดค่า กับ ส่วนการลบล้างค่า ไว้ในส่วนการ ท างานหลักโดยไม่แยกไว้ในโพรซีเยอร์ต่างหากให้ชัดเจน วิธีการรีแฟคทอริง คือ แยก ส่วนกำหนดค่า กับ ส่วนการลบล้างค่า ออกไปไว้ในโพรซีเยอร์ แยกต่างหากให้ชัดเจน แล้วเรียกใช้งานผ่านโพรซีเยอร์แทนการนำซอร์ซโค้ดเหล่านั้นมาไว้ปน กับส่วนของการทำงานหลัก
- 7) Move Repeated Logic

คุณลักษณะ คือ การวางส่วนของโค้ดที่ซ้ ากันไว้ในโปรแกรมหลายๆ ที่ โดยไม่มีการย้ายส่วน ของซอร์ซโค้ดที่ซ้ ากันนั้นไปสร้างเป็นฟังก์ชัน หรือ โพรซีเยอร์ แล้วเรียกใช้งานแทน ้วิธีการรีแฟคทอริง คือ ย้ายส่วนของซอร์ซโค้ดที่ซ้ำกัน โดยนำไปสร้างเป็นฟังก์ชัน หรือ โพรซี ี เยอร์ แล้วเรียกใช้งานแทนการเขียนโค้ดซ้ำๆ กันไว้หลายตำแหน่ง

8) Reduce Declaration Sections คุณลักษณะ คือ ขนาดในส่วนของการประการศตัวแปรมีขนาดใหญ่ แต่ไม่มีการปรับลดขนาด ให้เล็กลง

วิธีการรีแฟคทอริง คือ ปรับลดขนาดส่วนการประการศตัวแปรที่มีขนาดใหญ่ให้เล็กลง

9) Reorganize Large Packages

คุณลักษณะ คือ แพ็คเก็จมีขนาดใหญ่ วิธีการรีแฟคทอริง คือ แยกแพ็คเก็จที่มีขนาดใหญ่ออกมาสร้างเป็นแพ็คเก็จย่อย

10) Use Literals

คุณลักษณะ คือ การระบุค่าตัวอักษรให้โดยตรงในการใช้คำสั่งต่างๆ โดยไม่เรียกใช้งานผ่าน ตัวแปรประเภทค่าคงที่ หรือ ฟังก์ชัน

้วิธีการรีแฟคทอริง คือ เรียกใช้งานผ่านตัวแปรประเภทค่าคงที่ หรือ ฟังก์ชันแทนเมื่อต้องใช้ งานค่าตัวอักษร

11) Replace Single Row Queries

คุณลักษณะ คือ ไม่มีการสร้างฟังก์ชันสำหรับซอร์ซโค้ดส่วนที่ให้ผลลัพธ์จากการสืบค้นข้อมูล เพียง 1 เรคคอร์ด ซึ่งควรแทนที่ซอร์ซโค้ดส่วนที่ให้ผลลัพธ์จากการสืบค้นข้อมูลเพียง 1 เรคคอร์ด ด้วยฟังก์ชัน

้วิธีการรีแฟคทอริง คือ นำซอร์ซโค้ดส่วนที่ให้ผลลัพธ์จากการสืบค้นเพียง 1 เรคคอร์ดไปสร้าง เป็นฟังก์ชัน แล้วเรียกใช้งานฟังก์ชันแทน

12) Replace Status Codes

คุณลักษณะ คือ ส่วนของซอร์ซโค้ดที่เขียนขึ้นเพื่อแสดงสถานะบางอย่าง เช่น ตรวจสอบ ิสถานะการทำงานที่ไม่สมบูรณ์ แต่ไม่นำไปไว้ในส่วนของข้อยกเว้น

วิธีการรีแฟคทอริง คือ นำส่วนของซอร์ซโค้ดที่เขียนขึ้นเพื่อแสดงสถานะบางอย่าง เช่น ตรวจสอบสถานะการทำงานที่ไม่สมบูรณ์ นำไปไว้ในส่วนของข้อยกเว้น

13) Using FORMAT\_ERROR\_STACK

คุณลักษณะ คือ ใช้งาน SQLERRM ซึ่ง SQLERRM มีขนาดเพียงแค่ 255 Bytes เท่านั้น วิธีการรีแฟคทอริง คือ ใช้คำสั่ง FORMAT\_ERROR\_STACK แทน SQLERRM

14) Not Using SUBTYPES and Anchored Types

คุณลักษณะ คือ การประกาศตัวแปรประเภท VARCHAR2 โดยไม่ใช้การประกาศแบบอ้างอิง ชื่อคอลัมน์ในตารางข้อมูล

วิธีการรีแฟคทอริง คือ ใช้การประกาศแบบอ้างอิงชื่อคอลัมน์ในตารางข้อมูล คือการใช้ <field\_name>.%TYPE\_สำหรับตัวแปรประเภท VARCHAR2\_ แต่ถ้าไม่มีตารางข้อมูล ก็ใช้ ค าสั่ง SUBTYPE เข้ามาช่วยในการประกาศตัวแปร โดยวิธีการนี้ เมื่อมีการเปลี่ยนแปลงความ ยาวของตัวแปรประเภท VARCHAR2 ในตารางข้อมูล จะไม่กระทบกับซอร์ซโค้ดส่วนนี้

15) Using Collections for Multiple Accesses

คุณลักษณะ คือ การเข้าถึงข้อมูล Static Data หลายๆ ครั้ง แต่ไม่มีการใช้โครงสร้างข้อมูล แบบชั่วคราว (Collections)

วิธีการรีแฟคทอริง คือ การเข้าถึงข้อมูลแบบคงที่ (Static Data) หลายๆ ครั้ง ควรใช้ โครงสร้างข้อมูลแบบชั่วคราว (Collections) เข้ามาช่วยเพื่อเป็นการลดการประมวลผล โดยตรงจากฐานข้อมูล

16) Using Explaining Variables

คุณลักษณะ คือ เมื่อมีส่วนของซอร์ซโค้ดที่ซับซ้อนและเกี่ยวข้องกับสูตรต่างๆ แต่ไม่มีการ ้กำหนดตัวแปรขึ้นมารองรับค่าการคำนวณนั้นๆ ก่อน แล้วจึงเรียกใช้งานผ่านตัวแปร วิธีการรีแฟคทอริง คือ เมื่อมีส่วนของซอร์ซโค้ดที่ซับซ้อนและเกี่ยวข้องกับสูตรต่างๆ ควรมี

ึการกำหนดตัวแปรขึ้นมารองรับค่าการคำนวณนั้นๆ ก่อน แล้วจึงเรียกใช้งานผ่านตัวแปรนั้น ้จะลดความซับซ้อน เพราะการนำสตรไว้ในโค้ดนั้นเลยจะทำให้เข้าใจยาก โดยเฉพาะเมื่อสตร มีความยาวมาก

17) Writing Handlers

คุณลักษณะ คือ ไม่มีการเขียนส่วนจัดการ (handlers) ให้กับความผิดพลาด (errors) ที่ สามารถคาดเดาได้ว่าจะเกิดขึ้น

วิธีการรีแฟคทอริง คือ เขียนส่วนจัดการ (handlers) ให้กับความผิดพลาด (errors) ที่ สามารถคาดเดาได้ว่าจะเกิดขึ้น เช่น ในการค้นหาข้อมูล มีความเป็นไปได้ที่จะไม่พบข้อมูล เลย ก็ควรจะมี EXCEPTION WHEN NO\_DATA\_FOUND

18) No Range Values in Numeric FOR Loop

คุณลักษณะ คือ ไม่มีการป้องกันโดยการตรวจสอบเงื่อนไขก่อนการใช้ข้อมูลแบบชั่วคราว กับ FOR Loop ซึ่งถ้าค่าช่วงตัวเลขสำหรับการทำงานแบบวนซ้ำ เป็นค่าว่าง (Null) จะทำให้เกิด ความผิดพลาด

้วิธีการรีแฟคทอริง คือ โดยการตรวจสอบเงื่อนไขก่อนการเรียกใช้คำสั่งที่มีการทำงานแบบวน ์ ซ้ำ หรือ ควรใช้ WHILE Loop แทน เนื่องจากมีการตรวจสอบก่อนการทำงานแบบวนซ้ำ

19) Using cursor loops with DML

คุณลักษณะ คือ การใช้การทำงานแบบวนซ้ำ ด้วยภาษาสำหรับจัดการข้อมูลที่จัดเก็บอยู่ใน ตารางข้อมูล คือ DML (Data Manipulation Language) ประกอบด้วยคำสั่ง ดังนี้ SELECT, INSERT, UPDATE, DELETE ซึ่งมีผลกระทบกับความเร็วในการสืบค้นข้อมูล ้วิธีการรีแฟคทอริง คือ การเปลี่ยนการทำงานแบบวนซ้ำ ที่มีคำสั่งที่ใช้จัดการข้อมูล ประกอบด้วยคำสั่ง ดังนี้ SELECT, INSERT, UPDATE, DELETE ให้อยู่ในรูปของ การ ประมวลผลแบบปริมาณมาก (Bulk Processing) ก็คือ การเปลี่ยนจาก Cursor Loops ไป เป็น Bulk Processing

20) Convert cursor loops with DML and conditional logic

คุณลักษณะ คือ ไม่มีการเปลี่ยนการทำงานแบบวนซ้ำที่ทำงานกับชุดคำสั่งของ DML (Data Manipulation Language) และเงื่อนไขทางตรรกะต่างๆ ให้อยู่ในรูปของ การประมวลผล แบบปริมาณมาก (Bulk Processing)

้วิธีการรีแฟคทอริง คือ เปลี่ยนการทำงานแบบวนซ้ำ ด้วยภาษาสำหรับจัดการข้อมูลที่จัดเก็บ ้อยู่ในตารางข้อมูล คือ DML (Data Manipulation Language) ประกอบด้วยคำสั่ง ดังนี้ SELECT, INSERT, UPDATE, DELETE และเงื่อนไขทางตรรกะต่างๆ ให้อยู่ในรูปของ การ ประมวลผลแบบปริมาณมาก (Bulk Processing) แทน โดยสรุปคือ การเปลี่ยนจาก Cursor Loops และเงื่อนไขทางตรรกะต่างๆ ไปเป็น Bulk Processing

#### **2.1.3 แผนภาพต้นไม้ (Tree Diagram)** [8]

แผนภาพต้นไม้เป็นแผนภาพการจัดเก็บข้อมูลที่มีลักษณะเป็นโครงสร้างโดยไม่มีการวนซ้ำ โดยข้อมูลแต่ละหน่วยจะถูกจัดเก็บไว้ที่โหนด (node) ซึ่งจะมีความสัมพันธ์ของแต่ละหน่วยในลักษณะ ของพ่อแม่กับลูก (parent-child relationship) กับโหนดในระดับที่อยู่ติดกัน แผนภาพต้นไม้จะเริ่ม จากส่วนของต้นไม้ซึ่งเรียกว่าราก (Root) และมีส่วนประกอบดังแสดงในรูปที่ 2.2 ดังนี้

- 1. ราก (Root) : คือข้อมูลที่เป็นรากต้นไม้
- 2. โหนด (Node) : ข้อมูลที่จัดเก็บอยู่ในแผนภาพต้นไม้มีความสัมพันธ์กันในลักษณะของพ่อ กับลูกกับโหนดที่อยู่ในระดับที่ติดกัน
- 3. โหนดพ่อแม่ (Parent Node) : โหนดที่อยูในระดับบนที่ติดกัน
- 4. โหนดลูก (Child Node) : โหนดที่อยู่ในระดับล่างที่ติดกัน
- 5. โหนดพี่น้อง (Siblings Node) : โหนดที่อยู่ในระดับเดียวกัน และมี Parent Node เป็น โหนดเดียวกกัน
- 6. โหนดใบ (Leaf Node) : โหนดที่ไม่มีโหนดลูก
- 7. ระดับ (Level) : ระยะทางตามแนวดิ่งจากโหนดรากไปจนถึงโหนดนั้นๆ

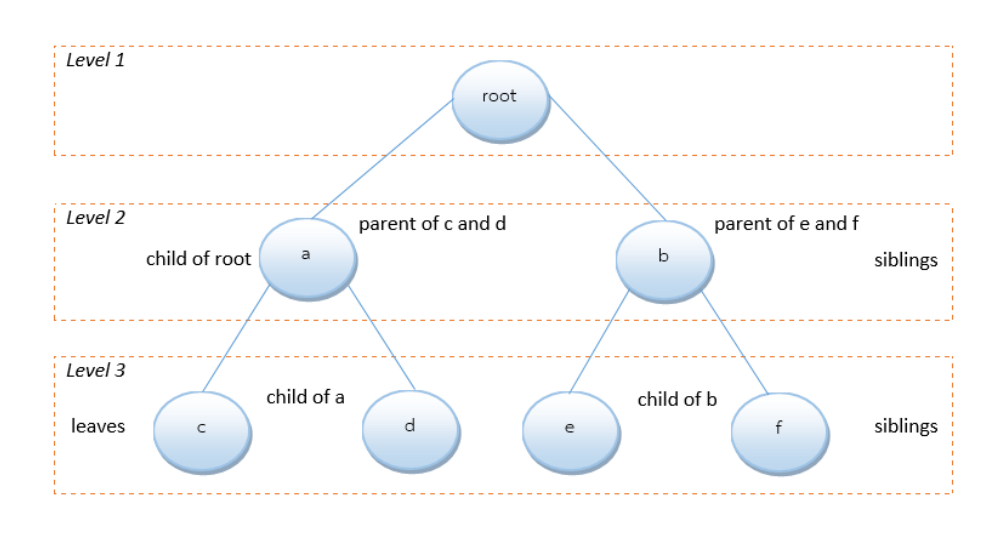

<span id="page-23-0"></span>รูปที่ 2.2 ภาพแสดงแผนภาพต้นไม้

#### **2.1.3.1 การท่องแผนภาพต้นไม้ (Tree Traversal)**

การท่องผ่านไปตามโหนดหรือการค้นหาข้อมูลในแผนภาพต้นไม้ สามารถแบ่งลำดับการท่อง ผ่านหรือการค้นหา ได้ดังนี้

- 1. Depth-first Traversal เป็นการท่องผ่านโหนดหรือการค้นหาข้อมูล มีรูปแบบดังนี้
	- การท่องแบบก่อนลำดับ (Preorder Traversal) : การท่องโดยมีลำดับจากราก แล้ว ท่องไปยังโหนดลูกที่อยู่ทางซ้ายและขวา ตามลำดับ *ราก -> โหนดทางซ้าย -> โหนดทางขวา*
	- การท่องแบบตามลำดับ (Inorder Traversal) : การท่องโดยให้ความสำคัญกับ โหนดลูกที่อยู่ทางซ้ายก่อน แล้วท่องไปที่รากและลูกที่อยู่ทางขวา ตามลำดับ *โหนดทางซ้าย -> ราก -> โหนดทางขวา*
	- การท่องแบบหลังลำดับ (Postorder Traversal) : การท่องโดยให้ความสำคัญกับ โหนดลูกที่อยู่ทางซ้ายก่อน แล้วท่องไปยังโหนดลูกที่อยู่ทางขวาและราก ตามลำดับ *โหนดทางซ้าย -> โหนดทางขวา -> ราก*
- 2. Breadth-first Traversal

เป็นการท่องผ่านโหนดหรือการค้นหาแนวกว้างลงไปทีละระดับของแผนภาพต้นไม้ ตาบลำดับ

*ราก -> ระดับ*

### **2.1.4 การวัดซอฟต์แวร์(Software Measurement)**

การวัดเป็นพื้นฐานสำคัญสำหรับทุกศาสตร์ทางวิศวกรรม ซึ่งเป็นกระบวนการกำหนดค่า ตัวเลข หรือสัญลักษณ์ ให้กับคุณลักษณะ (Attributes) ของเอนทิตี (Entities) หรือสิ่งที่อยู่ในโลกของ ความเป็นจริงที่เราสนใจ เพื่อบรรยายคุณลักษณะนั้น ให้อยู่ในรูปของกฎที่นิยามไว้ชัดเจน สำหรับการ วัดในทางวิศวกรรมซอฟต์แวร์ (Software Engineering) นั้น การวัดสามารถแบ่งออกได้เป็น 2 วิธี คือ

1. การวัดทางตรง (Direct Measurement) เป็นการวัดเฉพาะคุณลักษณะภายใน (Internal Attribute) ของสิ่งที่เราสนใจโดยไม่นำคุณลักษณะหรือเอนทิตี อื่นมาเกี่ยวข้อง ผลจากการวัดทางตรง ท าให้ทราบลักษณะในด้านโครงสร้างของซอฟต์แวร์ ลักษณะของมาตรวัด (Metric) ซึ่งเป็นค่าพื้นฐาน เช่น การวัดความยาวของซอร์ซโค้ดสามารถวัดจากการนับจำนวนบรรทัดทั้งหมดของโปรแกรมเป็นต้น

2. การวัดทางอ้อม (Indirect Measurement) เป็นการวัดโดยการนำการวัดทางตรงมา ประกอบการวัด เนื่องจากคุณลักษณะบางอย่าง ผลของการวัดทางอ้อม คือคุณภาพของซอฟต์แวร์ (Software Quality) ในด้านต่างๆ เช่น การวัดความสามารถในการใช้งาน (Usability) ความสามารถ ในการทดสอบ (Testability) ความสามารถในการบำรุงรักษา (Maintainability) ความสามารถใน

การท าความเข้าใจระบบ (Understandability) เป็นต้น การที่จะวัดเพื่อทราบถึงคุณภาพของ ี ซอฟต์แวร์ ในด้านใดด้านหนึ่งนั้น จะต้องมีกำหนดเกณฑ์ (Criteria) ในการวัด หรือ ปัจจัย (Factor) และ แต่ละเกณฑ์ จะมีการกำหนดมาตรวัดที่เกี่ยวข้อง ที่วัดได้จากการวัดทางตรงหรือจาก มาตรวัดทางอ้อม

การวัดทั้ง 2 วิธี จ าเป็นต้องใช้มาตรวัด เพื่อวัดคุณลักษณะของสิ่งที่เราสนใจ ในปัจจุบันได้มี นักวิจัยหลายท่านได้นำเสนอมาตรวัดใหม่ๆ ที่นิยมใช้กันอย่างแพร่หลาย โดยมาตรวัดเหล่านี้สามารถ แบ่งได้เป็น 2 ประเภท ได้แก่มาตรวัดแบบดังเดิม (Traditional Metrics) เช่น จำนวนบรรทัดของ โปรแกรม ( Lines Of Code - LOC) ค่าวัดไซโครเมติกคอมเพลกซิตีของแมคเคบ (Cyclomatic Complexity - CC) ใช้สำหรับวัดค่าความซับซ้อนของโปรแกรม และมาตรวัดเชิงวัตถุ ได้แก่ ระดับ ความลึกของการสืบทอดคุณสมบัติของคลาส (Depth of Inheritance Tree - DIT) จำนวนคลาสลูก (Number Of Children - NOC) และขาดความสัมพันธ์ระหว่างวัตถุ (Coupling Between Object - CBO) หลังจากหาค่ามาตรวัดต่างๆ ได้แล้วจะต้องนำมาตรวัดเหล่านี้มาทำการตรวจสอบ (Validation) ว่าค่ามาตรวัดที่ได้มีความน่าเชื่อถือ (Reliability) สามารถนำไปใช้วัดคุณภาพซอฟต์แวร์ต่อไปได้

## **2.2 งานวิจัยที่เกี่ยวข้อง**

ส าหรับงานวิจัยที่เกี่ยวข้องสามารถแบ่งออกเป็น 3 กลุ่มหลักๆ คือ งานวิจัยที่เกี่ยวข้องกับ โปรแกรมที่เก็บอยู่ในฐานข้อมูล[5] [9] งานวิจัยที่เกี่ยวข้องกับแผนภาพต้นไม้[8] [10] [3] [11] [12] และงานวิจัยที่เกี่ยวข้องกับการวิเคราะห์บริบท[13] [14]

# **2.2.1 งานวิจัย "PL/SQL Advisor: a Static Analysis-based Tool to Suggest Improvements for Stored Procedures"** [5]

งานวิจัยนี้นำเสนอเครื่องมือที่ชื่อว่า "PL/SOL Advisor" ซึ่งเป็นเครื่องมือที่ให้คำแนะนำ เกี่ยวกับสโตร์โพรซีเยอร์ ที่พัฒนาด้วยภาษา พีแอล/เอสคิวแอล เนื่องจากพบว่าบางครั้งสโตร์โพรซี เยอร์นี้ เมื่อมีการทำงานก็จะใช้ทรัพยากรของเครื่องมาก และมีปัญหาอื่นๆ อีก เช่น การส่งข้อมูลล่าช้า ให้กับเครื่องลูกข่าย (Clients) โดยเครื่องมือที่นำเสนอในงานวิจัยนี้จะทำการตรวจหาประสิทธิภาพ และคุณภาพแบบอัตโนมัติสำหรับสโตร์โพรซีเยอร์ เพื่อให้คำแนะนำ และสามารถนำไปปรับปรุงสโตร์ โพรซีเยอร์ให้มีคุณภาพดีขึ้น งานวิจัยนี้จะแบ่งกลุ่มของการให้คำแนะนำออกเป็น 2 กลุ่มหลักๆ คือ กลุ่มของการปรับปรุงด้านประสิทธิภาพ (Efficiency Improvements) และกลุ่มการปรับปรุงด้าน คุณภาพของโค้ด (Code Quality Improvements) โดยการปรับปรุงทั้ง 2 แบบ มีตัวบ่งชี้ (Indicate) ดังตารางที่ 2.1

<span id="page-26-0"></span>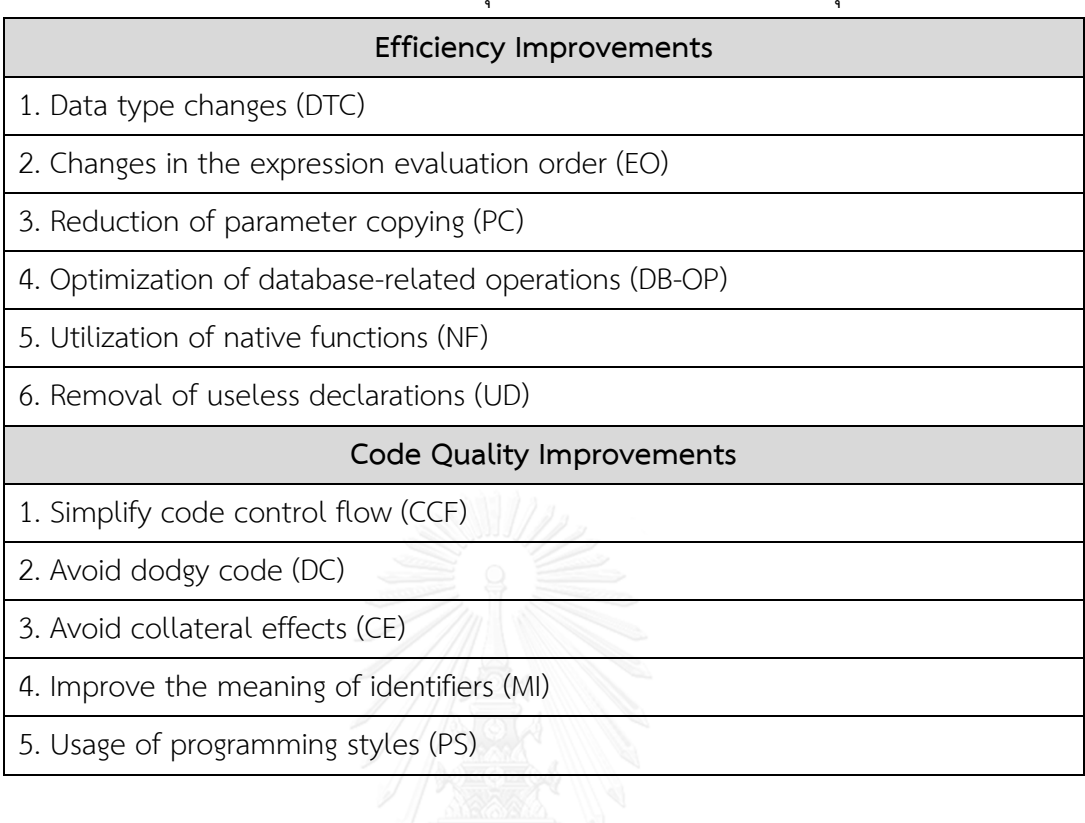

ตารางที่ 2.1 แสดงตัวบ่งชี้การปรับปรุงความมีประสิทธิภาพและด้านคุณภาพของโค้ด

ในงานวิจัยนี้ใช้ต้นไม้พึ่งพาการควบคุม (Control Dependence Tree (CDT)) ซึ่งเกิดจากกราฟการ ไหลของการควบคุม (Control Flow Graph(CFG)) โดยรูปที่ 2.3 เป็นตัวอย่าง CDT ของ Code 1

Code 1. Inefficient procedure which persists the employees of an enterprise that are eligible to retire.

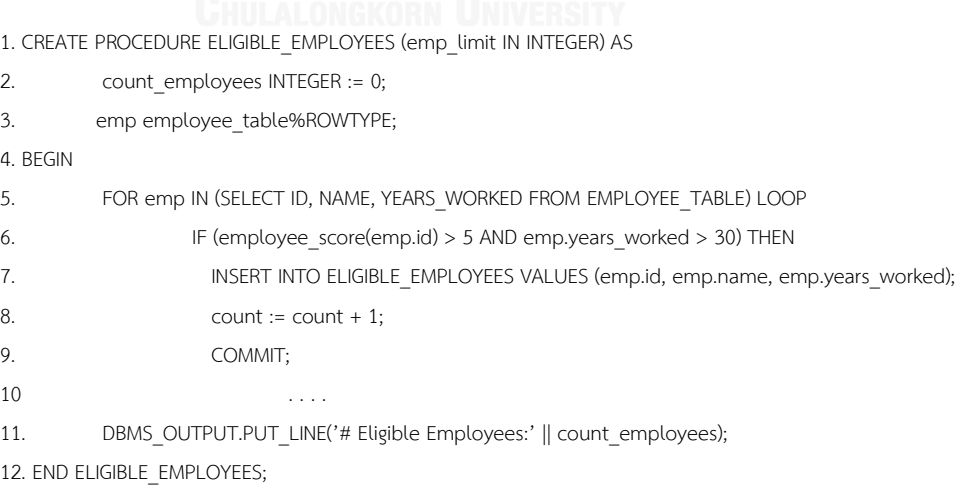

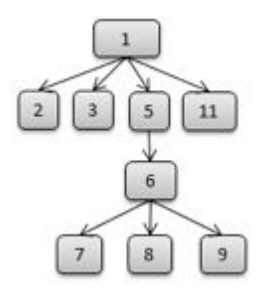

รูปที่ 2.3 ภาพแสดง CDT ของ Code 1

<span id="page-27-0"></span>การปรับปรุงด้านความมีประสิทธิภาพ งานวิจัยนี้จะสร้างตัววิเคราะห์ความมีประสิทธิภาพ (Efficiency Analyzer) สำหรับวิเคราะห์โครงสร้างของ CDT เพื่อที่จะตรวจจับ (Detect) แพทเทิร์น (Patterns) ของโค้ดเพื่อระบุว่ามีส่วนใดที่ต้องมีการปรับปรุงด้านความมีประสิทธิภาพตามหัวข้อ ของ ตัวบ่งชี้การปรับปรุงด้านคุณภาพของโค้ด งานวิจัยนี้จะสร้างตัววิเคราะห์ความมีคุณภาพ (Quality Analyzer) ส าหรับตรวจจับร่องรอยที่ผิดพลาด (Code Smells) ผ่านโครงสร้างทั้งหมด ของ CDT ตัวอย่างรายงานมีรูปแบบ ดังรูปที่ 2.4 โดยจะแบ่ง เป็น 2 ส่วนหลักๆ คือ การปรับปรุงด้าน ความมีประสิทธิภาพ และการปรับปรุงด้านคุณภาพของโค้ด โดยรูปที่ 2.5 และ 2.6 คือ ภาพแสดง

หน้าจอการใช้งาน และ ภาพแสดงหน้าจอผลลัพธ์ของ PL/SOL Advisor ตามลำดับ

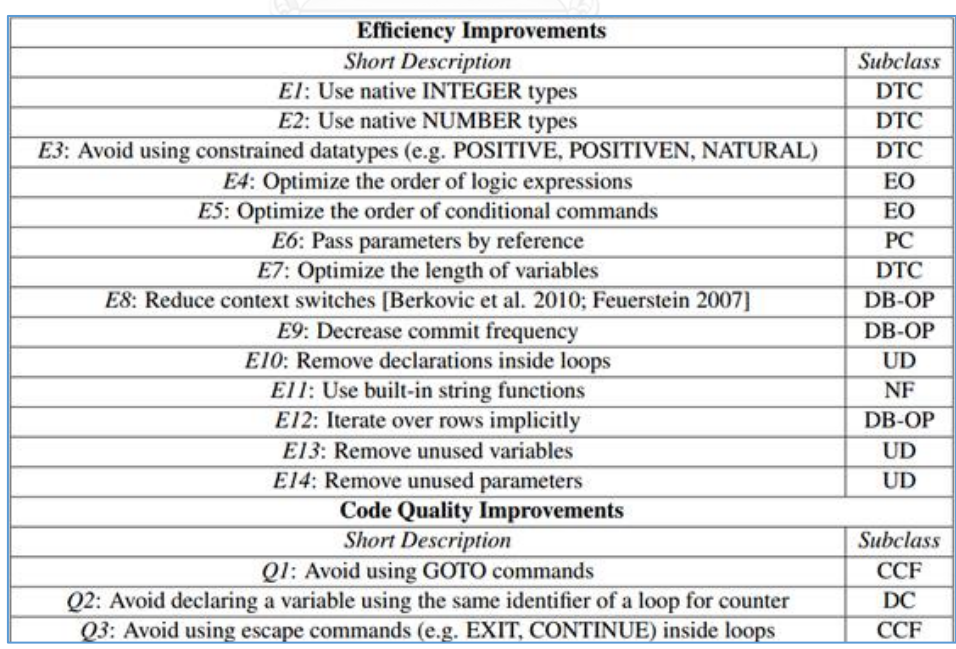

<span id="page-27-1"></span>รูปที่ 2.4 แสดงรายงานของ PL/SQL Advisor

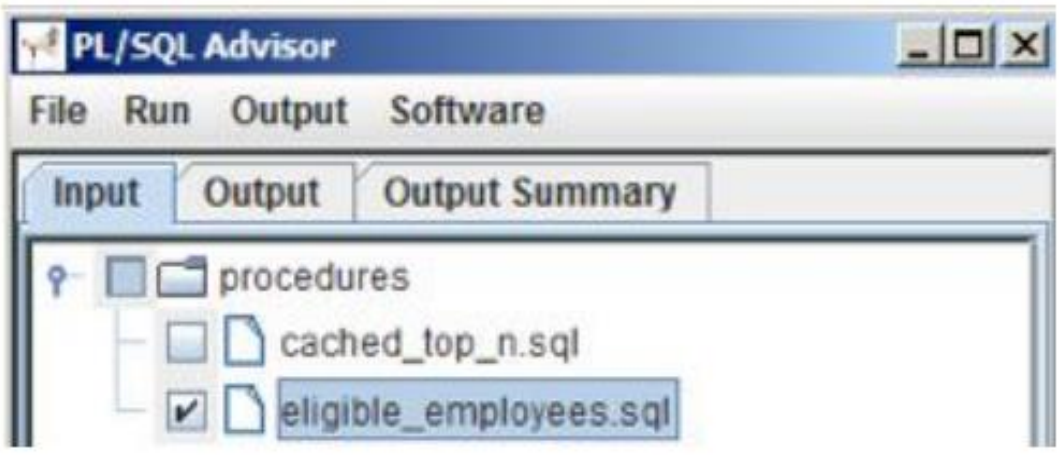

รูปที่ 2.5 ภาพแสดงหน้าจอการใช้งานของ PL/SQL Advisor

<span id="page-28-0"></span>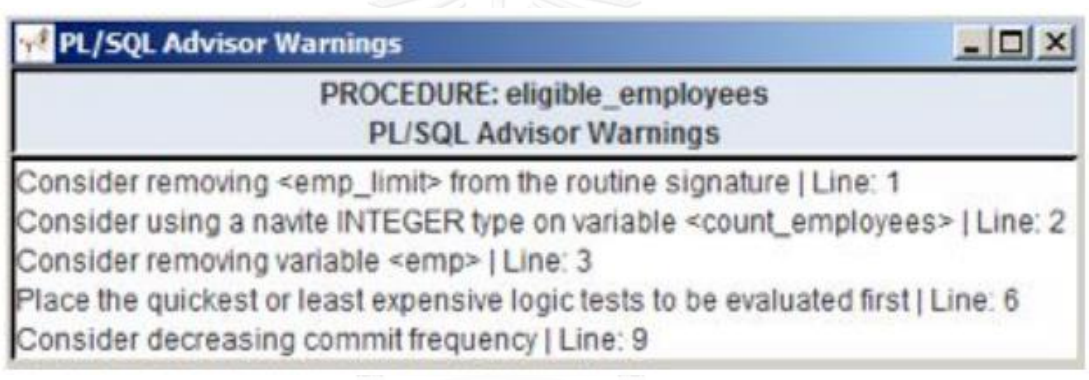

รูปที่ 2.6 ภาพแสดงหน้าจอผลลัพธ์ของ PL/SQL Advisor

<span id="page-28-1"></span>งานวิจัยนี้วิเคราะห์โครงสร้าง CDT โดยใช้อัลกอริทึมการค้นหาในแนวลึก (Depth First Search(DFS)) และ อัลกอริทึมการค้นหาในแนวกว้าง (Breadth First Search(BFS)) และได้ทำการ ประเมินผลงานวิจัยโดยการตั้ง เป็นข้อคำถาม 3 ข้อ และหาคำตอบด้วยการทำกรณีศึกษา (Case Study) จากโปรเจคโอเพ่นซอร์ซ (Open Source Projects) ที่เขียนขึ้นด้วยภาษา พีแอล/เอสคิวแอล และสรุปได้ว่าเครื่องมือนี้มีความสามารถที่จะแสดงรายงานการเตือน (Report Warning) การ ปรับปรุงภาษาในการเขียนโปรแกรมทั่วไปได้ รวมไปถึงการปรับปรุงที่เฉพาะเจาะจงที่อยู่ในบริบทของ ฐานข้อมูล ซึ่งก็คือสโตร์โพรซีเยอร์

**2.2.2 งานวิจัย "Design and Development of an Approach for detecting Flaws in Software Design Model Using Graph Diagram and Tree Diagram"** [8]

งานวิจัยนี้นำเสนอวิธีการและเครื่องมือในการค้นหาข้อบกพร่องในโมเดลการออกแบบ ี่ ซอฟต์แวร์ โดยใช้แผนภาพต้นไม้และแผนภาพกราฟสำหรับการค้นหาข้อบกพร่อง ซึ่งจะทำการ ้วิเคราะห์คุณสมบัติของข้อบกพร่องแต่ละประเภทและนำคุณสมบัติที่ได้มาออกแบบแม่แบบของ ข้อบกพร่อง และสร้างเป็นแม่แบบของข้อบกพร่อง 10 ประเภท คือ Refused Bequest , Feature Envy , Middle Man , Message Chain , Inappropriate Intimacy , Lazy Class , Data Class , Long Parameter Lists , Large Class , Parallel Inheritance Hierarchy โดยจะค้นหา ข้อบกพร่องด้วยการใช้แม่แบบของข้อบกพร่องนำมาเทียบกับแผนภาพแสดงโมเดลการออกแบบ รูปที่ 2.7 คือตัวอย่างของแม่แบบในการค้นหาข้อบกพร่องประเภท Lazy Class

ในการค้นหาข้อบกพร่อง แม่แบบจะถูกนำมาตรวจสอบกับแผนภาพแสดงโมเดลการออกแบบ เพื่อตรวจหาส่วนของการออกแบบที่เป็นข้อบกพร่อง โดยการแปลงโมเดลการออกแบบเป็นแผนภาพ และนำแม่แบบที่ได้มาเปรียบเทียบกับแผนภาพที่แสดงโมเดลการออกแบบ ในการเปรียบเทียบจะท่อง ไปตามโหนดในแผนภาพโมเดลการออกแบบ เพื่อนำแม่แบบเปรียบเทียบกับแต่ละโหนด หรือเวอร์ เท็กซ์ เพื่อตรวจสอบคุณลักษณะ โดยจะถือว่าตรวจพบข้อบกพร่อง เมื่อคุณลักษณะของโหนด หรือ เวอร์เท็กซ์นั้นตรงกับแม่แบบ

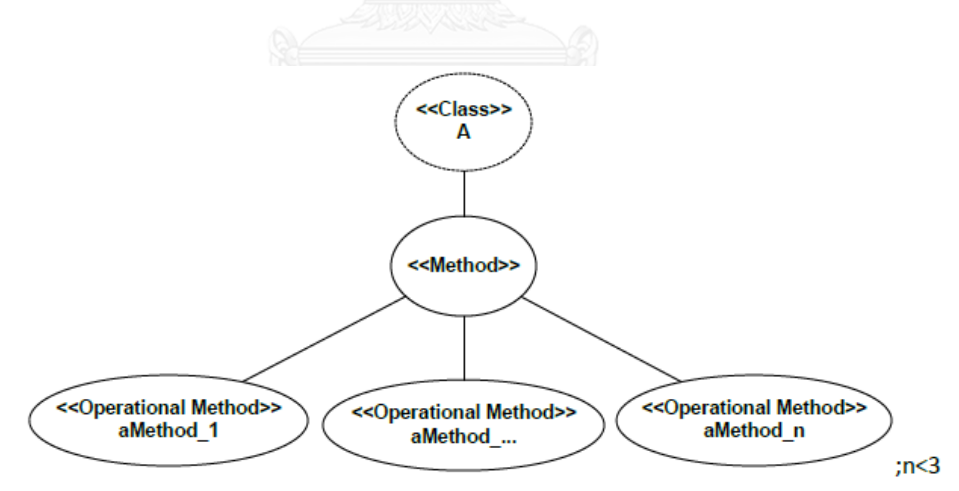

รูปที่ 2.7 ภาพแสดงแม่แบบในการค้นหาข้อบกพร่องประเภท Lazy Class

<span id="page-29-0"></span>งานวิจัยนี้ได้นำวิธีการที่นำเสนอไปพัฒนาเป็นเครื่องมือและทำการทดสอบกับโมเดลการ ้ออกแบบซอฟต์แวร์ขนาดเล็ก จำนวน 3 ระบบ คือ ระบบฝากและถอนเงินอัตโนมัติ ระบบบันทึก ข้อมูลผู้ติดต่อ และ ระบบควบคุมการทำงานของลิฟต์ ซึ่งค่าที่ได้จากการใช้เครื่องมือจะถูกนำมา

เปรียบเทียบกับค่าจริงของข้อบกพร่องที่มีอยู่ในโมเดลทดสอบเพื่อประเมินประสิทธิภาพของวิธีการ ผลการทดสอบพบว่าวิธีการนี้สามารถค้นหาข้อบกพร่องทั้ง 10 ประเภทได้

## **2.2.3 งานวิจัย "Textual Analysis for Code Smell Detection"** [13]

งานวิจัยนี้นำเสนอเทคนิคการวิเคราะห์เกี่ยวกับใจความ เรียกว่า TACO (Textual Analysis for Code smell detectiOn) ซึ่งใช้ในการค้นหาข้อบกพร่องประเภท Long Method โดยผลการ วิเคราะห์ที่ได้จากนิยามที่ฟาวเลอร์ได้กล่าวไว้[2] คือ Long Method จะมีการประกอบไปด้วยกลุ่ม ของโค้ดที่ไม่มีความสัมพันธ์กันในแนวคิด ซึ่งควรจะมีการจัดการแยกออกไป รูปภาพที่ 2.8 คือ ภาพรวมของขั้นตอนในการค้นหาข้อบกพร่อง

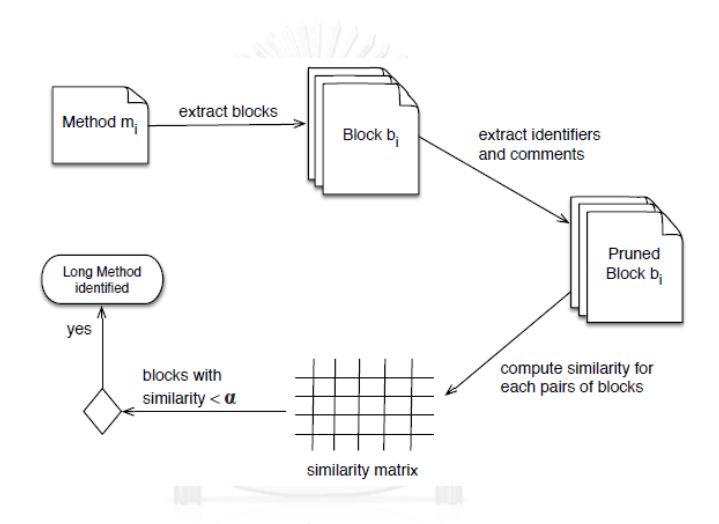

รูปที่ 2.8 ภาพแสดงภาพรวมของการค้นหาร่องรอยที่ผิดพลาดด้วยวิธี TACO

<span id="page-30-0"></span>้เริ่มจากการสะกัดแยกโค้ดออกมาเป็นบล็อก (Block) แล้วทำการสะกัดคำที่เป็นตัวแปร (Identifiers) และคอมเม้นท์ (Comments) ออกไป รวมถึงพวกที่เป็นคำเฉพาะสำหรับโปรแกรม (Language Keywords) ด้วย หลังจากขั้นตอนนี้ก็จะได้บล็อกของโค้ดแต่ละอันซึ่งปราศจากคำที่ สะกัดออกไปเหล่านั้น (Pruned Block) แล้วจึงทำการเปรียบเทียบบล็อกของโค้ดเหล่านั้นเพื่อหา ความใกล้เคียงกัน โดยใช้ Latent Semantic Indexing (LSI) ค่าความคล้ายกันที่ได้จากการ เปรียบเทียบของบล็อกแต่ละคู่จะถูกเก็บไว้ในเมทริกซ์ความคล้ายกัน (Similarity Matrix) ถ้าค่าที่ได้ จากเมทริกซ์ความคล้ายกันน้อยกว่า α (ซึ่งในงานวิจัยนี้ได้ประเมินให้ใช้ค่า α = 0.4) ก็จะถือว่าพบ ข้อบกพร่องประเภท Long Method

ึการประเมินผลของวิธีที่นำเสนอในงานวิจัยนี้ ใช้การทดสอบกับ 3 โปรเจค ที่เป็นจาวาโอเพ่น ซอร์ซ และได้ผลคือ TACO สามารถค้นหาข้อบกพร่องได้ 50% ถึง 77%

# **บทที่3 วิธีการตรวจหาร่องรอยที่ผิดพลาดของโปรแกรมที่เก็บอยู่ในฐานข้อมูล**

งานวิจัยนี้นำเสนอวิธีการในการตรวจหาร่องรอยที่ผิดพลาดของโปรแกรมที่เก็บอยู่ใน ฐานข้อมูลด้วยการใช้แผนภาพต้นไม้(Tree Diagram) และการวิเคราะห์บริบท (Context Analysis) โดยแบ่งเป็น 3 ขั้นตอนหลัก ดังแสดงด้วยแผนภาพแอคทิวิตี (Activity Diagram) ในรูป 3.1 ประกอบด้วย ขั้นตอนที่ 1 คือ เลือกร่องรอยที่ผิดพลาด และ ออกแบบแผนภาพต้นไม้ของร่องรอยที่ ผิดพลาด ขั้นตอนที่ 2 คือ พัฒนาเครื่องมือส าหรับตรวจหาร่องรอยที่ผิดพลาด ขั้นตอนที่ 3 คือ ้ตรวจหาร่องรอยที่ผิดพลาดของซอร์ซโค้ดด้วยวิธีการที่นำเสนอ และ ประเมินความสามารถของวิธีการ ที่นำเสนอ โดยขั้นตอนที่ 1 จะนำเสนอในบทที่ 3 และขั้นตอนที่ 2 จะนำเสนอในบทที่ 4 และขั้นตอน ที่ 3 จะนำเสนอในบทที่ 5

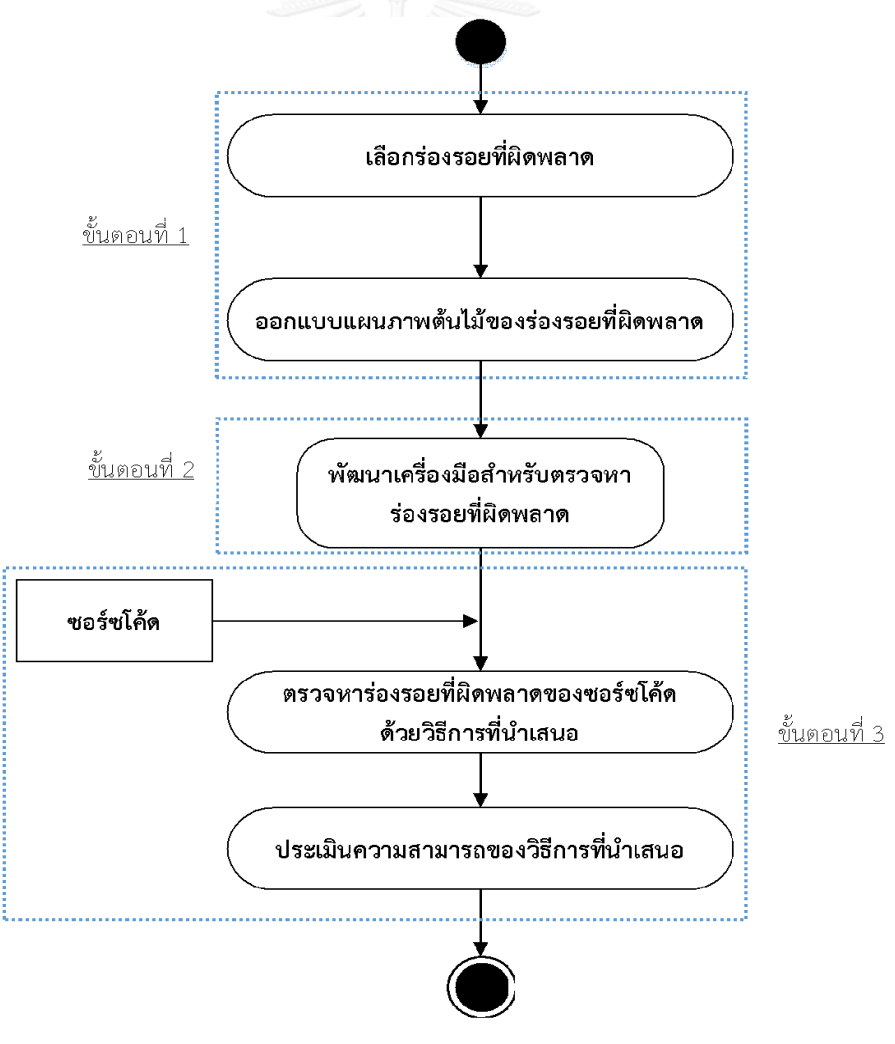

<span id="page-31-0"></span>รูปที่ 3.1 ภาพแสดงขั้นตอนงานวิจัย

## **3.1 เลือกร่องรอยที่ผิดพลาด**

จากการศึกษาโครงสร้างของภาษา PL/SQL ซึ่งมีโครงสร้างเป็นลักษณะบล็อก (Block) [15] ดังรูปที่ 3.2 ประกอบด้วย 3 บล็อก คือ Declaration Section , Execution Section และ Exception Section และผู้วิจัยได้ทำการเลือกร่องรอยที่ผิดพลาด 6 ประเภท เพื่อใช้ในงานวิจัยนี้

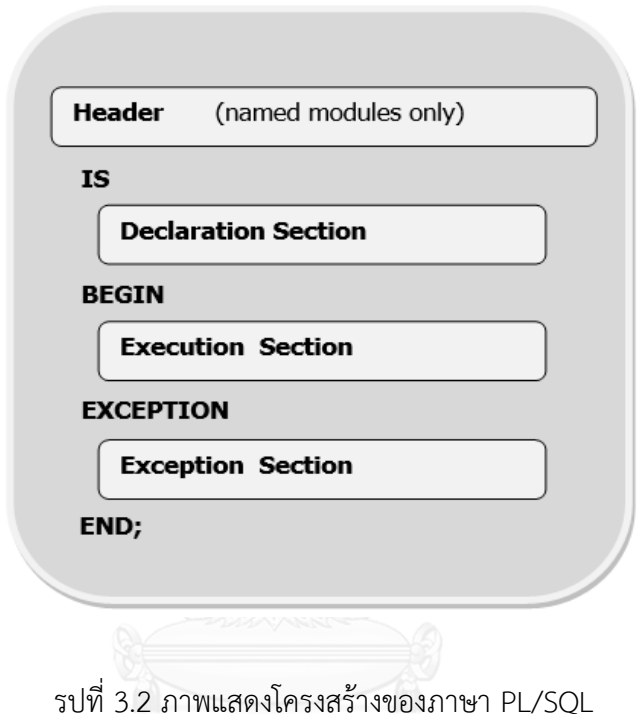

รูปที่ 3.2 ภาพแสดงโครงสร้างของภาษา PL/SQL

<span id="page-32-0"></span>้ที่มาของการเลือกร่องรอยที่ผิดพลาดที่ใช้สำหรับการทดลองในงานวิจัยนี้ มีที่มาจากปัญหาที่พบในการ ท างานซึ่งประกอบด้วยร่องรอยที่ผิดพลาดประเภท Using cursor loops with DML, Initialize and Cleanup Logic in Execution Section, Use Literals, No Range Values in Numeric FOR Loop, Not Using SUBTYPES and Anchored Types และในบางร่องรอยที่ผิดพลาดมักจะไม่พบ ในการทำงานแต่เป็นความประสงค์ของผู้วิจัยที่อยากจะทราบถึงผลของค่าดัชนีความสามารถในการ บ ารุงรักษาที่เกิดจากร่องรอยที่ผิดพลาดประเภท Business Logic in Exception Sections ว่าจะมี ผลเป็นอย่างไร

โดยมีรายละเอียดของร่องรอยที่ผิดพลาดและแนวทางส าหรับการแก้ไขที่ได้จาก PL/SQL Knowledge Xpert และตัวอย่างของซอร์ซโค้ดก่อนการรีแฟคทอริง และหลังการรีแฟคทอริง ดังนี้

1. Business Logic in Exception Sections

แนวทางในการแก้ไข คือ การย้ายซอร์ซโค้ดในส่วนของข้อยกเว้น นำไปสร้างเป็นโพรซี เยอร์ใหม่ ไว้ในส่วนของ Declaration Section

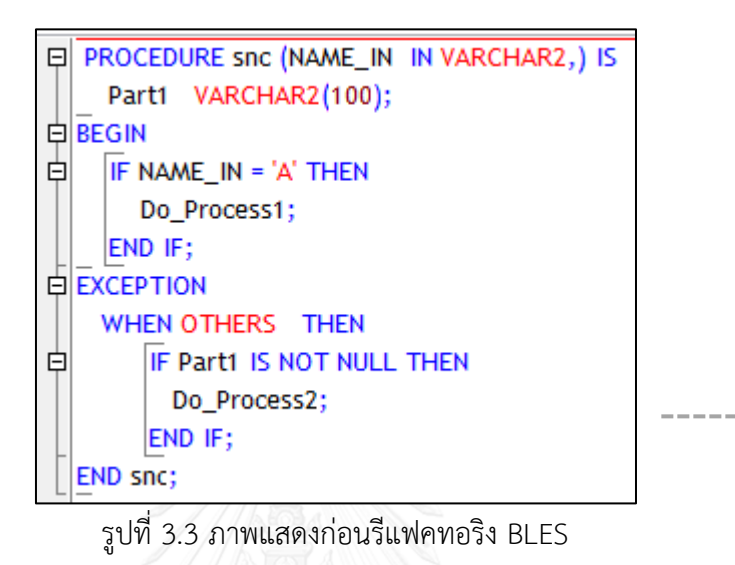

<span id="page-33-0"></span>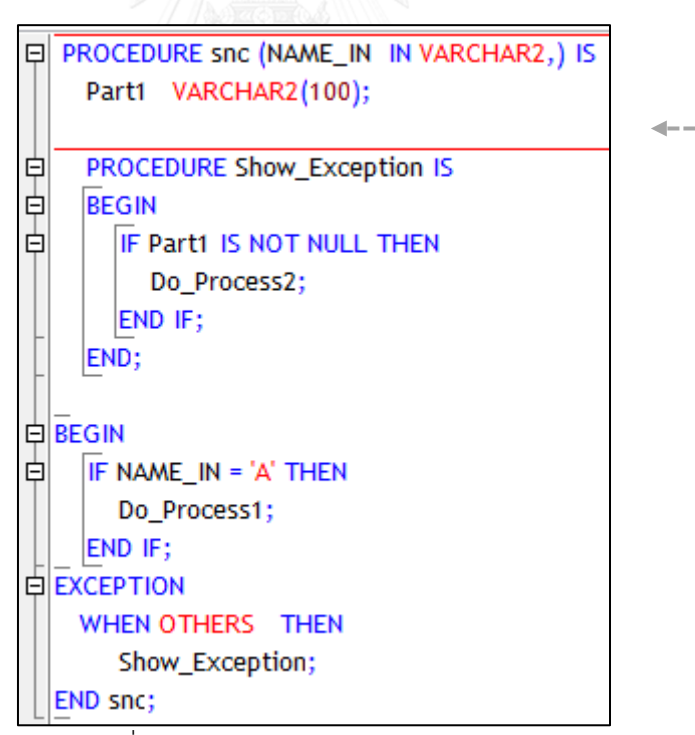

<span id="page-33-1"></span>รูปที่ 3.4 ภาพแสดงหลังรีแฟคทอริง BLES

2. Using cursor loops with DML

ี แนวทางในการแก้ไข คือ เปลี่ยนการทำงานแบบวนซ้ำ (Cursor Loops) สำหรับคำสั่ง ประเภท DML (Data Manipulation Language) ซึ่งประกอบด้วย INSERT, DELETE, UPDATE, SELECT ให้อยู่ในรูปของการประมวลผลแบบ Bulk Processing

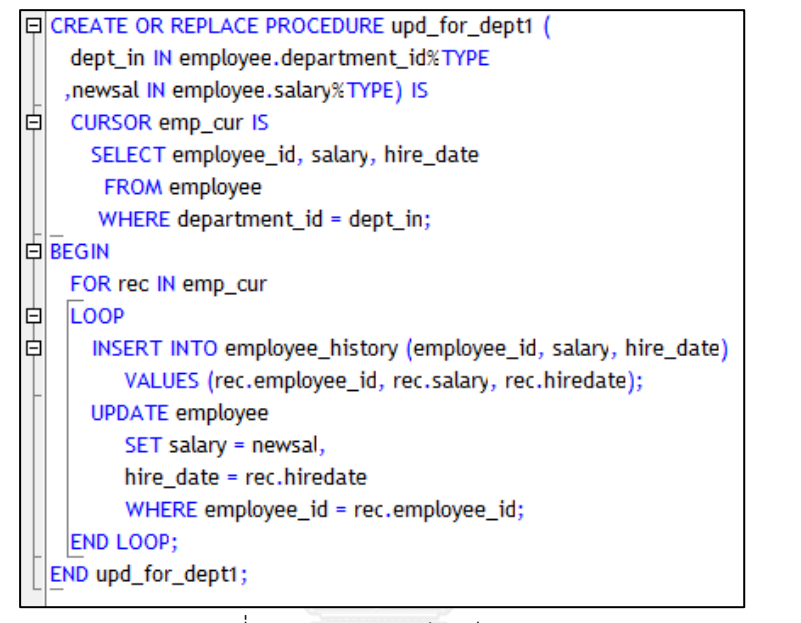

<span id="page-34-0"></span>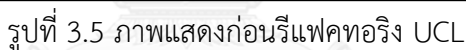

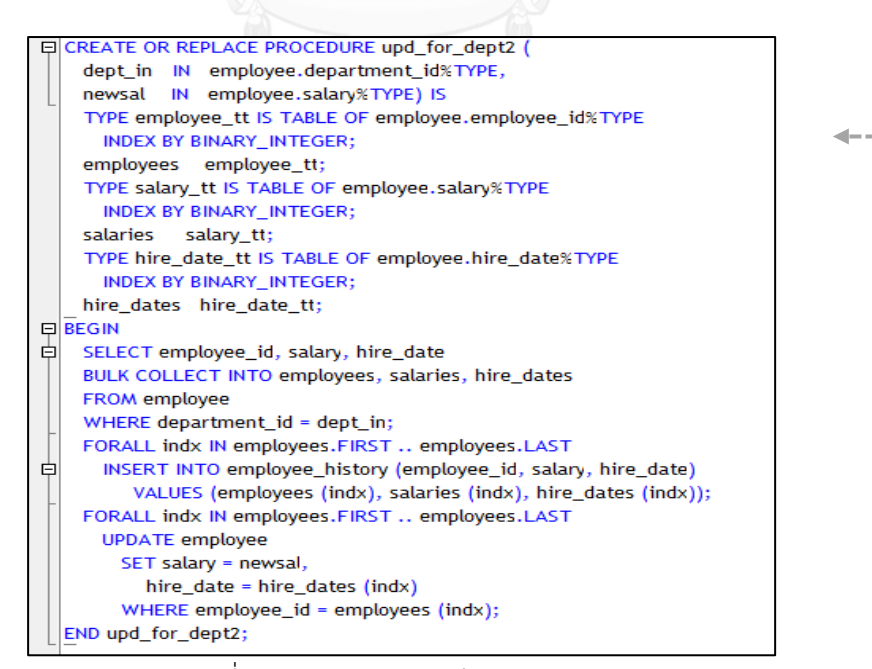

<span id="page-34-1"></span>รูปที่ 3.6 ภาพแสดงหลังรีแฟคทอริง UCL

3. Initialize and Cleanup Logic in Execution Section

ี แนวทางในการแก้ไข คือ การย้ายซอร์ซโค้ดในส่วนของการกำหนดค่า (Initialize) และ ส่วนการลบล้างค่า (Clean Up) นำไปสร้างเป็นโพรซีเยอร์ใหม่

<span id="page-35-0"></span>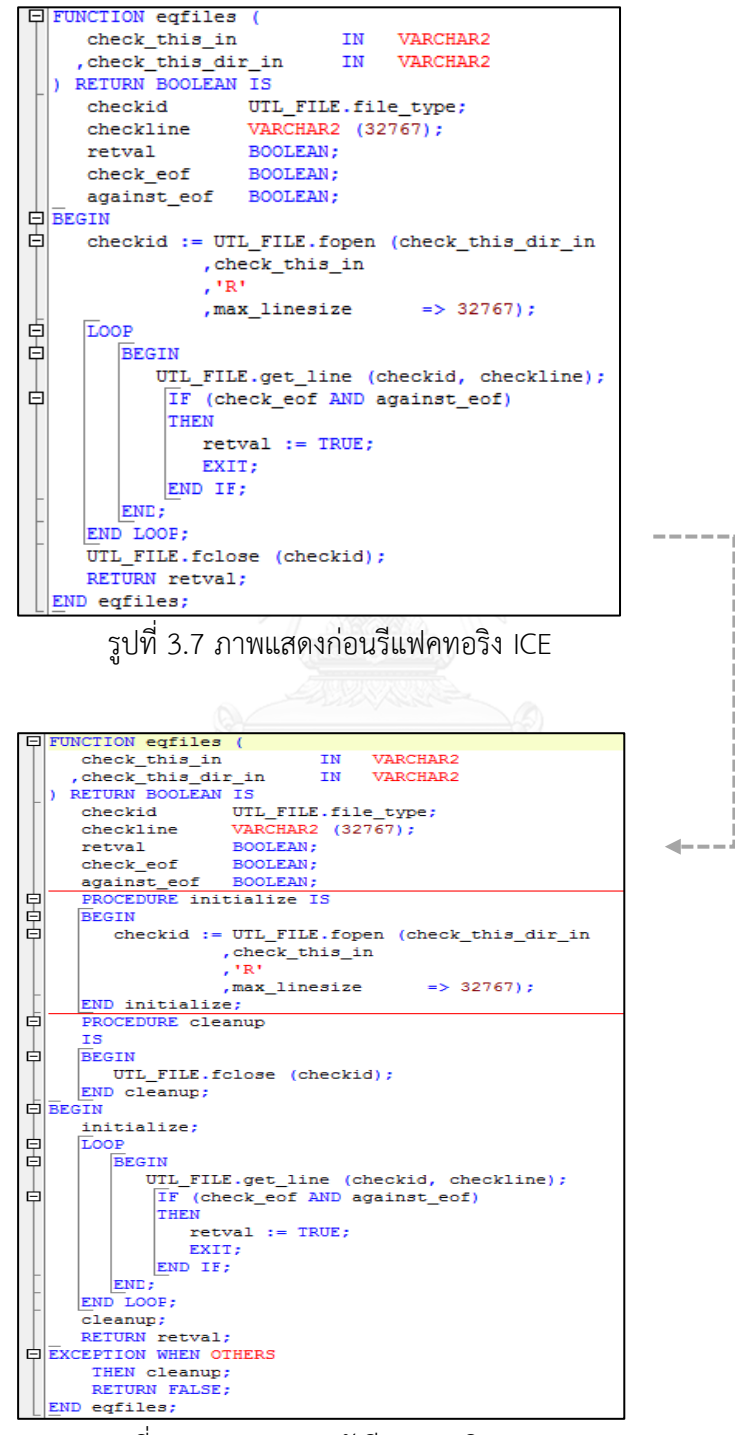

<span id="page-35-1"></span>รูปที่ 3.8 ภาพแสดงหลังรีแฟคทอริง ICE
4. Use Literals

แนวทางในการแก้ไข คือ สร้างคอนสะแตนท์(Constant) หรือฟังก์ชันให้กับค่าตัวอักษร

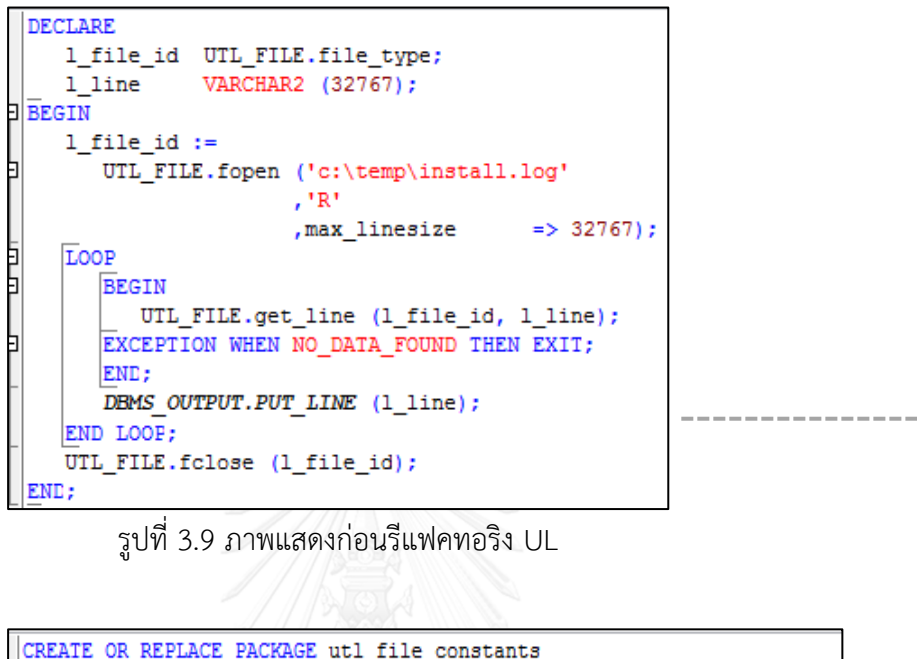

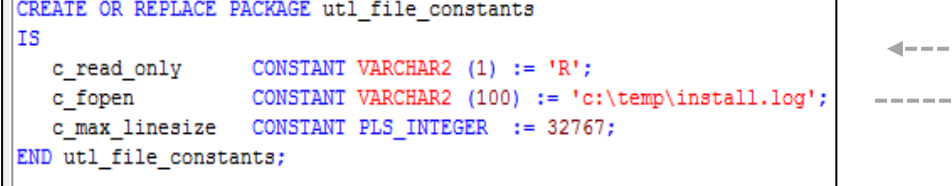

รูปที่ 3.10 ภาพแสดงการรีแฟคทอริง UL

|   | <b>DECLARE</b>                                          |  |
|---|---------------------------------------------------------|--|
|   | 1 file id UTL FILE.file type;                           |  |
|   |                                                         |  |
|   | BEGIN                                                   |  |
|   | 1 file id := UTL_FILE.fopen (utl_file_constants.c_fopen |  |
|   | , utl file constants.c read only                        |  |
|   | , max linesize => utl file constants.c max linesize);   |  |
| þ | LOOP                                                    |  |
|   | <b>BEGIN</b>                                            |  |
|   | UTL FILE.get line (1 file id, 1 line);                  |  |
|   | EXCEPTION WHEN NO DATA FOUND THEN EXIT;                 |  |
|   | END:                                                    |  |
|   | DBMS OUTPUT.PUT LINE (1 line);                          |  |
|   | END LOOP;                                               |  |
|   | UTL FILE.fclose (1 file id);                            |  |
|   | END;                                                    |  |

รูปที่ 3.11 ภาพแสดงหลังรีแฟคทอริง UL

5. No Range Values in Numeric FOR Loop

แนวทางในการแก้ไข คือ ควรต้องป้องกัน โดยการตรวจสอบเงื่อนไขก่อน หรือ ควรใช้ .<br>WHILE Loop แทน เนื่องจากมีการตรวจสอบก่อนการทำงานแบบวนซ้ำ

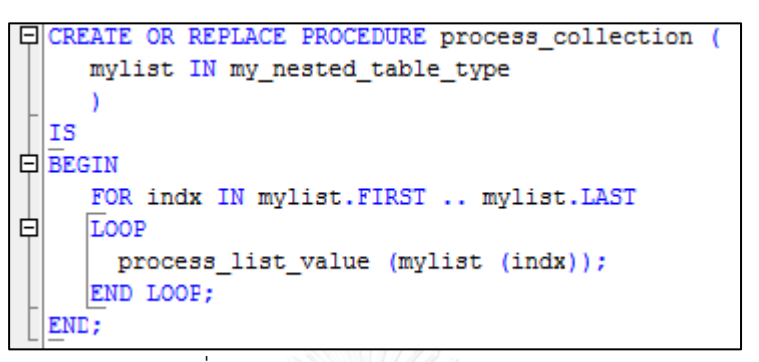

รูปที่ 3.12 ภาพแสดงก่อนรีแฟคทอริง NRNFL

```
- เเบบที่ 1
E CREATE OR REPLACE PROCEDURE process collection (
     mylist IN my nested table type
     <sup>1</sup>
  lıs.
\frac{1}{\left|\text{BEGIN}\right|}白
     TF mylist. COUNT > 0
     THEN
         FOR indx IN mylist. FIRST .. mylist. LAST
        TOOP
中
            process list value (mylist (indx));
        END LOOP:
     END IF:
 END;
  – แบบที่ 2
QCREATE OR REPLACE PROCEDURE process collection (
     mylist IN my_nested_table_type
     \lambdal IS
     1 row PLS INTEGER;
\BoxBEGIN
     1 row := mylist.FIRST;
     WHILE (1_row IS NOT NULL)
     LOOP
日
        process_list_value (mylist (1_row));
        1 row := mylist.NEXT (1 row);
     END LOOP;
  END;
```
รูปที่ 3.13 ภาพแสดงหลังรีแฟคทอริง RNFL

 $- - - - -$ 

 $\frac{1}{2} \frac{1}{2} \frac{$ 

6. Not Using SUBTYPES and Anchored Types

แนวทางในการแก้ไข คือ ควรใช้การประกาศแบบอ้างอิงชื่อคอลัมน์ในตารางข้อมูล คือ การใช้<field\_name>.%TYPE แต่ถ้าไม่มีตารางข้อมูล ก็ใช้คำสั่ง SUBTYPE เข้ามาช่วย ในการประกาศตัวแปร โดยวิธีการนี้ เมื่อมีการเปลี่ยนแปลงความยาวของตัวแปรประเภท VARCHAR2 ในตารางข้อมูล จะไม่กระทบกับซอร์ซโค้ดส่วนนี้

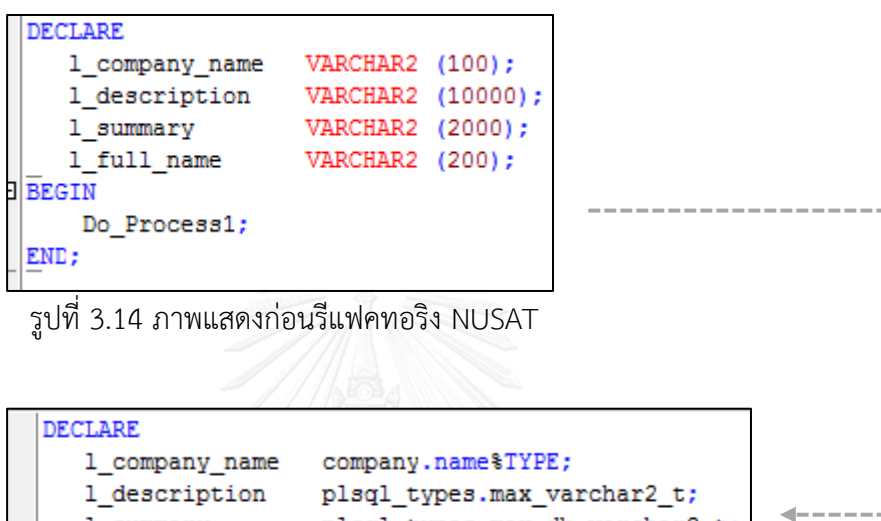

1\_summary plsql\_types.max\_db\_varchar2\_t;<br>1\_full\_name employee\_types.full\_name\_t;  $\Box$ **BEGIN** Do\_Process1; END;

รูปที่ 3.15 ภาพแสดงหลังรีแฟคทอริง NUSAT

# *นิยาม:*

- *BLES คือ Business Logic in Exception Sections*
- UCL คือ Using cursor loops with DML
- ICE คือ Initialize and Cleanup Logic in Execution Section
- UL คือ Use Literals
- NRNFL คือ No Range Values in Numeric FOR Loop
- NUSAT คือ Not Using SUBTYPES and Anchored Types

### **3.2 การออกแบบแผนภาพต้นไม้ของร่องรอยที่ผิดพลาด**

งานวิจัยนี้จะใช้แผนภาพต้นไม้เพื่อตรวจสอบหาร่องรอยที่ผิดพลาด โดยจะทำการสร้าง แผนภาพต้นไม้ของร่องรอยที่ผิดพลาดทั้ง 6 ประเภท ไว้เป็นต้นแบบ โดยลักษณะโครงสร้างแผนภาพ

ต้นไม้ของแต่ละร่องรอยที่ผิดพลาดจะได้จากการวิเคราะห์โครงสร้างของร่องรอยที่ผิดพลาดแต่ละแบบ ้ เพื่อให้ได้คุณลักษณะสำหรับนำมาสร้างเป็นต้นแบบ โดยมีคุณลักษณะที่ใช้ในการกำหนดแผนภาพ ต้นไม้ต้นแบบ 3 คุณลักษณะ ดังนี้

> **โพรซีเยอร์หรือฟังก์ชัน** คือ การกำหนดโหนดเริ่มต้น (Root Node) ให้กับแผนภาพ ต้นไม้ โดยจะตรวจสอบว่าเป็นโพรซีเยอร์หรือฟังก์ชั่น ดังนั้นโหนดเริ่มต้นของ ต้นแบบนั้นจะมีลักษณะที่เหมือนกันทั้ง 6 ประเภทร่องรอยที่ผิดพลาด ดังรูปที่ 3.16

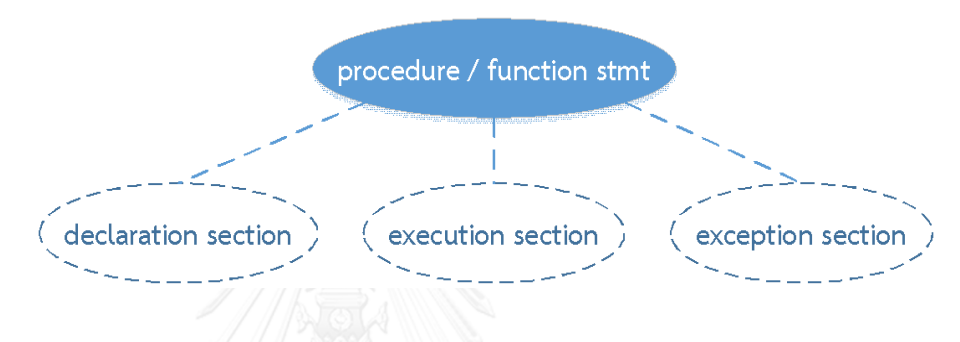

รูปที่ 3.16 ภาพแสดงโหนดเริ่มต้นของร่องรอยที่ผิดพลาด

**นิยาม:** stmt ย่อมาจาก statement

 **บริเวณที่พบร่องรอยที่ผิดพลาด** คือ ส่วนบริเวณพื้นที่เกิดร่องรอยที่ผิดพลาดซึ่งได้ จากการวิเคราะห์จากโครงสร้างของภาษาที่แบ่งเป็น 3 บล็อก คือ Declaration Section , Execution Section และ Exception Section ดังนั้น โหนดที่เกิดจาก การวิเคราะห์บริเวณที่พบร่องรอยที่ผิดพลาดนี้ จะเป็นโหนดที่เกี่ยวข้องกับบล็อก ดัง รูปที่ 3.17

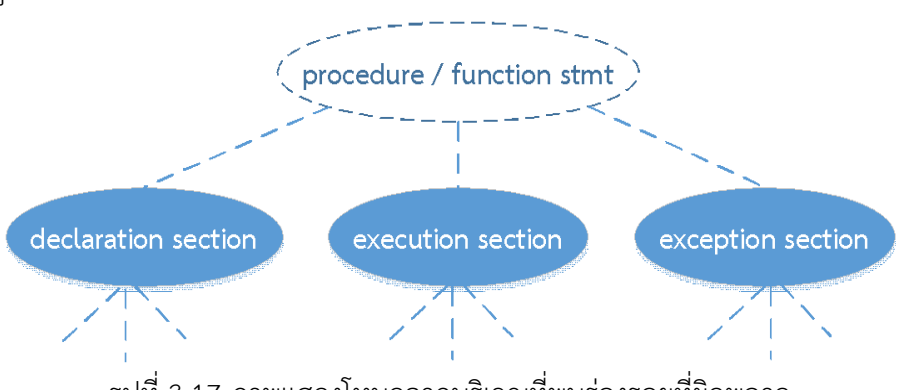

รูปที่ 3.17 ภาพแสดงโหนดจากบริเวณที่พบร่องรอยที่ผิดพลาด

 **บริบทของร่องรอยที่ผิดพลาด** คือ จากการวิเคราะห์จากบริบทของร่องรอยที่ ผิดพลาดแต่ละประเภทจะท าให้ได้คุณลักษณะเฉพาะของบริบทในร่องรอยที่ ผิดพลาดแต่ละแบบ เพื่อนำมากำหนดเป็นโหนดให้กับต้นแบบ ดังตัวอย่างในรูปที่ 3.17 เป็นตัวอย่างของบริบทที่พบในร่องรอยที่ผิดพลาดต้นแบบ

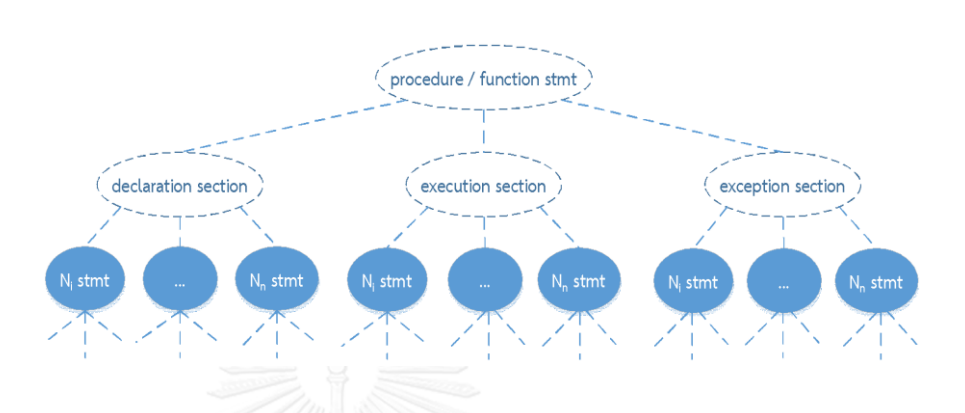

รูปที่3.18 ภาพแสดงตัวอย่างบริบทของร่องรอยที่ผิดพลาด

โดยมีรูปแบบโครงสร้างแผนภาพต้นไม้ที่เป็นต้นแบบและรายละเอียดที่ได้จากการวิเคราะห์ ่ ซึ่งแผนภาพต้นไม้ต้นแบบที่ได้จากคุณลักษณะที่ใช้ในการกำหนดแผนภาพทั้ง 3 แบบ มีรายละเอียดังนี้

1. ร่องรอยที่ผิดพลาดประเภท Business Logic in Exception Sections

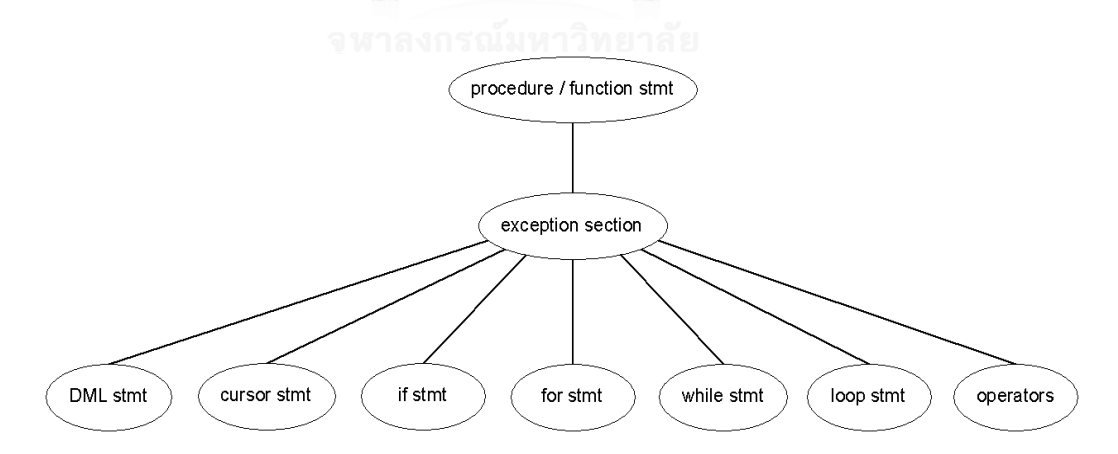

รูปที่ 3.19 แผนภาพต้นไม้ต้นแบบของ Business Logic in Exception Sections

คุณลักษณะ

โพรซีเยอร์หรือฟังก์ชัน : เป็นได้ทั้งโพรซีเยอร์และฟังก์ชัน

- บริเวณที่พบร่องรอยที่ผิดพลาด : พบบริเวณ exception section
- บริบทของร่องรอยที่ผิดพลาด : ประกอบด้วยบริบทดังนี้ DMS stmt, cursor stmt, if stmt, for stmt, while stmt, loop stmt, operators

**นิยาม:** DML stmt คือ Data Manipulation Language Statement ประกอบด้วยชุดค าสั่ง คือ insert, delete, update และ select ข้อกำหนดจากการวิเคราะห์บริบท คือ

- ตรวจสอบในส่วนของ Exception Section
- ตรวจสอบ Business Logic เพิ่มเติมของระดับโหนดใบทุกโหนด เช่น มีส่วน ของการคำนวณ หรือ มีการใช้สูตรต่างๆ หรือไม่
- 2. ร่องรอยที่ผิดพลาดประเภท Using cursor loops with DML

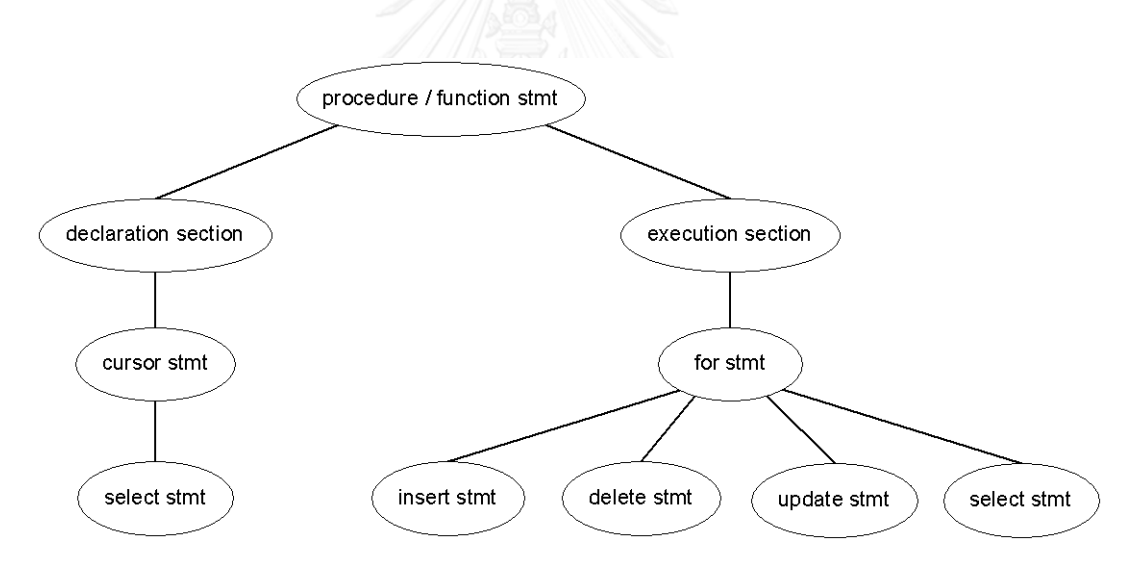

รูปที่ 3.20 แผนภาพต้นไม้ต้นแบบของ Using cursor loops with DML

คุณลักษณะ

- โพรซีเยอร์หรือฟังก์ชัน : เป็นได้ทั้งโพรซีเยอร์และฟังก์ชัน
- บริเวณที่พบร่องรอยที่ผิดพลาด : พบบริเวณ declaration section และ execution section
- บริบทของร่องรอยที่ผิดพลาด : ประกอบด้วยบริบทดังนี้

Declaration section ประกอบด้วย cursor stmt และ select stmt Execution section ประกอบด้วย for stmt และ DML stmt ข้อกำหนดจากการวิเคราะห์บริบท คือ

- ตรวจสอบในส่วนของ declaration section
- ตรวจสอบในส่วนของ execution section
- 3. ร่องรอยที่ผิดพลาดประเภท Initialize and Cleanup Logic in Execution Section

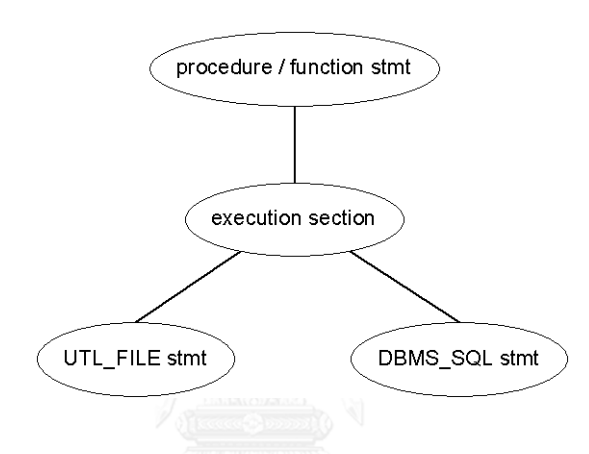

รูปที่ 3.21 แผนภาพต้นไม้ต้นแบบของ Initialize and Cleanup Logic in Execution Section

คุณลักษณะ

- โพรซีเยอร์หรือฟังก์ชัน : เป็นได้ทั้งโพรซีเยอร์และฟังก์ชัน
- บริเวณที่พบร่องรอยที่ผิดพลาด : พบบริเวณ execution section
- บริบทของร่องรอยที่ผิดพลาด : ประกอบด้วยบริบท UTL\_FILE stmt และ DBMS\_SQL stmt

ข้อกำหนดจากการวิเคราะห์บริบท คือ

- ตรวจสอบในส่วนของ execution section
- ตรวจสอบในส่วนของโครงสร้างต้องมีลักษณะของ Initialize and Cleanup ที่ ชัดเจน เนื่องจากการตรวจสอบเมื่อมีการใช้เพียงแค่โครงสร้างเดียวนั้น คอมไพเลอร์จะให้ผ่านได้ จึงต้องตรวจสอบเพิ่มเติม คือ
	- o เมื่อพบโครงสร้างของ UTL\_FILE.fopen ต้องมีโครงสร้าง UTL\_FILE.fclose

# o เมื่อพบโครงสร้างของ DBMS\_SQL.OPEN\_CURSOR ต้องมีโครงสร้าง DBMS\_SQL.CLOSE\_CURSOR

4. ร่องรอยที่ผิดพลาดประเภท Use Literals

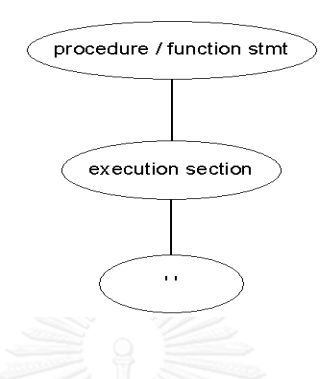

รูปที่ 3.22 แผนภาพต้นไม้ต้นแบบของ Use Literals

คุณลักษณะ

- โพรซีเยอร์หรือฟังก์ชัน : เป็นได้ทั้งโพรซีเยอร์และฟังก์ชัน
- บริเวณที่พบร่องรอยที่ผิดพลาด : พบบริเวณ execution section
- บริบทของร่องรอยที่ผิดพลาด : ประกอบด้วยบริบทที่เป็นสัญลักษณ์' ' ซึ่งเป็น สัญลักษณ์เครื่องหมายคำพูด (quotes)

ข้อกำหนดจากการวิเคราะห์บริบท คือ

- ตรวจสอบในส่วนของ execution section
- ตรวจสอบว่าต้องไม่อยู่ในส่วนของ Values
- ตรวจสอบว่าต้องไม่อยู่ในส่วนของ Where Condition

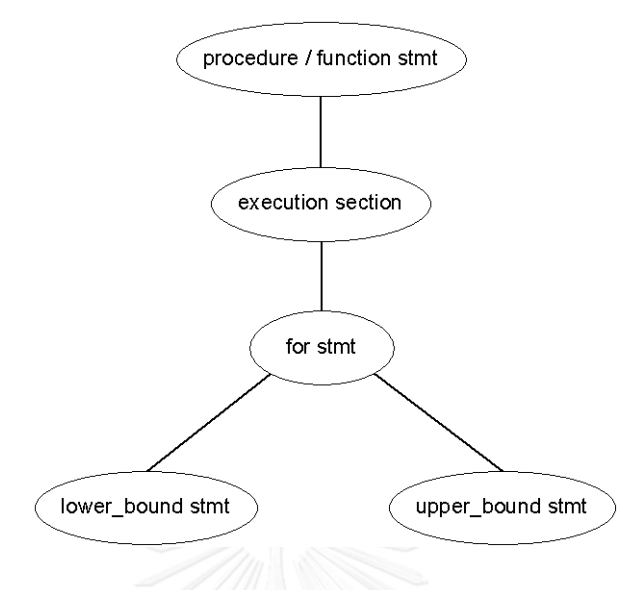

5. ร่องรอยที่ผิดพลาดประเภท No Range Values in Numeric FOR Loop

รูปที่ 3.23 แผนภาพต้นไม้ต้นแบบของ No Range Values in Numeric FOR Loop

คุณลักษณะ

- โพรซีเยอร์หรือฟังก์ชัน : เป็นได้ทั้งโพรซีเยอร์และฟังก์ชัน
- บริเวณที่พบร่องรอยที่ผิดพลาด : พบบริเวณ execution section
- $\bullet$  บริบทของร่องรอยที่ผิดพลาด : ประกอบด้วยบริบทดังนี้ for stmt , lower\_bound stmt, upper\_bound stmt

**นิยาม:** lower bound คือ ค่าเริ่มต้นสำหรับ for stmt

upper\_bund คือ ค่าสิ้นสุดสำหรับ for stmt

ข้อกำหนดจากการวิเคราะห์บริบท คือ

- ตรวจสอบในส่วนของ execution section
- ตรวจสอบว่า lower\_bound และ upper\_bound ต้องไม่เป็นค่าว่าง (NULL)
	- o เมื่อพบโครงสร้าง เช่น FOR indx IN mylist.FIRST .. mylist.LAST ต้องมีการตรวจสอบค่าของ mylist.FIRST และ mylist.LAST ไม่ให้ เป็นค่า NULL เนื่องจากถ้าค่าใดค่าหนึ่งมีค่าเป็น NULL จะทำให้เกิด Error ในระบบ

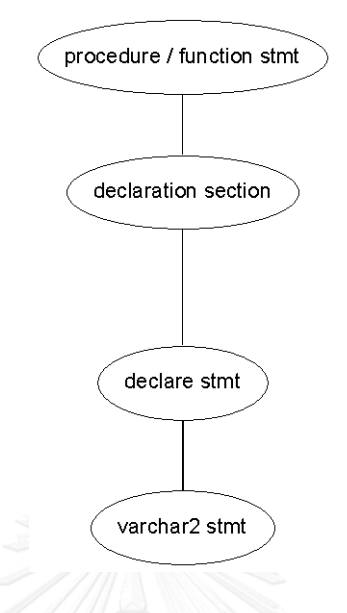

6. ร่องรอยที่ผิดพลาดประเภท Not Using SUBTYPES and Anchored Types

รูปที่ 3.24 แผนภาพต้นไม้ต้นแบบของ Not Using SUBTYPES and Anchored Types

คุณลักษณะ

- โพรซีเยอร์หรือฟังก์ชัน : เป็นได้ทั้งโพรซีเยอร์และฟังก์ชัน
- $\bullet$  บริเวณที่พบร่องรอยที่ผิดพลาด : พบบริเวณ declaration section
- บริบทของร่องรอยที่ผิดพลาด : ประกอบด้วยบริบท VARCHAR2 stmt

ข้อกำหนดจากการวิเคราะห์บริบท คือ

- ตรวจสอบในส่วนของ declaration section
- ตรวจสอบในส่วนของการใช้varchar2 ของฟังก์ชัน หรือ โพรซีเยอร์ ที่ไม่ได้อยู่ ในส่วนของ declaration section จะต้องไม่ตรวจพบว่าเป็นร่องรอยที่ผิดพลาด เนื่องจากการใช้งาน varchar2 ในส่วนนี้ ไม่ได้อยู่ในส่วน declaration section ดังตัวอย่างซอร์ซโค้ดด้านล่างนี้

```
function get budget year (p_date date) return varchar2
Is
…
```
Begin

…

end;

โดยส่วนที่ต้องตรวจสอบจะเป็นส่วนระหว่าง Is ถึง Begin เนื่องจากโครงสร้าง ของภาษา PL/SQL ระบุว่าส่วนนั้น คือ declaration section

## **3.3 การตรวจหาร่องรอยที่ผิดพลาด**

หลังจากได้โครงสร้างของแผนภาพต้นไม้เพื่อเป็นต้นแบบของร่องรอยที่ผิดพลาดทั้ง 6 ประเภท ที่ใช้ในงานวิจัยนี้แล้ว จะท าการสร้างแผนภาพต้นไม้ของซอร์ซโค้ดที่จะใช้ในการทดลอง เพื่อ เปรียบเทียบโครงสร้างของแผนภาพต้นไม้ต้นแบบกับแผนภาพต้นไม้ของซอร์ซโค้ด ซึ่งมีอัลกอริทึม สำหรับการเปรียบเทียบ โดยมีรายละเอียด และรูปภาพประกอบ ดังรูปที่ 3.25 สำหรับการท่องไปใน แผนภาพต้นไม้นั้นจะใช้การค้นหาแนวกว้างลงไปทีละระดับของแผนภาพต้นไม้(Breadth-first Traversal)

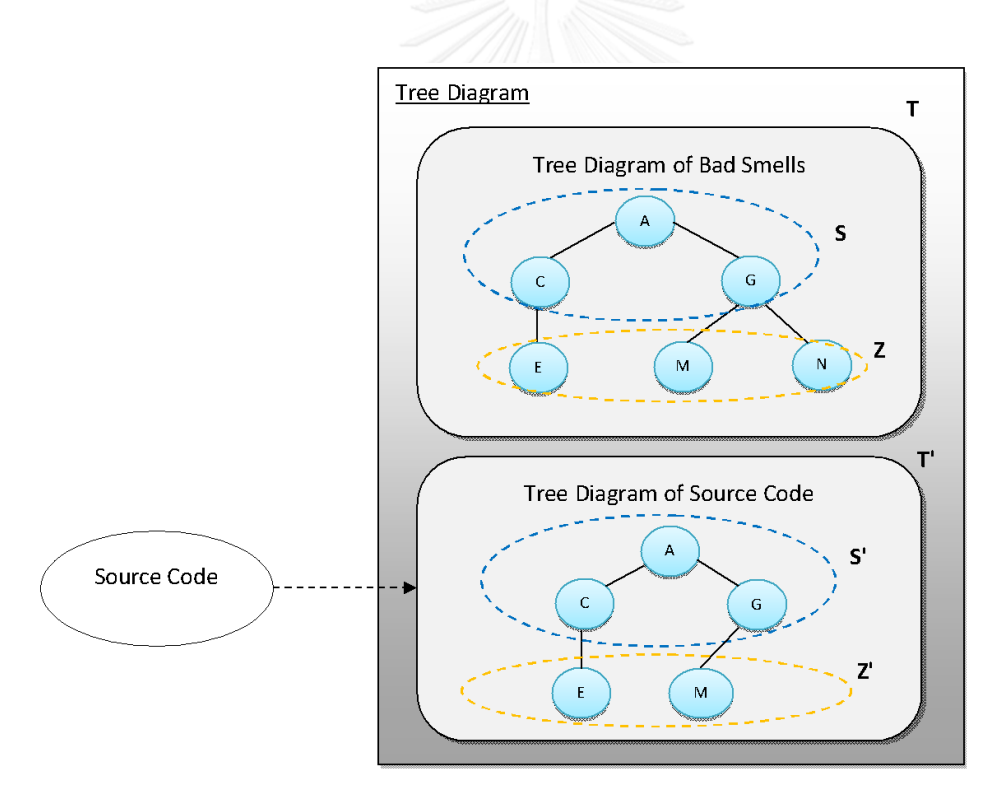

รูปที่ 3.25 ภาพประกอบอัลกอริทึมการตรวจหาร่องรอยที่ผิดพลาด

้อัลกอริทึมสำหรับการเปรียบเทียบแผนภาพต้นไม้ เพื่อหาร่องรอยที่ผิดพลาด มีดังนี้

1. ที่ Level ตั้งแต่ 1 จนถึง Level N-1 จะต้องมีโครงสร้างโหนดของแผนภาพต้นไม้ของ ซอร์ซโค้ด เหมือนกันกับ แผนภาพต้นไม้ต้นแบบ ก็คือจะต้องมีสมาชิกของเซทเหมือนกัน ซึ่งจากรูป 3.25 จะได้ข้อกำหนดของเซท คือ

 $\forall$  S'  $\in$  T' =  $\forall$  S  $\in$  T  $\leftarrow$  Level 1, 2, ..., N-1

จากรูปที่ 3.25 อธิบายรายละเอียดได้ดังนี้

T คือ แผนภาพต้นไม้ต้นแบบ

T' คือ แผนภาพต้นไม้ซอร์ซของโค้ด

โดยที่ S และ S' จะต้องมีโหนดทุกโหนดที่เหมือนกัน หรือ สมาชิกในเซทเหมือนกัน

 $S = \{A, C, G\}$ 

 $S' = \{A, C, G\}$ 

### **นิยาม:**

N คือ จำนวน Level ทั้งหมดของแผนภาพต้นไม้

2. ที่ Level N (Leaf Node) จะต้องมีโครงสร้างโหนดของแผนภาพต้นไม้ของซอร์ซโค้ดเป็น เซท หรือ สับเซท ของแผนภาพต้นไม้ต้นแบบ จากรูป 3.25 จะได้ข้อกำหนดของเซท คือ  $Z' \in T; Z \in T | {Z' \in T} \subset {Z \in T} \longleftarrow$  Level N

จากรูปที่ 3.25 อธิบายรายละเอียดได้ดังนี้ โหนดของ Z' หรือ สมาชิกของ Z' เป็นสับเซท ของโหนดของ Z หรือ สมาชิกของ Z  $Z = \{E, M, N\}$  $Z' = \{E, M\}$ 

จากอัลกอริทึมทั้ง 2 ข้อนี้ ซึ่งถ้าโครงสร้างเป็นไปตามเงื่อนไขทั้ง 2 ข้อ แสดงว่าซอร์ซโค้ดนั้นมี ร่องรอยที่ผิดพลาด โดยการค้นหาในซอร์ซโค้ดเพื่อหาโครงสร้างของแผนภาพต้นไม้ตามอัลกอริทึมที่ เสนอนี้จะต้องใช้เงื่อนไขที่ได้จากการวิเคราะห์บริบท ประกอบกันด้วย เพื่อเป็นข้อกำหนดสำหรับการ ตรวจหาร่องรอยที่ผิดพลาดแต่ละประเภทว่าค้นหาบริเวณใดของซอร์ซโค้ด

โดยรายละเอียดตัวอย่างของการตรวจหาร่องรอยที่ผิดพลาดแต่ละประเภทที่ใช้ในงานวิจัยนี้ มีรายละเอียดดังนี้

 $\bullet$  ร่องรอยที่ผิดพลาดประเภท Business Logic in Exception Sections มี pseudo code ดังรูปที่ 3.26 และมีรายละเอียดดังนี้

```
--1----+----2----+----3----+----4----+----5----
    PROGRAM Detect BLES
       Detect_Flag Varchar2(1):='N';
 b
 \mathbb{R}^2BEGIN
 \overline{A}Read_File (.txt or .sq.)
       Insert Into Table BLES SOURCE
 \blacksquare-6
         IF found DML stmt THEN
 \epsilongetCheckBL;
 \ddot{q}10IF CheckBL = TRUE THEN
11Detection_Flag := 'Y';
                 getString;
1213getLine;
                 getTreeStruct;
1415ELSE
                 Detection_Flag := 'N';
16
             END IF;
17
        END IF;<br>END IF;<br>IF found cursor stmt THEN<br>getCheckBL;<br>IF CheckBL;
1819IF found curs<br>getCheckBL;<br>IF CheckBL:
20
            IF CheckBL = TRUE THEN
21Detection_Flag := 'Y';
22
23
               getString;
               getLine;
24
25
                getTreeStruct;
           ELSE
26
27
                Detection_Flag := 'N';28
            END IF;
29
         IF \ldots THEN
30
3132END IF;
          IF Detection_Flag = 'Y' THEN
33
34
             Present_TreeDiagram;
35
          END IF;
36
       ET.SE
37
          Detection_Flag := 'N';
       END IF;
38
    END Detect_BLES;
39
```
รูปที่ 3.26 ภาพแสดง pseudo code ของการตรวจหา BLES

ี ทำการอ่านไฟล์เข้าสู่ระบบซึ่งมี 2 ประเภทคือ .txt และ .sql หลังจากนั้นทำการนำข้อมูลเข้าสู่ ตารางข้อมูล ชื่อ BLES\_SOURCE แล้วตรวจสอบโครงสร้างว่ามีส่วนของ Exception Section หรือไม่ โดยถ้าพบว่ามี ก็จะตรวจสอบต่อว่า มี DMS stmt หรือไม่ ถ้ามีก็จะตรวจสอบในส่วนของ Business Logic เพิ่มเติม โดยเรียกผ่านฟังก์ชัน โดยถ้าได้ค่าของฟังก์ชันเป็น TRUE ก็จะกำหนดค่าให้กับ Detection Flag มีค่าเป็น Y และทำการเก็บค่าสตริง บรรทัด และ เก็บข้อมูลเป็นโครงสร้างของ ี แผนภาพต้นไม้ ลงตารางข้อมูล หลังจากนั้นทำการตรวจสอบ stmt อื่นๆ ว่าพบหรือไม่จนครบทุก โหนดซึ่งตรวจสอบเหมือนกับการตรวจสอบ DMS stmt แล้วสุดท้ายจะตรวจสอบว่าค่าของ

Detection\_Flag มีค่าเป็น Y หรือไม่ ซึ่งถ้าเป็น Y จะแสดงแผนภาพต้นไม้ของซอร์ซโค้ด โดยค่า Detection\_Flag เป็น Y แสดงว่าเป็นร่องรอยที่ผิดพลาดประเภท BLES

ร่องรอยที่ผิดพลาดประเภท Using cursor loops with DML

```
-2----+----3----+----4----+----5----+---
                                -1 - -Card
          PROFABLE PROFABLE PROFABLE PROFABLE PROFABLE DELECTING Detect_Flag Varchar2(1):='N';<br>v_found_left Varchar2(1):='N';
   5
   \bar{A}BEGTN
                ьим<br>Read_File (.txt or .sq.)<br>Insert Into Table UCL_SOURCE<br>Checking_Declaration_Section(Declare_Flag);
   A
  \mathbf{e}IF Declare_Flag THEN<br>IF found cursor stmt THEN
\begin{array}{c} 0 \\ 0 \\ 10 \end{array}r Tound Curst<br>getString;
\frac{11}{12}geoboring,<br>getLine;<br>getTreeStruct;
13 14 15 6 7 18 19 20 21
                              IF found select stmt THEN<br>v_found_left := 'Y';
                                        getString;
                                        geonomin<br>getLine;
                                         getTreeStruct:
                       getTreeStruct;<br>ELSE -- Not Found cursor stmt<br>Detection_Flag := 'N';<br>END IF;
               ELSE<br>Detection_Flag := 'N';<br>END IF;
22<br>
23<br>
24<br>
25<br>
26<br>
27<br>
28<br>
29<br>
30
                  Checking_Execution_Section(Execute_Flag);
                 IF Execute Flag THEN<br>IF found for stmt THEN
                           getString;
                                 getLine;
                             getLine;<br>IF found insert stmt THEN<br>IF found insert stmt THEN<br>IF v_found_left = 'Y' THEN<br>Detection_Flag := 'Y';<br>getString;
31<br>32<br>33<br>34<br>35<br>36<br>37<br>38<br>39
                                                 getString;
                                                 qetLine;
                                       getime,<br>getTreeStruct;<br>END IF;
                               END IF;<br>IF found delete stmt THEN
\begin{array}{r} 40 \\ 41 \\ 42 \\ 43 \\ 44 \\ 45 \\ 46 \\ 7 \\ 8 \\ \end{array}IF v_found_left = 'Y' THEN<br>Detection_Flag := 'Y';
                        Petecton_Flag := 'Y';<br>getString;<br>getCine;<br>getTreeStruct;<br>END IF;<br>END IF;<br>IF found update stmt THEN<br>IF v_found_left = 'Y' THEN<br>DetCino_Flag := 'Y';<br>getString;<br>ststing;
495555456789001
                                                 getLine;
                                       geoment,<br>getTreeStruct;<br>END IF;
                         END IF,<br>IF found select stmt THEN<br>IF V_found_left = 'Y' THEN<br>Detection_Flag = 'Y';
                                                 getString;<br>getLine;
                                getIreeStruct;<br>END IF;<br>END IF;<br>END IF;<br>IF Detection_Flag = 'Y' THEN<br>TE Persent_TreeDiagram;
63<br>64Present_TreeDiagram;<br>END IF;<br>ELSE -- Not Found for stmt<br>Detection_Flag := 'N';<br>FND IF:
65<br>66\begin{array}{c} 67 \\ 68 \end{array}END IF;
69<br>70<br>71ELSE
                 Detection_Flag := 'N';<br>END IF;
 72END Detect_BLES;
```
รูปที่ 3.27 ภาพแสดง pseudo code ของการตรวจหา UCL

ี ทำการอ่านไฟล์เข้าสู่ระบบซึ่งมี 2 ประเภทคือ .txt และ .sql หลังจากนั้นทำการนำข้อมูลเข้าสู่ ตารางข้อมูล ชื่อ UCL\_SOURCE แล้วตรวจสอบโครงสร้างว่ามีส่วนของ Declaration Section หรือไม่ โดยถ้าพบว่ามี ก็จะตรวจสอบต่อว่า มี cursor stmt หรือไม่ ถ้ามีก็จะตรวจสอบต่อว่า มี select stmt หรือไม่ ถ้ามี ก็จะกำหนดค่าให้กับ v found left เป็น Y หลังจากนั้นจะตรวจสอบ โครงสร้างว่ามีส่วนของ Execution Section หรือไม่ โดยถ้าพบว่ามี ก็จะตรวจสอบว่า มี for stmt หรือไม่ ซึ่งถ้ามี ก็จะตรวจสอบว่ามี insert stmt , delete stmt , update stmt หรือ select stmt หรือไม่ โดยพบเพียงแค่อย่างใดอย่างนึง ก็จะกำหนดค่าของ Detection Flag เป็น Y โดยเมื่อ ตรวจหาพบแต่ละขั้นตอนตามในซอร์ซโค้ดจะมีการ เก็บค่าสตริง บรรทัด และ เก็บข้อมูลเป็น โครงสร้างของแผนภาพต้นไม้ลงตารางข้อมูล แล้วสุดท้ายจะตรวจสอบว่าค่าของ Detection\_Flag มี ค่าเป็น Y หรือไม่ ซึ่งถ้าเป็น Y จะแสดงแผนภาพต้นไม้ของซอร์ซโค้ด โดยค่า Detection\_Flag เป็น Y แสดงว่าเป็นร่องรอยที่ผิดพลาดประเภท UCL

ร่องรอยที่ผิดพลาดประเภท Initialize and Cleanup Logic in Execution Section

```
---+----1----+----2----+----3----+----4----+----5----+----6----+----7----+--
   PROGRAM Detect ICE
 \overline{1}Detect Flag Varchar2(1):='N';
 \overline{2}3 BEGIN
     Read File (.txt or .sq.)
 \DeltaInsert Into Table ICE_SOURCE
 \overline{5}Checking Execution Section (Execute Flag);
 -6
     IF Execute_Flag THEN
 7^{\circ}IF found UTL FILE FOPEN stmt and UTL FILE FCLOSE stmt THEN
8.1
-9Detection Flag := 'Y';
            getString;
10<sup>°</sup>11getLine;
12<sub>1</sub>getTreeStruct;
        END IF;
1314
         IF found DBMS SQL. OPEN CURSOR stmt and DBMS SQL. OPEN CURSOR stmt THEN
15
          Detection Flag := '\overline{Y}';
            getString;
1617
            getLine;
18
            qetTreeStruct;
19
        END IF:
         IF Detection_Flag = 'Y' THEN
20
21Present TreeDiagram;
         END IF;
22
23
     ELSE
24
         Detection_Flag := 'N';
25
     END IF;
26 END Detect_BLES;
```
รูปที่ 3.28 ภาพแสดง pseudo code ของการตรวจหา ICE

ี ทำการอ่านไฟล์เข้าสู่ระบบซึ่งมี 2 ประเภทคือ .txt และ .sql หลังจากนั้นทำการนำข้อมูลเข้าสู่ ตารางข้อมูล ชื่อ ICE\_SOURCE แล้วตรวจสอบโครงสร้างว่ามีส่วนของ Execution Section หรือไม่ โดยถ้าพบว่ามี ก็จะตรวจสอบต่อว่า มี UTL FILE stmt หรือไม่ ถ้ามีก็จะกำหนดค่าให้กับ Detection Flag มีค่าเป็น Y และทำการเก็บค่าสตริง บรรทัด และ เก็บข้อมูลเป็นโครงสร้างของ แผนภาพต้นไม้ ลงตารางข้อมูล หลังจากนั้นก็จะตรวจสอบต่อว่า มี DBMS\_SQL stmt หรือไม่ ถ้ามีก็ จะกำหนดค่าให้กับ Detection Flag มีค่าเป็น Y และทำการเก็บค่าสตริง บรรทัด และ เก็บข้อมูล เป็นโครงสร้างของแผนภาพต้นไม้ลงตารางข้อมูล แล้วสุดท้ายจะตรวจสอบว่าค่าของ Detection\_Flag มีค่าเป็น Y หรือไม่ ซึ่งถ้าเป็น Y จะแสดงแผนภาพต้นไม้ของซอร์ซโค้ด โดยค่า Detection\_Flag เป็น Y แสดงว่าเป็นร่องรอยที่ผิดพลาดประเภท ICE

ร่องรอยที่ผิดพลาดประเภท Use Literals

|    | PROGRAM Detect UL                                                                         |
|----|-------------------------------------------------------------------------------------------|
|    | Detect Flag Varchar2(1):='N';                                                             |
|    | <b>BEGIN</b>                                                                              |
|    | Read File (.txt or .sq.)                                                                  |
| 5  | Insert Into Table UL SOURCE                                                               |
| 6  | Checking Execution Section (Execute Flag);                                                |
| 7  | IF Execute Flag THEN                                                                      |
| 8  | IF found ' ' stmt AND (' ' stmt NOT IN Values) AND (' ' stmt NOT IN Where Condition) THEN |
| -9 | Detection Flag $:= 'Y';$                                                                  |
| 10 | getString;                                                                                |
| 11 | getLine;                                                                                  |
| 12 | getTreeStruct;                                                                            |
| 13 | END IF:                                                                                   |
| 14 | IF Detection Flag = $'Y'$ THEN                                                            |
| 15 | Present TreeDiagram;                                                                      |
| 16 | END IF:                                                                                   |
| 17 | ELSE                                                                                      |
| 18 | Detection $Flag := 'N';$                                                                  |
| 19 | END IF;                                                                                   |
| 20 | END Detect BLES;                                                                          |

รูปที่ 3.29 ภาพแสดง pseudo code ของการตรวจหา UL

ี ทำการอ่านไฟล์เข้าสู่ระบบซึ่งมี 2 ประเภทคือ .txt และ .sql หลังจากนั้นทำการนำข้อมูลเข้าสู่ ตารางข้อมูล ชื่อ UL\_SOURCE แล้วตรวจสอบโครงสร้างว่ามีส่วนของ Execution Section หรือไม่ โดยถ้าพบว่ามี ก็จะตรวจสอบต่อว่า มี single quote stmt และ single quote จะต้องไม่อยู่ในส่วน ของ values statement แลไม่อยู่ใน where condition statement ซึ่งถ้าตรงตามเงื่อนไขก็จะ กำหนดค่าให้กับ Detection Flag มีค่าเป็น Y และทำการเก็บค่าสตริง บรรทัด และ เก็บข้อมูลเป็น โครงสร้างของแผนภาพต้นไม้ลงตารางข้อมูล แล้วสุดท้ายจะตรวจสอบว่าค่าของ Detection\_Flag มี ค่าเป็น Y หรือไม่ ซึ่งถ้าเป็น Y จะแสดงแผนภาพต้นไม้ของซอร์ซโค้ด โดยค่า Detection\_Flag เป็น Y แสดงว่าเป็นร่องรอยที่ผิดพลาดประเภท UL

ร่องรอยที่ผิดพลาดประเภท No Range Values in Numeric FOR Loop

```
1 PROGRAM Detect NRNFL
\overline{2}Detect Flag Varchar2(1) :='N';
3 BEGIN
\overline{4}Read File (.txt or .sq.)
     Insert Into Table NRNFL_SOURCE
-5
     Checking_Execution_Section(Execute_Flag);<br>IF Execute_Flag THEN
6
78
       IF found lower bound THEN
\mathbf{Q}IF No Check lower bound and upper bound is NULL Then
10<sub>1</sub>Detection Flag := 'Y';
11getString;
12<sup>7</sup>qetLine;
13<sup>°</sup>getTreeStruct;
14
            ELSE
15
              Detection Flag := 'N';
16<sup>1</sup>END IF:
17
       END IF;
18
        IF found upper bound THEN
19
          Detection Flag := 'Y';20
           getString;
21getLine;
22
           getTreeStruct;
23
        END IF;
        IF Detection_Flag = 'Y' THEN
24
25
           Present TreeDiagram;
26
        END IF;
     ELSE
27
28
        Detection Flag := 'N';
29
     END IF;
30 END Detect_BLES;
```
รูปที่ 3.30 ภาพแสดง pseudo code ของการตรวจหา NRNFL

ี ทำการอ่านไฟล์เข้าสู่ระบบซึ่งมี 2 ประเภทคือ .txt และ .sql หลังจากนั้นทำการนำข้อมูลเข้าสู่ ตารางข้อมูล ชื่อ NRNFL\_SOURCE แล้วตรวจสอบโครงสร้างว่ามีส่วนของ Execution Section หรือไม่โดยถ้าพบว่ามี ก็จะตรวจสอบต่อว่า มี lower\_bound stmt หรือไม่ ถ้ามีก็จะกำหนดค่าให้กับ Detection Flag มีค่าเป็น Y และทำการเก็บค่าสตริง บรรทัด และ เก็บข้อมูลเป็นโครงสร้างของ แผนภาพต้นไม้ลงตารางข้อมูล หลังจากนั้นก็จะตรวจสอบต่อว่า มี upper\_bound stmt หรือไม่ ถ้า มีก็จะกำหนดค่าให้กับ Detection Flag มีค่าเป็น Y และทำการเก็บค่าสตริง บรรทัด และ เก็บข้อมูล

เป็นโครงสร้างของแผนภาพต้นไม้ลงตารางข้อมูล แล้วสุดท้ายจะตรวจสอบว่าค่าของ Detection\_Flag มีค่าเป็น Y หรือไม่ ซึ่งถ้าเป็น Y จะแสดงแผนภาพต้นไม้ของซอร์ซโค้ด โดยค่า Detection\_Flag เป็น Y แสดงว่าเป็นร่องรอยที่ผิดพลาดประเภท NRNFL

ร่องรอยที่ผิดพลาดประเภท Not Using SUBTYPES and Anchored Types

```
----+----1----+----2----+----3----+-----4----+---
 1 PROGRAM Detect NUSAT
     Detect Flag Varchar2(1):='N';
 \overline{2}3 BEGIN
     Read_File (.txt or .sq.)
\overline{4}Insert Into Table NUSAT SOURCE
-5
     Checking_Declaration_Section(Declare_Flag);
 6
     IF Declare Flag THEN
7\phantom{.0}IF found declare stmt THEN
8
\overline{q}getString;
10
              getLine;
11getTreeStruct;
12<sub>1</sub>IF found varchar2 stmt THEN
13<sub>1</sub>Detection Flag := 'Y';
14
                 getString;
                getLine;
15<sub>1</sub>16<sub>1</sub>getTreeStruct;
            END IF;
17END IF;
18
         IF Detection_Flag = 'Y' THEN
19
20
              Present TreeDiagram;
        END IF;
21
     ELSE
22
23
          Detection Flag := 'N';Dete<br>END IF;<br>END Detect
24 END IF;
```
รูปที่ 3.31 ภาพแสดง pseudo code ของการตรวจหา NUSAT

ี ทำการอ่านไฟล์เข้าส่ระบบซึ่งมี 2 ประเภทคือ .txt และ .sql หลังจากนั้นทำการนำข้อมูลเข้าส่ ตารางข้อมูล ชื่อ NUSAT\_SOURCE แล้วตรวจสอบโครงสร้างว่ามีส่วนของ Declaration Section หรือไม่ โดยถ้าพบว่ามีและไม่ใช่ส่วนของประเภทตัวแปรของโพรซีเยอร์หรือฟังก์ชัน ก็จะตรวจสอบต่อ ว่า มี varchar2 stmt หรือไม่ ถ้ามีก็จะกำหนดค่าให้กับ Detection Flag มีค่าเป็น Y และทำการเก็บ ค่าสตริง บรรทัด และ เก็บข้อมูลเป็นโครงสร้างของแผนภาพต้นไม้ลงตารางข้อมูล แล้วสุดท้ายจะ ตรวจสอบว่าค่าของ Detection\_Flag มีค่าเป็น Y หรือไม่ ซึ่งถ้าเป็น Y จะแสดงแผนภาพต้นไม้ของ ซอร์ซโค้ด โดยค่า Detection\_Flag เป็น Y แสดงว่าเป็นร่องรอยที่ผิดพลาดประเภท NUSAT

# **บทที่4 ออกแบบและพัฒนาเครื่องมือช่วยในการตรวจหาร่องรอยที่ผิดพลาด**

ในบทนี้จะอธิบายถึงวิธีการออกแบบและพัฒนาเครื่องมือในการตรวจหาร่องรอยที่ผิดพลาด ิ ตามวิธีการที่ได้นำเสนอคือ แผนภาพต้นไม้และการวิเคราะห์บริบท โดยใช้แผนภาพยูเอ็มแอล (UML Diagram) ประกอบด้วย แผนภาพยูสเคส (Use case diagram) แผนภาพคลาส (Class diagram) และแผนภาพซีแควนซ์ (Sequence diagram)

## **4.1 สภาพแวดล้อมของการพัฒนาเครื่องมือ**

เครื่องมือที่สร้างขึ้นเพื่อใช้ทดสอบวิธีการตรวจหาร่องรอยที่ผิดพลาดสำหรับงานวิจัยนี้พัฒนา ด้วยภาษาวิชวลเบสิกดอทเน็ท (VB.NET) โดยมีรายละเอียดของสภาพแวดล้อม ดังตารางที่ 4.1

| $1.1$ $1.1$ 0 $1.30001$ $1.10010$ $1.11000$ $0.1101$ $0.00001$ $1.11011$ $1.1001$ $1.01010$ |                                            |  |  |
|---------------------------------------------------------------------------------------------|--------------------------------------------|--|--|
| สภาพแวดล้อมด้านซอฟต์แวร์                                                                    | รายละเอียด                                 |  |  |
| ภาษาสำหรับการพัฒนาเครื่องมือ                                                                | วิชวลเบสิกดอทเน็ท (VB.NET)                 |  |  |
| เครื่องมือที่ใช้พัฒนา                                                                       | Microsoft Visual Basic 2010                |  |  |
| ปลั๊กอินสำหรับแสดงกราฟฟิก                                                                   | DevExpress Version 17.1.3.0                |  |  |
| ฐานข้อมูล (Database)                                                                        | Oracle Database 11g Express Edition        |  |  |
| ระบบปฏิบัติการ                                                                              | Windows 7 Professional                     |  |  |
| ี่สภาพแวดล้อมด้านฮาร์ดแวร์                                                                  | รายละเอียด                                 |  |  |
| คอมพิวเตอร์ส่วนบุคคล                                                                        | หน่วยประมวลผล Intel Core i5-2450M 2.50 GHz |  |  |
| หน่วยความจำ                                                                                 | 8 GB                                       |  |  |
| หน่วยเก็บข้อมูล                                                                             | $1$ TB                                     |  |  |

ตารางที่ 4.1 ตารางแสดงสภาพแวดล้อมของการพัฒนาเครื่องมือ

# **4.2 ความต้องการของการพัฒนาเครื่องมือเบื้องต้น**

ิจากวิธีการตรวจหาร่องรอยที่ผิดพลาดที่ได้นำเสนอในบทที่ 3 สามารถนำมากำหนดความ ต้องการของเครื่องมือ เพื่อให้การพัฒนาเครื่องมือเป็นไปตามที่ได้เสนอวิธีการเอาไว้นั้น มีรายละเอียด ดังนี้

4.2.1 เครื่องมือจะต้องมีความสามารถในการนำเข้าข้อมูลของซอร์ซโค้ดที่เป็นเอกสาร ี ประเภท .txt หรือ .sql เพื่อใช้สำหรับการตรวจหาร่องรอยที่ผิดพลาดในซอร์ซโค้ดนั้นๆ

-4.2.2 เครื่องมือจะต้องมีความสามารถในการวิเคราะห์บริบทตามที่กำหนดไว้ในข้อกำหนด จากการวิเคราะห์บริบท

-4.2.3 เครื่องมือจะต้องมีความสามารถในการตรวจหาร่องรอยที่ผิดพลาดจากซอร์ซโค้ดที่ทำ การน าเข้าข้อมูล โดยจะต้องสามารถระบุประเภทของร่องรอยที่ผิดพลาดได้ว่าเป็นประเภทใดจากทั้ง 6 ประเภทที่เลือกสำหรับงานวิจัยนี้ และแสดงแผนภาพต้นไม้ต้นของร่องรอยงที่ผิดพลาดและ แผนภาพต้นไม้ของซอร์ซโค้ดได้

#### **4.3 แผนภาพยูสเคส**

แผนภาพยูสเคสของเครื่องมือสำหรับการตรวจหาร่องรอยที่ผิดพลาดจะแสดงความต้องการ ของระบบสำหรับการใช้งานเครื่องมือในมุมมองของผู้ใช้งาน (User) ดังรูปที่ 4.1 โดยจะแบ่งเป็น 3 กลุ่มหลักและมีรายละเอียด ดังนี้

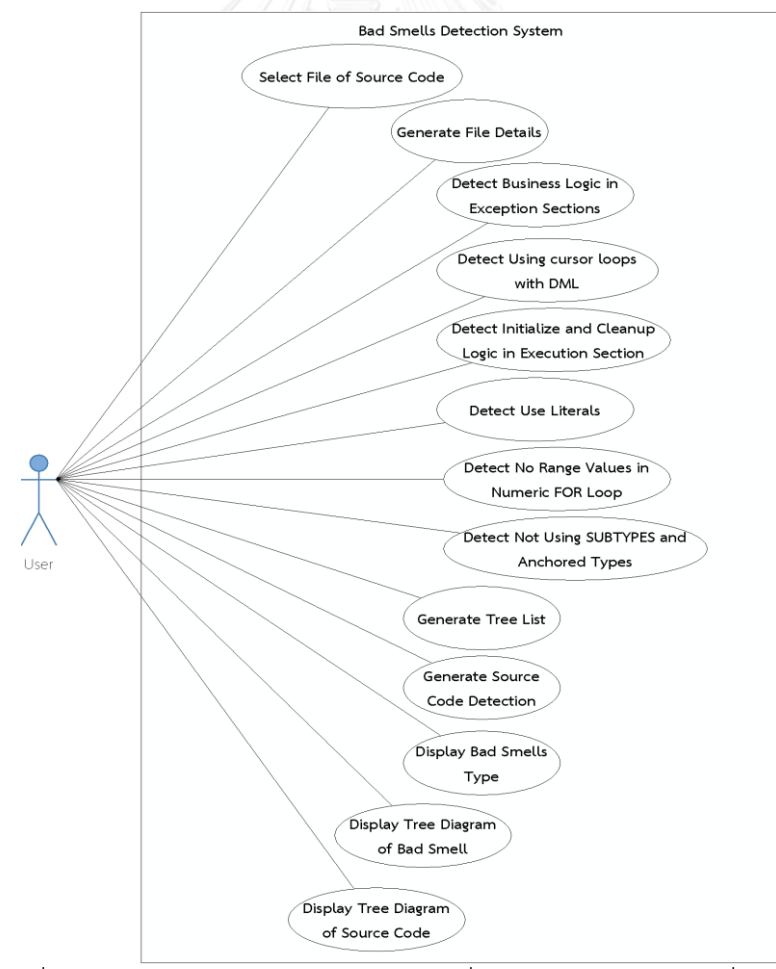

รูปที่ 4.1 ภาพแสดงแผนภาพยูสเคสของเครื่องมือตรวจหาร่องรอยที่ผิดพลาด

 $4.3.1$  ส่วนของการนำเข้าข้อมูล คือ ส่วนของการ Select File of Source Code ซึ่งจะ สามารถเลือกไฟล์ที่ต้องการเข้าสู่ระบบได้

4.3.2 ส่วนของการตรวจหาร่องรอยที่ผิดพลาด คือ ส่วนของการประมวลผลจากข้อมูลนำเข้า เพื่อตรวจหาร่องรอยที่ผิดพลาด ประกอบด้วยร่องรอยที่ผิดพลาดและส่วนของการตรวจหาร่องรอยที่ ผิดพลาด ดังตารางที่ 4.2

| ประเภทร่องรอยที่ผิดพลาด                     | ส่วนของการหาร่องรอยที่ผิดพลาด          |
|---------------------------------------------|----------------------------------------|
|                                             |                                        |
| <b>Business Logic in Exception Sections</b> | Detect Business Logic in Exception     |
|                                             | Sections                               |
| Using cursor loops with DML                 | Detect Using cursor loops with DML     |
| Initialize and Cleanup Logic in             | Detect Initialize and Cleanup Logic in |
| <b>Execution Section</b>                    | <b>Execution Section</b>               |
| Use Literals                                | Detect Use Literals                    |
| No Range Values in Numeric FOR              | Detect No Range Values in Numeric FOR  |
| Loop                                        | Loop                                   |
| Not Using SUBTYPES and Anchored             | Detect Not Using SUBTYPES and Anchored |
| Types                                       | <b>Types</b>                           |

ตารางที่ 4.2 ตารางแสดงส่วนของการตรวจหาร่องรอยที่ผิดพลาด

จหาลงกรณ์มหาวิทยาลัย

4.3.3 ส่วนแสดงผลการตรวจหาร่องรอยที่ผิดพลาด คือ ส่วนของการแสดงผลจากการ ตรวจหาร่องรอยที่ผิดพลาดว่าพบร่องรอยที่ผิดพลาดหรือไม่และพบร่องรอยที่ผิดพลาดประเภทใด ประกอบด้วย ส่วนของการแสดงผล ดังนี้

- 1 Generate Tree List คือ ส่วนการสร้างเพื่อแสดงโครงสร้าง Tree List ของ ร่องรอยที่ผิดพลาดและของซอร์ซโค้ด
- 2 Generate Source Code Detection คือ ส่วนการสร้างเพื่อแสดงรายละเอียดของ การตรวจหาร่องรอยที่ผิดพลาด เช่น บรรทัดที่พบร่องรอยที่ผิดพลาด
- 3 Display Bad Smells Type คือ ส่วนของการแสดงประเภทและรายละเอียดของ ร่องรอยที่ผิดพลาดที่ตรวจพบของซอร์ซโค้ด
- 4 Display Tree Diagram of Bad Smell คือ ส่วนการแสดงแผนภาพต้นไม้ของ ร่องรอยที่ผิดพลาด

5 Display Tree Diagram of Source Code คือ ส่วนของการแสดงแผนภาพต้นไม้ ของซอร์ซโค้ด

### **4.4 แผนภาพกิจกรรม**

แผนภาพกิจกรรมของเครื่องมือสำหรับการตรวจหาร่องรอยที่ผิดพลาด แสดงกิจกรรมต่างๆ ของเครื่องมือ ดังรูปที่ 4.2

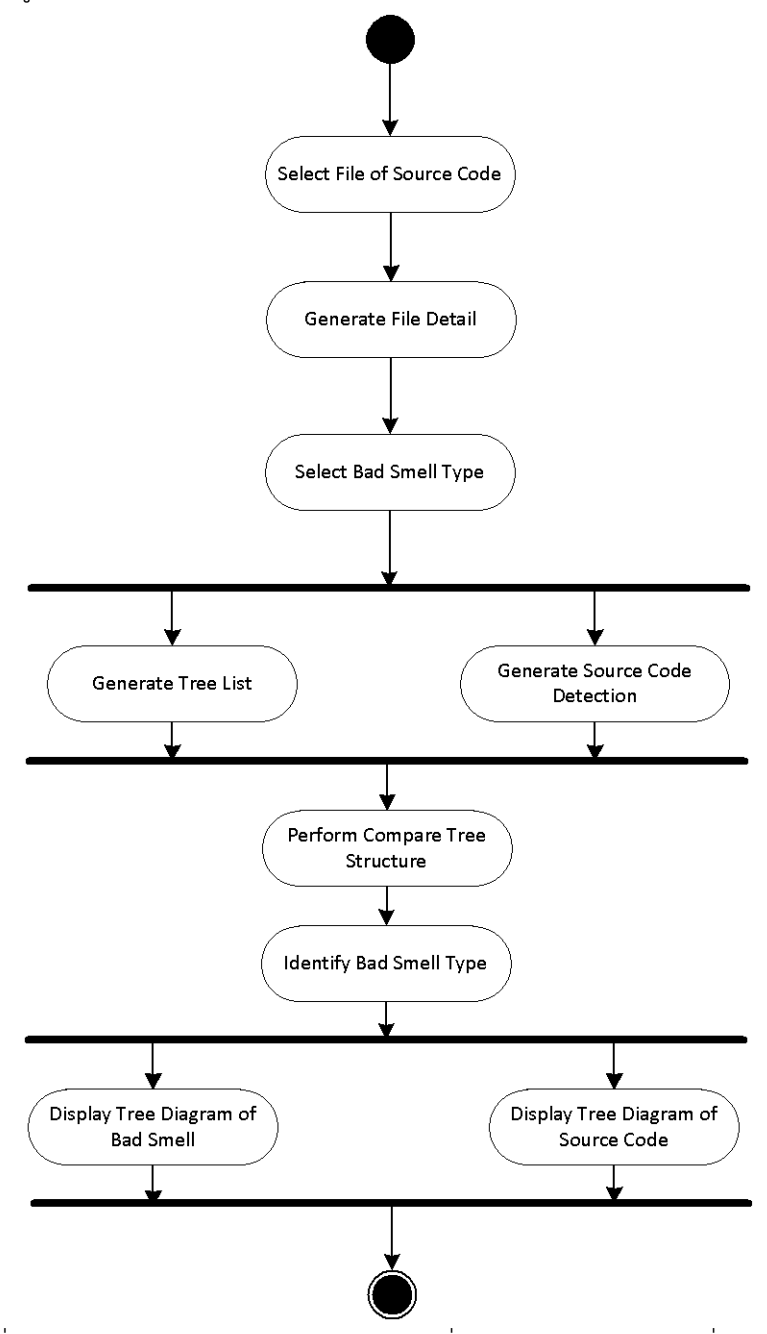

รูปที่ 4.2 ภาพแสดงแผนภาพกิจกรรมของเครื่องมือตรวจหาร่องรอยที่ผิดพลาด

จากรูปที่ 4.2 โดยมีกิจกรรมเริ่มต้นคือการเลือกไฟล์ของซอร์ซโค้ดที่ต้องการตรวจหาร่องรอยที่ ผิดพลาด ซึ่งจะสามารถเลือกได้ คือ .txt และ .sql ถัดมาจะเป็นกิจกรรมของการสร้างรายละเอียด ไฟล์ซึ่งจะแสดงโครงสร้างของซอร์ซโค้ดที่เลือก หลังจากนั้นทำการเลือกประเภทของร่องรอยที่ ี ผิดพลาดที่ต้องการตรวจหา แล้วจะทำการสร้างแผนภาพต้นไม้แบบทรีลิส (Tree List) ขึ้นมา พร้อม กับการสร้างการตรวจหาซอร์ซโค้ดซึ่งส่วนนี้จะแสดงผลการตรวจหาร่องรอยที่ผิดพลาดในซอร์ซโค้ด ตามโครงสร้างของแผนภาพต้นไม้ต้นแบบซึ่งจะแสดงรายละเอียดของโครงสร้างซอร์ซโค้ดและบรรทัด ที่ตรวจพบร่องรอยที่ผิดพลาด จากนั้นเป็นกิจกรรมของการเปรียบเทียบโครงสร้างของแผนภาพต้นไม้ ต้นแบบและแผนภาพต้นไม้ของซอร์ซโค้ด หลังจากนั้นเป็นกิจกรรมของการระบุชนิดของร่องรอยที่ ้ผิดพลาดที่ตรวจพบว่ามีหรือไม่และเป็นชนิดใด ส่วนการทำงานของกิจกรรมสุดท้ายคือการแสดง แผนภาพต้นไม้ของร่องรอยที่ผิดพลาด และแสดงแผนภาพต้นไม้ของซอร์ซโค้ด

#### **4.5 แผนภาพคลาส**

้ แผนภาพคลาสของเครื่องมือสำหรับการตรวจหาร่องรอยที่ผิดพลาด จะแสดงแผนภาพของ ส่วนประกอบของระบบและความสัมพันธ์ของเครื่องมือที่ได้พัฒนา ซึ่งแบ่งออกเป็น 5 แผนภาพคลาส หลักๆ คือ แผนภาพคลาส Input แผนภาพคลาส BadSmellDetection แผนภาพคลาส TeeList แผนภาพคลาส TreeDiagram และ แผนภาพคลาส BadSmellType ดังรูปที่ 4.3 โดยมีรายละเอียด ดังนี้

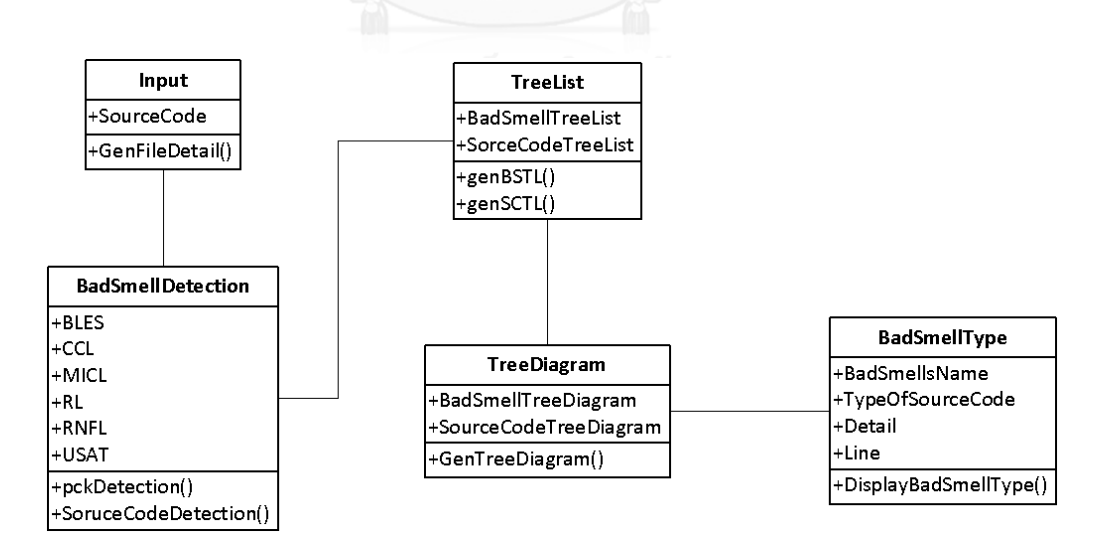

รูปที่ 4.3 ภาพแสดงแผนภาพคลาสของเครื่องมือตรวจหาร่องรอยที่ผิดพลาด

#### 4.5.1 แผนภาพคลาส Input

เป็นคลาสส่วนที่เกี่ยวข้องกับการน าข้อมูลเข้าระบบโดยแสดงหน้าจอส่วนติดต่อกับผู้ใช้ระบบ เพื่อให้ผู้ใช้ระบบสามารถป้อนข้อมูลซอร์ซโค้ดที่เป็น .txt หรือ .sql เข้าระบบ โดยเมื่อป้อนข้อมูลเข้า ระบบแล้วจะเรียกใช้งานคลาส GenFileDetail ซึ่งคลาสนี้จะทำการนำซอร์ซโค้ดนั้นแสดงที่หน้าจอใน ส่วนหน้าจอ File Detail ของระบบ เพื่อให้เห็นโครงสร้างทั้งหมดของซอร์ซโค้ดที่ได้นำเข้าสู่ระบบ

#### 4.5.2 แผนภาพคลาส BadSmellDetection

เป็นคลาสที่ทำหน้าที่ในการตรวจหาร่องรอยที่ผิดพลาดของซอร์ซโค้ดที่นำเข้าสู่ระบบแล้วซึ่ง สามารถเลือกประเภทของร่องรอยที่ผิดพลาดที่ต้องการค้นหา โดยเมื่อระบุร่องรอยที่ผิดพลาดที่ ต้องการค้นหาแล้วจะมีการเรียกใช้งานคลาส pckDetection ซึ่งจะทำการค้นหาในซอร์ซโค้ดว่ามี โครงสร้างที่เหมือนแผนภาพต้นไม้ของร่องรอยที่ผิดพลาดที่เลือกหรือไม่ โดยระบบจะมีการเก็บ โครงสร้างของแผนภาพต้นไม้ของร่องรอยที่ผิดพลาดทั้ง 6 ประเภทเอาไว้แล้ว และจะมีการเรียกใช้ คลาส SourceCodeDetection เพื่อใช้ในการแสดงรายละเอียดของซอร์ซโค้ดว่าตรวจพบร่องรอยที่ ผิดพลาดที่บรรทัดใดของซอร์ซโค้ดบ้าง

### 4.5.3 แผนภาพคลาส TeeList

เป็นคลาสที่ทำหน้าที่ในการแสดงโครงสร้างของร่องรอยที่ผิดพลาดที่เลือก กับแสดงโครงสร้าง ่ ของซอร์ซโค้ดที่นำเข้าสู่ระบบ โดยแสดงเป็นลักษณะของทรีลิส ซึ่งถ้าผลของการตรวจหาร่องรอยที่ ผิดพลาดไม่พบร่องรอยที่ผิดพลาด คลาสนี้จะแสดงผลทรีลิสเฉพาะของร่องรอยที่ผิดพลาดต้นแบบ แต่ ถ้าตรวจพบร่องรอยที่ผิดพลาดก็จะแสดงรายละเอียดทรีลิสของร่องรอยที่ผิดพลาดที่พบในซอร์ซโค้ด โดยจะมีการเรียกใช้งานคลาส genBSTL และ คลาส genSTCL ซึ่งเป็นคลาสที่ทำหน้าที่ในการแสดง ิ ทรีลิส ของร่องรอยที่ผิดพลาดและของซอร์ซโค้ด ตามลำดับ

### 4.5.4 แผนภาพคลาส TreeDiagram

เป็นคลาสที่ทำหน้าที่ในการแสดงโครงสร้างของร่องรอยที่ผิดพลาดที่เลือก กับแสดงโครงสร้าง ของซอร์ซโค้ดที่นำเข้าสู่ระบบ โดยแสดงเป็นลักษณะของทรีไดอะแกรม โดยมีรายละเอียดแสดงเป็น ลักษณะของโหนดและแสดงลำดับชั้นของแต่ละโหนด เพื่อให้เห็นโครงสร้างในรูปแบบทรีไดอะแกรม ซึ่งจะมีการเรียกใช้งานคลาส GenTreeDiagram โดยมีการเก็บโครงสร้างในลักษณะของทรี(Tree) ไว้ ให้กับคลาส GenTreeDiagram ได้นำไปใช้ในการสร้างทรีไดอะแกรมได้ คือ มีการกำหนดรูทโหนด กำหนดโหนดพ่อแม่ และกำหนดโหนดลูก

### 4.5.5 แผนภาพคลาส BadSmellType

เป็นคลาสที่ทำหน้าที่แสดงผลลัพธ์ของการตรวจหาร่องรอยที่ผิดพลาด โดยแสดงรายละเอียด ของชื่อร่องรอยที่ผิดพลาดที่พบ แสดงรายละเอียดของซอร์ซโค้ดที่นำเข้าสู่ระบบว่าเป็นซอร์ซโค้ด ประเภทใด (Procedure หรือ Function) และแสดงรายละเอียดของซอร์ซโค้ดที่ตรวจหาพบพร้อมกับ แสดงบรรทัดที่ตรวจพบ โดยดูจากโครงสร้างของบริบทที่อยู่ในแผนภาพต้นไม้ของร่องรอยที่ผิดพลาด แต่ละประเภท

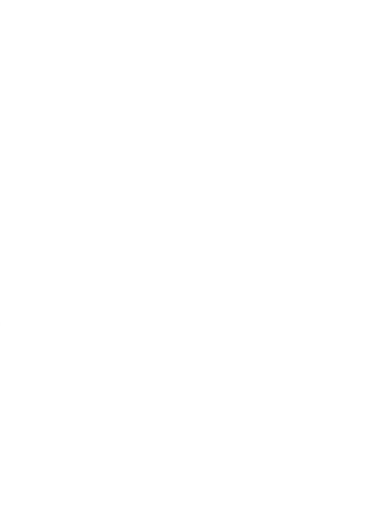

# **บทที่5 การทดสอบความสามารถของเครื่องมือ**

ผู้วิจัยได้ทำการวัดความสามารถของเครื่องมือเพื่อตรวจหาร่องรอยที่ผิดพลาด ที่ได้พัฒนาขึ้น ด้วยวิธีการที่นำเสนอในงานวิจัยนี้ โดยการนำซอร์ซโค้ดที่จะใช้ในการทดลองทำการจำลองจุดเสีย (Fault Injection) และทำการวัดค่าดัชนีความสามารถในการบำรุงรักษา (Maintainability Index) ี ของซอร์ซโค้ดก่อนทำการรีแฟคทอริง หลังจากนั้นจะใช้เครื่องมือที่ได้พัฒนาขึ้นมานี้ ทำการตรวจหา ร่องรอยที่ผิดพลาดเพื่อระบุประเภทร่องรอยที่ผิดพลาด และทำการรีแฟคทอริงซอร์ซโค้ดตามวิธีการ ส าหรับการแก้ไขที่ได้จาก PL/SQL Knowledge Xpert ดังที่ได้สรุปไว้แล้วในหัวข้อ 3.1 โดยหลังจาก การรีแฟคทอริงซอร์ซโค้ดแล้วจะทำการวัดค่าดัชนีความสามารถในการบำรุงรักษาอีกครั้ง เพื่อใช้ใน การเปรียบเทียบค่าความสามารถในการบำรุงรักษาสำหรับเป็นตัวชี้วัดหรือประเมินผลการทดลอง สำหรับงานวิจัยนี้ ขั้นตอนสำหรับการทดสอบความสามารถของเครื่องมือมีรายละเอียด ดังรูปที่ 5.1

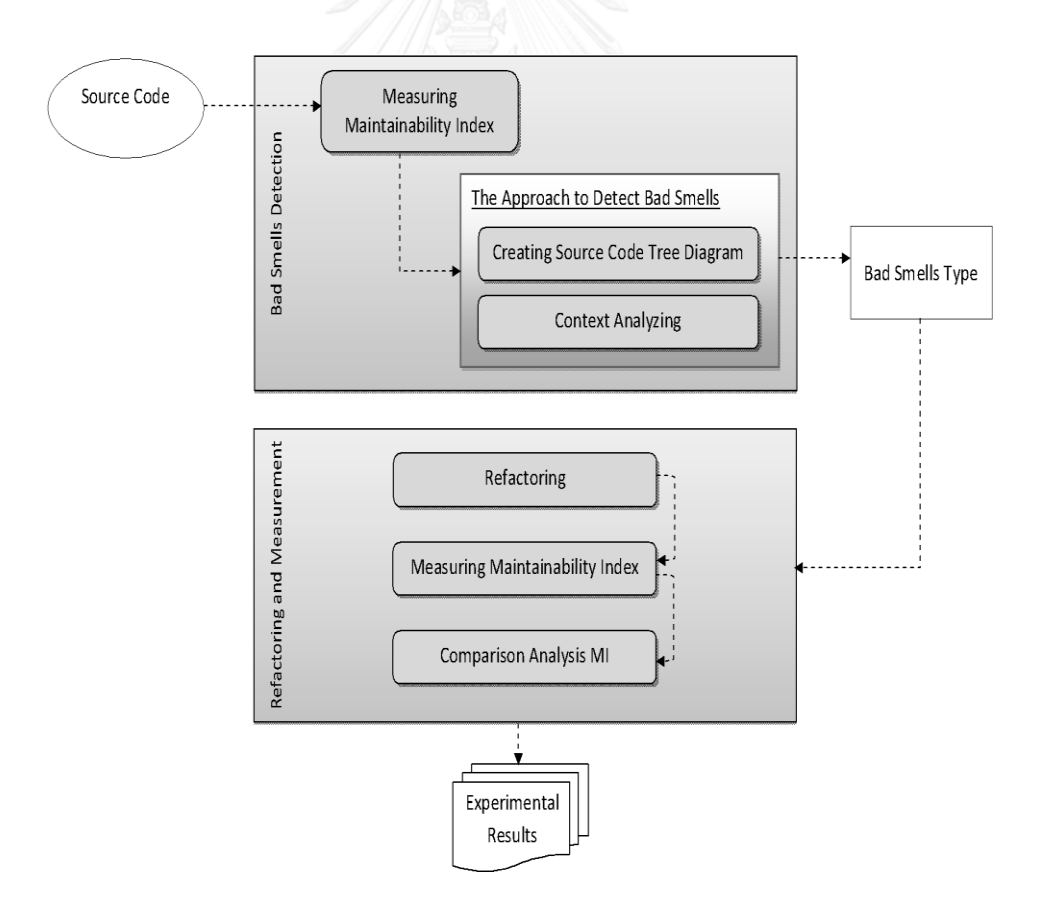

รูปที่ 5.1 ภาพแสดงขั้นตอนการทดสอบความสามารถของเครื่องมือ

# **5.1 การวัดค่าดัชนีความสามารถในการบ ารุงรักษาก่อนรีแฟคทอริง (Measuring Maintainability Index before Refactoring)**

การทดสอบความสามารถของเครื่องมือในงานวิจัยนี้ จะเริ่มจากการวัดค่าดัชนีความสามารถ ในการบำรุงรักษาก่อนการทำรีแฟคทอริง โดยจะนำซอร์ซโค้ดที่เตรียมไว้เพื่อทำการทดลองสำหรับ ร่องรอยที่ผิดพลาดทั้ง 6 ประเภท มาทำการวัดค่าดัชนีความสามารถในการบำรุงรักษา ซึ่งขั้นตอนการ ้วัดค่าจะต้องมีการเตรียมซอร์ซโค้ดสำหรับการทดลอง โดยอธิบายไว้ในหัวข้อ 5.1.2 และการวัดค่ามี รายละเอียดการคำนวณและเครื่องมือที่ใช้ ซึ่งจะอธิบายในหัวข้อ 5.1.3

5.1.2 การเตรียมร่องรอยที่ผิดพลาดของสโตร์โพรซีเยอร์

สำหรับการทดสอบความสามารถของเครื่องมือนี้ ผู้ทำวิจัยได้จัดเตรียมซอร์ซโค้ดไว้สำหรับทำ การทดลองแบ่งเป็น 3 ชุด สำหรับร่องรอยที่ผิดพลาดทั้ง 6 ประเภท มีรายละเอียดดังตารางที่ 5.1

| ข้อมูลชุดที่ | แหล่งที่มาของข้อมูล     | Smell Injection | <b>ประเภทไฟล์</b> |
|--------------|-------------------------|-----------------|-------------------|
|              | PL/SQL Knowledge Expert | ไม่มี           | .txt              |
|              | PL/SQL Knowledge Expert |                 | .sql              |
|              | ระบบงานของ สปสช         |                 | .sql              |

ิตารางที่ 5.1 ตารางแสดงซอร์ซโค้ดสำหรับทำการทดลอง

5.1.3 การวัดค่าดัชนีความสามารถในการบำรุงรักษาก่อนการรีแฟคทอริง

งานวิจัยนี้จะใช้ค่าความสามารถในการบำรุงรักษา เพื่อประเมินผลการทดลองและใช้ เครื่องมือที่ชื่อ TOAD's CodeXpert สำหรับช่วยคำนวณค่าความสามารถในการบำรุงรักษา การ แสดงค่าของความสามารถในการบำรุงรักษาของเครื่องมือ ดังรูปที่ 5.2

| <b>Complexity Analyses and Code Metrics</b>                                                                                                    |                                  |             |                    |                                                                        |            |
|----------------------------------------------------------------------------------------------------|----------------------------------|-------------|--------------------|------------------------------------------------------------------------|------------|
| The following complexity analyses and code metrics results for C:\\Work\QCTOST\Backend\Non-Generated Code\qu_o<br><b>Comprehensive Code Metrics</b><br>The table below displays Code Metrics for all program units analyzed. Items that have exceeded acceptable thresholds are mark |                                  |             |                    |                                                                        |            |
| <b>Unit Name</b>                                                                                                    | <b>Unit Type</b>                 |             |                    | Statements Halstead Volume Cyclomatic Complexity Maintainability Index |            |
| Recommended Values:                                                                                                    |                                  | Maximum 100 | Maximum 1000       | Maximum 10                                                             | Minimum 85 |
| Weighted Averages:                                                                                                    |                                  | 23          | 121                | 3                                                                      | 83.02      |
| double up                                                                                                    | <b>FUNCTION</b>                  |             | 4                  |                                                                        | 163.56     |
| rollback before                                                                                                    | <b>FUNCTION</b>                  | 5           | 76                 | 3                                                                      | 121.71     |
| rollback after                                                                                                    | <b>FUNCTION</b>                  | £.          | 76                 |                                                                        | 121.71     |
| commit before                                                                                                    | <b>FUNCTION</b>                  | 6.          | 76                 |                                                                        | 121.71     |
| commit after                                                                                                    | <b>FUNCTION</b>                  | 5           | 76                 | $\overline{\mathbf{3}}$                                                | 121.71     |
| generating debug block                                                                                                    | <b>FUNCTION</b>                  |             | 3                  |                                                                        | 165.06     |
| generating validate code                                                                                                    | <b>FUNCTION</b>                  |             | 3                  |                                                                        | 165.06     |
| generating norun code                                                                                                    | <b>FUNCTION</b>                  |             | $\mathbf{\hat{z}}$ |                                                                        | 160.01     |
| the control of the control of the control of the control of the control of the control of the control of the control of the control of the control of the control of the control of the control of the control of the control                                                        | and a low is the batter who is a |             |                    |                                                                        | -----      |

รูปที่ 5.2 ภาพแสดงค่าความสามารถในการบ ารุงรักษาของเครื่องมือ TOAD's CodeXpert

โดยจากการศึกษาเครื่องมือ เพื่อหาวิธีการที่เครื่องมือใช้ในการคำนวณ มีรายละเอียดดังนี้

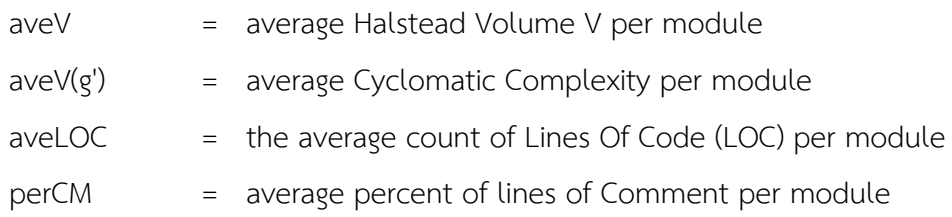

Maintainability Index (MI) มีสูตรการคำนวณดังนี้

171 - 5.2 \* ln(aveV) - 0.23 \* aveV(G') - 16.2 \* ln(aveLOC) + 50 \* sin(sqrt(2.4 \* perCM))

จากตัวอย่างรูปที่ 5.2 เมื่อแทนค่า Unit Name ที่ชื่อ commit\_before จะได้ดังนี้

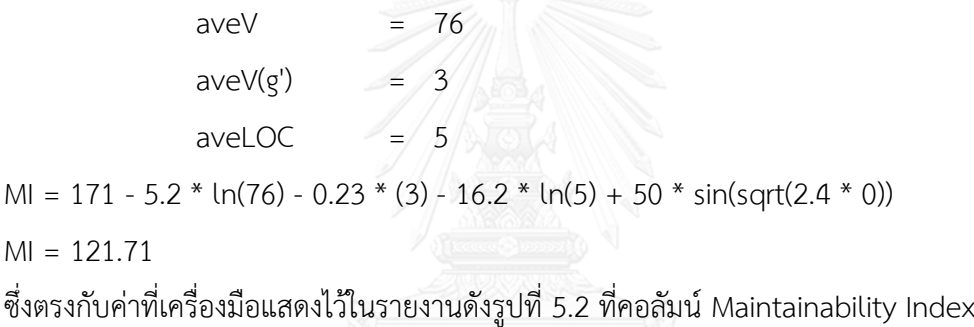

้จากขั้นตอนการวัดค่าดัชนีความสามารถในการบำรุงรักษาก่อนรีแฟคทอริงนี้ จะได้ค่าดัชนี ความสามารถในการบำรุงรักษาก่อนรีแฟคทอริง ดังตารางที่ 5.2

| <b>Bad Smells</b> | ข้อมูลชุดที่ 1 | ข้อมูลชุดที่ 2 | ข้อมูลชุดที่ 3 |  |
|-------------------|----------------|----------------|----------------|--|
|                   | MI(1)          | MI(1)          | MI(1)          |  |
| <b>BLES</b>       | 100.46         | 87.35          | 90.79          |  |
| <b>UCL</b>        | 131.77         | 126.53         | 133.49         |  |
| ICE               | 100.28         | 110.23         | 90.64          |  |
| UL                | 112.91         | 109.14         | 108.50         |  |
| <b>NRNFL</b>      | 145.59         | 134.45         | 91.75          |  |
| <b>NUSAT</b>      | 147.60         | 145.59         | 146.13         |  |

ิตารางที่ 5.2 ตารางแสดงค่าดัชความสามารถในการบำรุงรักษาก่อนการรีแฟคทอริง

#### **นิยาม:**

MI(1) คือ ค่าความสามารถในการบำรุงรักษาก่อนการรีแฟคทอริง

### **5.2 การสร้างแผนภาพต้นไม้ของซอร์ซโค้ด (Creating Source Code Tree Diagram)**

หลังจากทำการวัดค่าความสามารถในการบำรุงรักษาแล้วขั้นตอนถัดมาคือการสร้างแผนภาพ ต้นไม้ของซอร์ซโค้ด คือการค้นหาในซอร์ซโค้ดด้วยโครงสร้างของแผนภาพต้นไม้ของร่องรอยที่ ผิดพลาดเพื่อหาว่าในซอร์ซโค้ดนั้นๆ มีโครงสร้างของแผนภาพต้นไม้ของร่องรอยที่ผิดพลาดหรือไม่ ซึ่ง ถ้าการตรวจหาพบร่องรอยที่ผิดพลาดก็จะสร้างต้นไม้ของซอร์ซโค้ดนั้นๆ

การสร้างแผนภาพต้นไม้ของซอร์ซโค้ดนั้นจะทำการสร้างโดยอาศัยโครงสร้างต้นแบบของ แผนภาพต้นไม้ของร่องรอยที่ผิดพลาดและใช้วิธีการของอัลกอริทึมที่ได้นำเสนอ คือ ตั้งแต่โหนดราก ้จนถึงโหนดในระดับก่อนโหนดใบจะต้องมีโครงสร้างที่เหมือนกัน คือ เป็นเซทเดียวกัน แต่สำหรับ โหนดใบ เป็นเพียงสับเซทได้ ซึ่งถ้าตรวจพบโครงสร้างของแผนภาพต้นไม้ของร่องรอยที่ผิดพลาดใน ซอร์ซโค้ดและเป็นไปตามตามอัลกอริทึมก็จะทำการสร้างแผนภาพต้นไม้ของซอร์ซโค้ด

งานวิจัยนี้ได้ทำการทดสอบกับซอร์ซโค้ดสำหรับทำการทดลองทั้ง 3 ซด โดยมีรายละเอียด ของซอร์ซโค้ดและโครงสร้างของแผนภาพต้นไม้ของซอร์ซโค้ด ซึ่งเป็นโครงสร้างแผนภาพต้นไม้ที่สร้าง ได้จากซอร์ซโค้ด ดังนี้

การทดลองกับชุดข้อมูลที่ 1

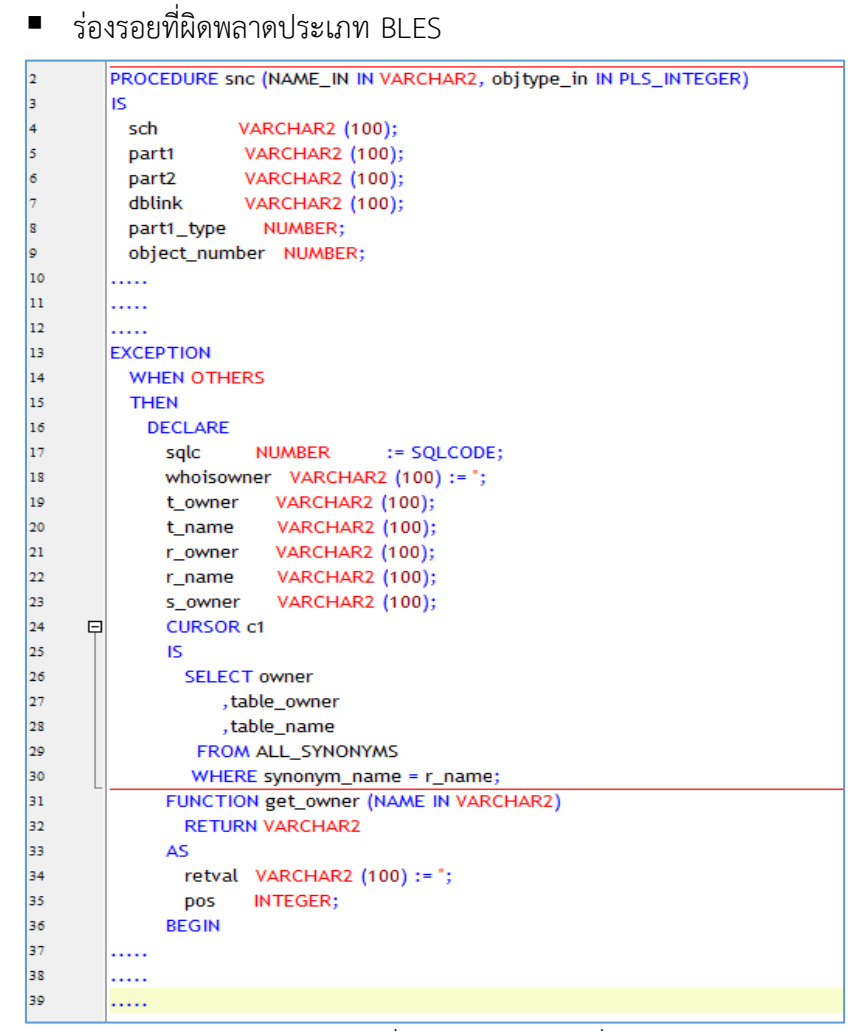

รูปที่ 5.3 ภาพแสดงบางส่วนของซอร์ซโค้ดที่ใช้ในการทดลองเพื่อตรวจหา BLES (ชุดข้อมูลที่ 1)

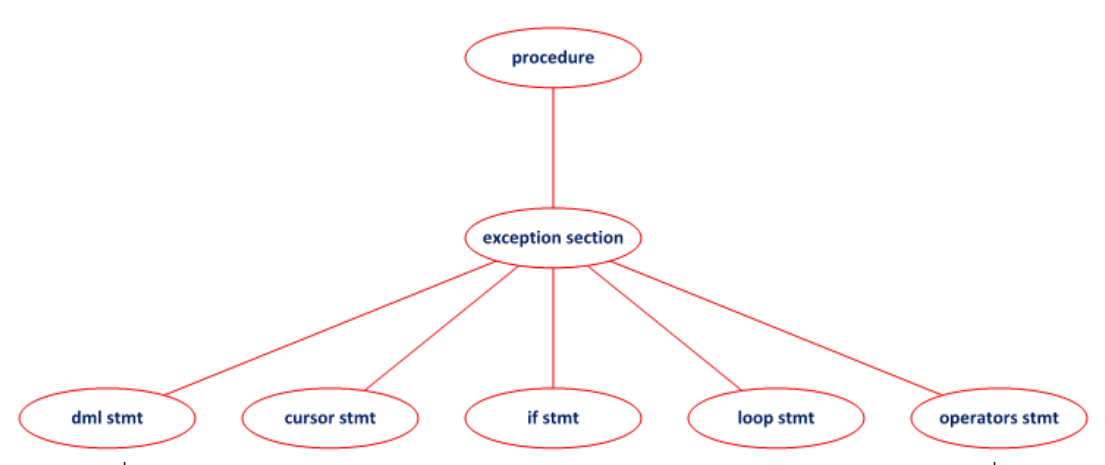

รูปที่ 5.4 ภาพแสดงแผนภาพต้นไม้ของซอร์ซโค้ดจากการตรวจหา BLES (ชุดข้อมูลที่ 1)

■ ร่องรอยที่ผิดพลาดประเภท UCL

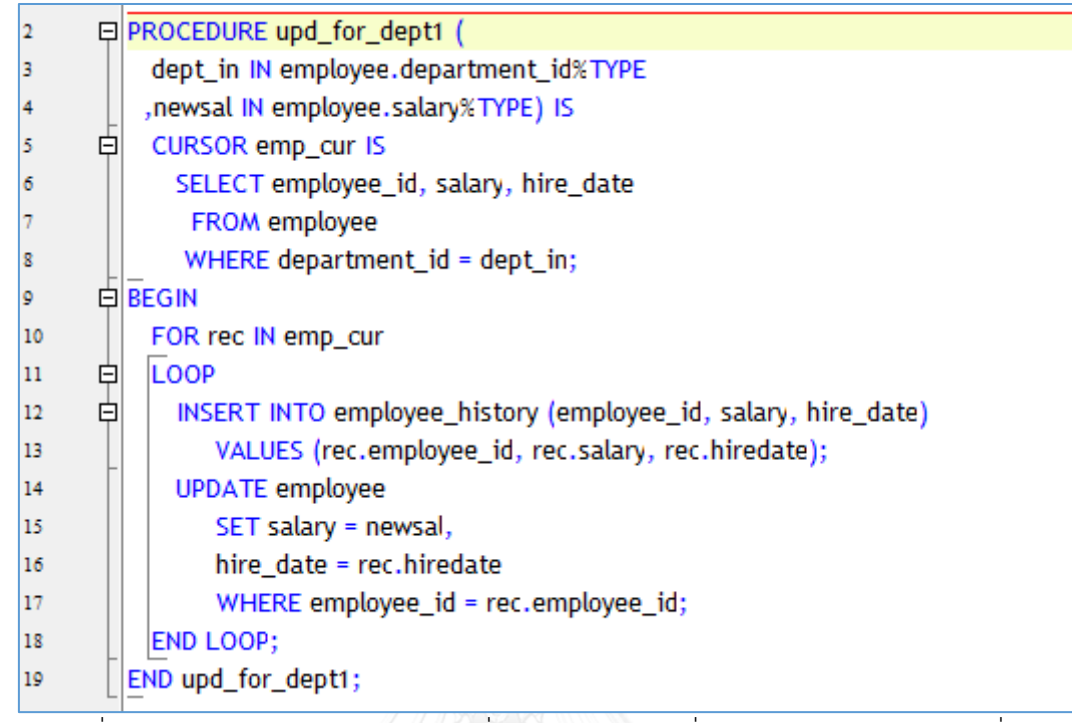

รูปที่ 5.5 ภาพแสดงส่วนของซอร์ซโค้ดที่ใช้ในการทดลองเพื่อตรวจหา UCL (ชุดข้อมูลที่ 1)

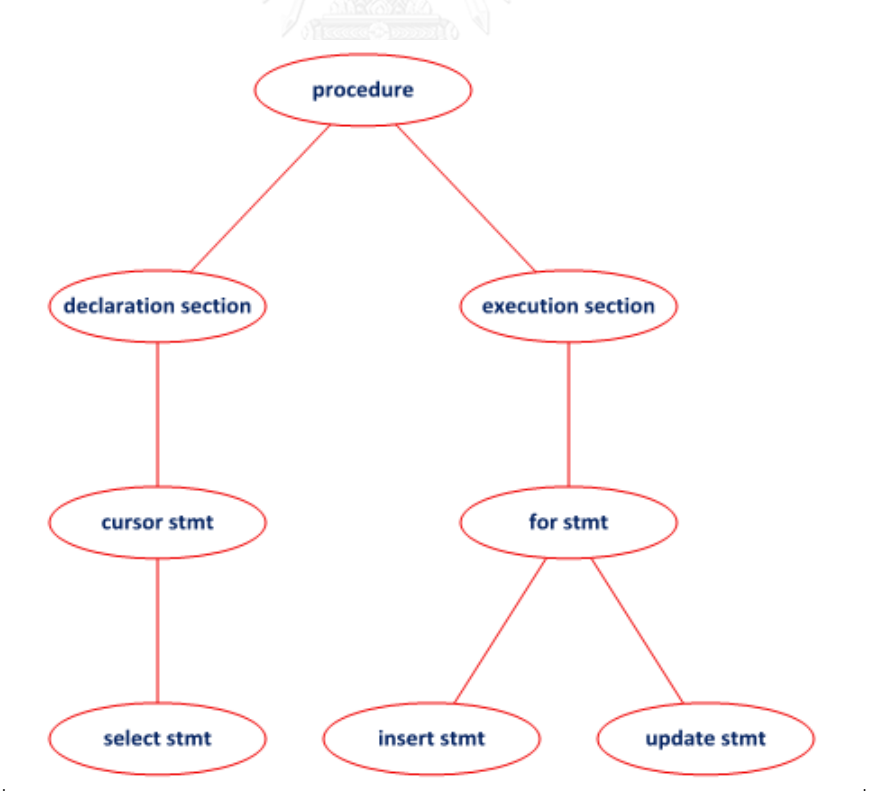

รูปที่ 5.6 ภาพแสดงแผนภาพต้นไม้ของซอร์ซโค้ดจากการตรวจหา UCL (ชุดข้อมูลที่ 1)

ร่องรอยที่ผิดพลาดประเภท ICE

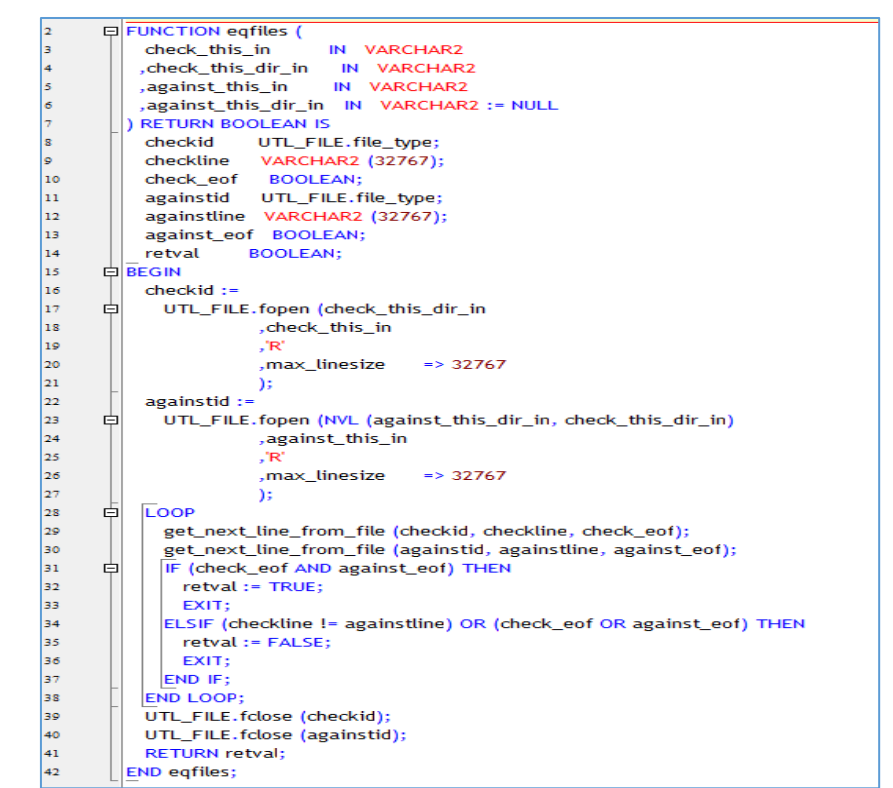

รูปที่ 5.7 ภาพแสดงส่วนของซอร์ซโค้ดที่ใช้ในการทดลองเพื่อตรวจหา ICE (ชุดข้อมูลที่ 1)

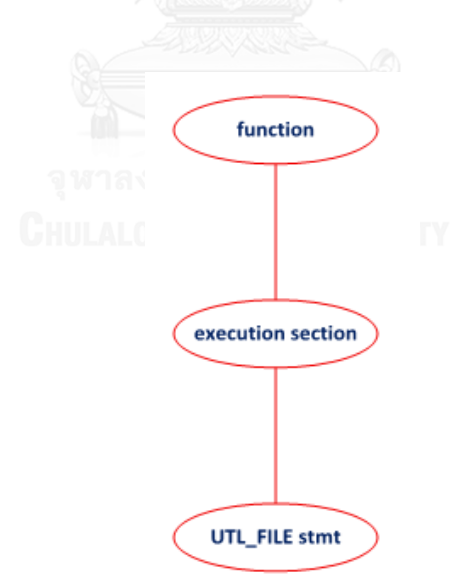

รูปที่ 5.8 ภาพแสดงแผนภาพต้นไม้ของซอร์ซโค้ดจากการตรวจหา ICE (ชุดข้อมูลที่ 1)

■ ร่องรอยที่ผิดพลาดประเภท UL

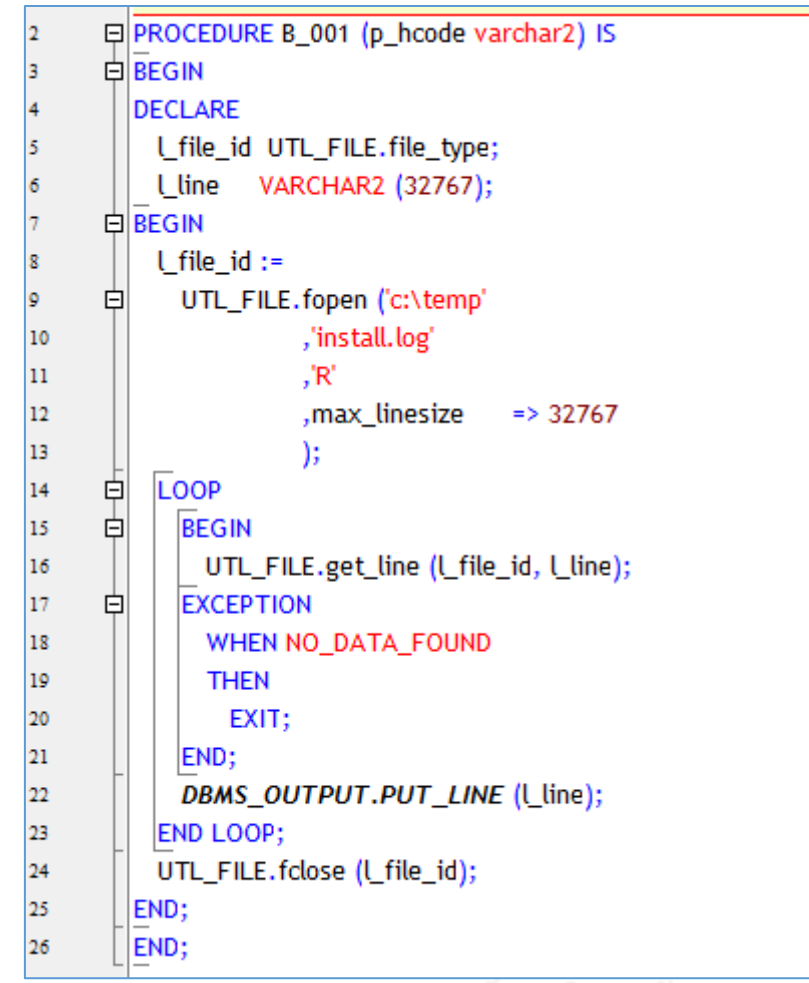

รูปที่ 5.9 ภาพแสดงส่วนของซอร์ซโค้ดที่ใช้ในการทดลองเพื่อตรวจหา UL (ชุดข้อมูลที่ 1)

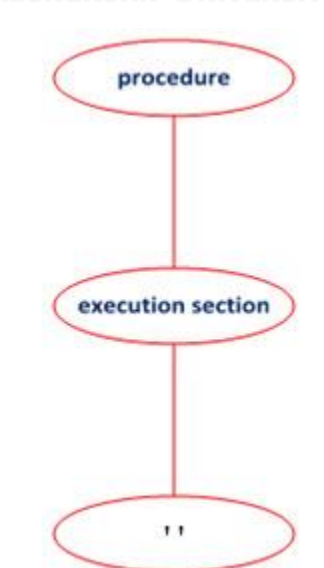

รูปที่ 5.10 ภาพแสดงแผนภาพต้นไม้ของซอร์ซโค้ดจากการตรวจหา UL (ชุดข้อมูลที่ 1)

ร่องรอยที่ผิดพลาดประเภท NRNFL

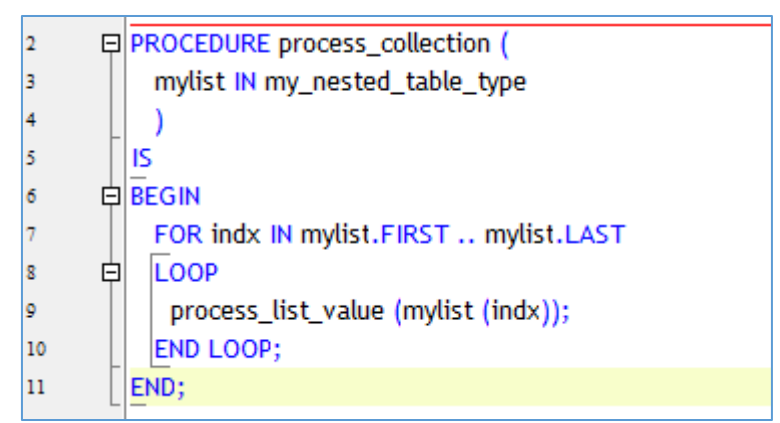

รูปที่ 5.11 ภาพแสดงส่วนของซอร์ซโค้ดที่ใช้ในการทดลองเพื่อตรวจหา NRNFL (ชุดข้อมูลที่ 1)

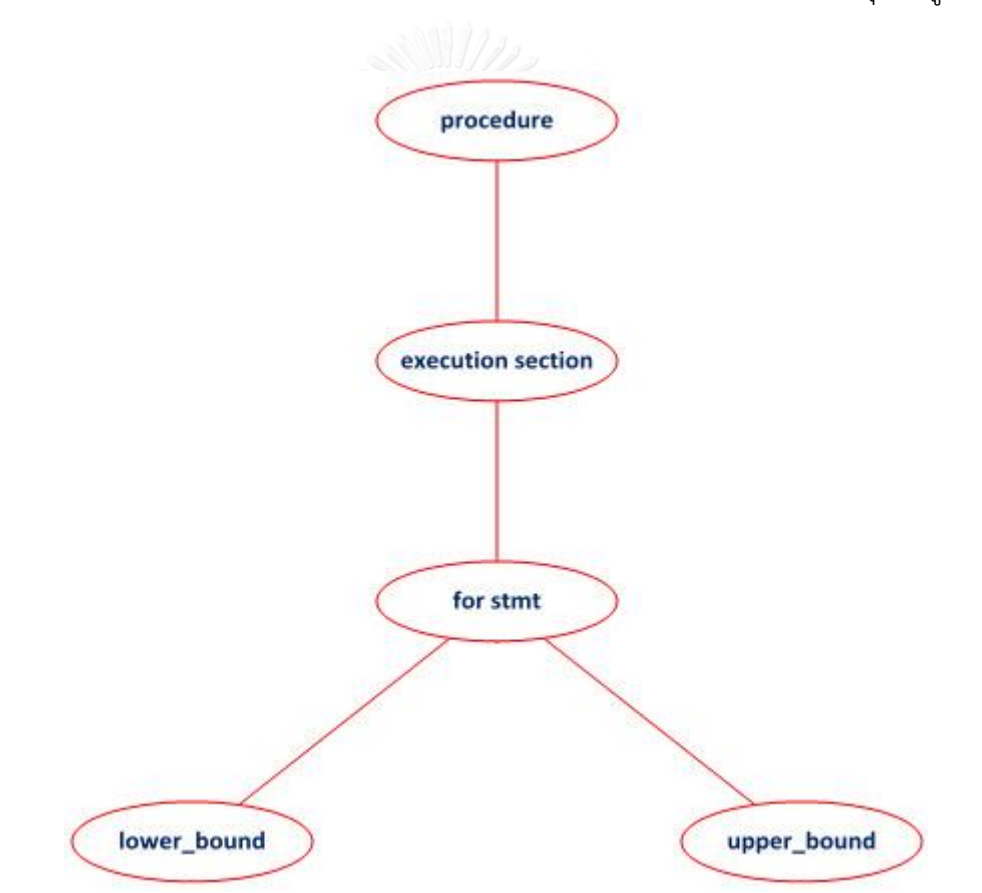

รูปที่ 5.12 ภาพแสดงแผนภาพต้นไม้ของซอร์ซโค้ดจากการตรวจหา NRNFL (ชุดข้อมูลที่ 1)

ร่องรอยที่ผิดพลาดประเภท NUSAT

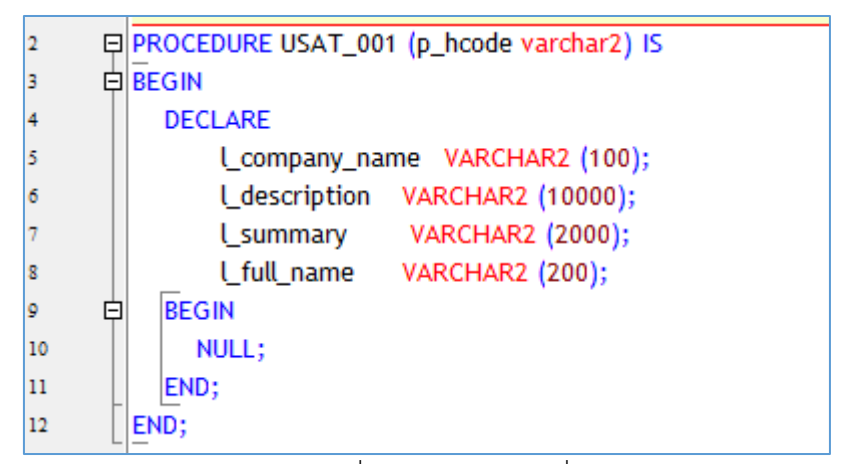

รูปที่ 5.13 ภาพแสดงส่วนของซอร์ซโค้ดที่ใช้ในการทดลองเพื่อตรวจหา NUSAT (ชุดข้อมูลที่ 1)

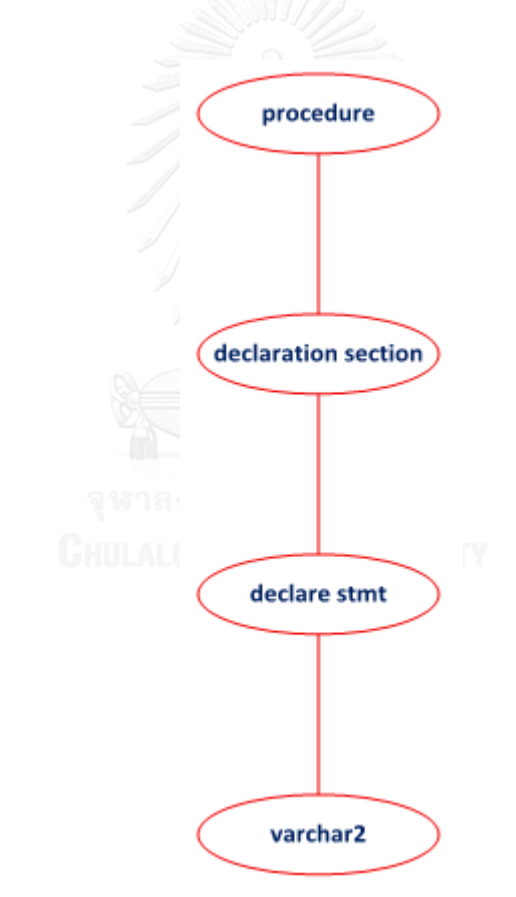

รูปที่ 5.14 ภาพแสดงแผนภาพต้นไม้ของซอร์ซโค้ดจากการตรวจหา NUSAT (ชุดข้อมูลที่ 1)

## การทดลองกับชุดข้อมูลที่ 2

ร่องรอยที่ผิดพลาดประเภท BLES

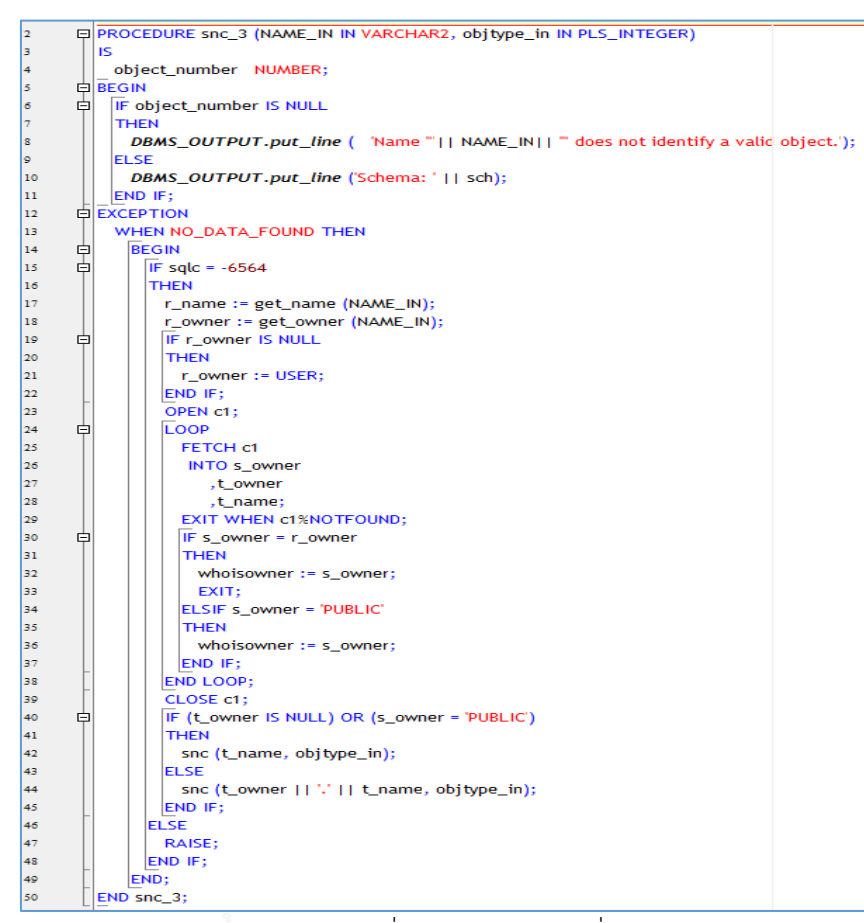

รูปที่ 5.15 ภาพแสดงส่วนของซอร์ซโค้ดที่ใช้ในการทดลองเพื่อตรวจหา BLES (ชุดข้อมูลที่ 2)

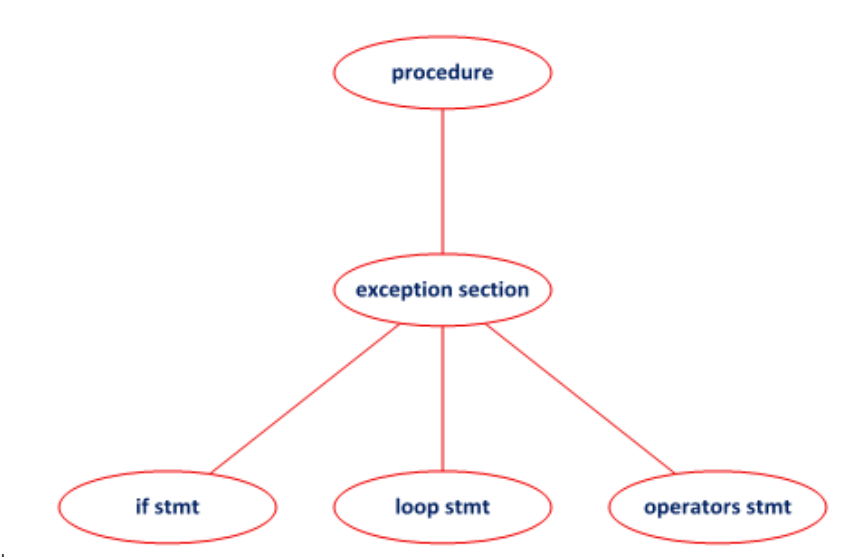

รูปที่ 5.16 ภาพแสดงแผนภาพต้นไม้ของซอร์ซโค้ดจากการตรวจหา BLES (ชุดข้อมูลที่ 2)
ร่องรอยที่ผิดพลาดประเภท UCL

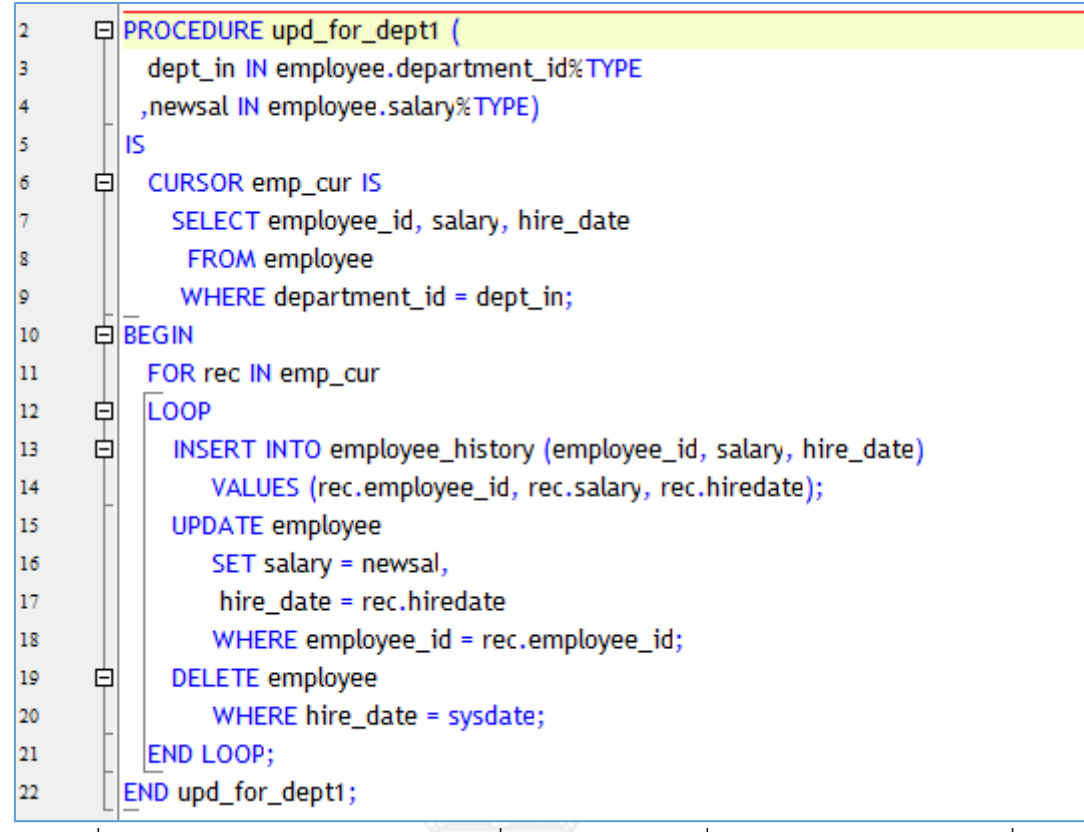

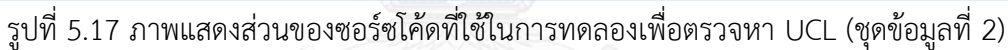

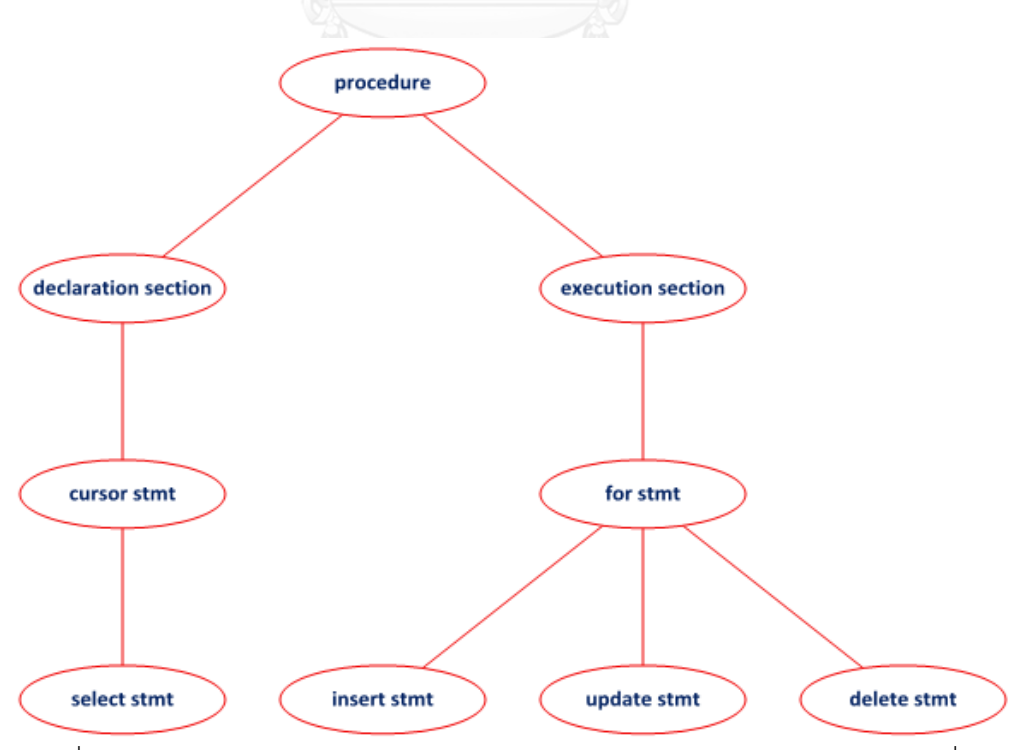

รูปที่ 5.18 ภาพแสดงแผนภาพต้นไม้ของซอร์ซโค้ดจากการตรวจหา UCL (ชุดข้อมูลที่ 2)

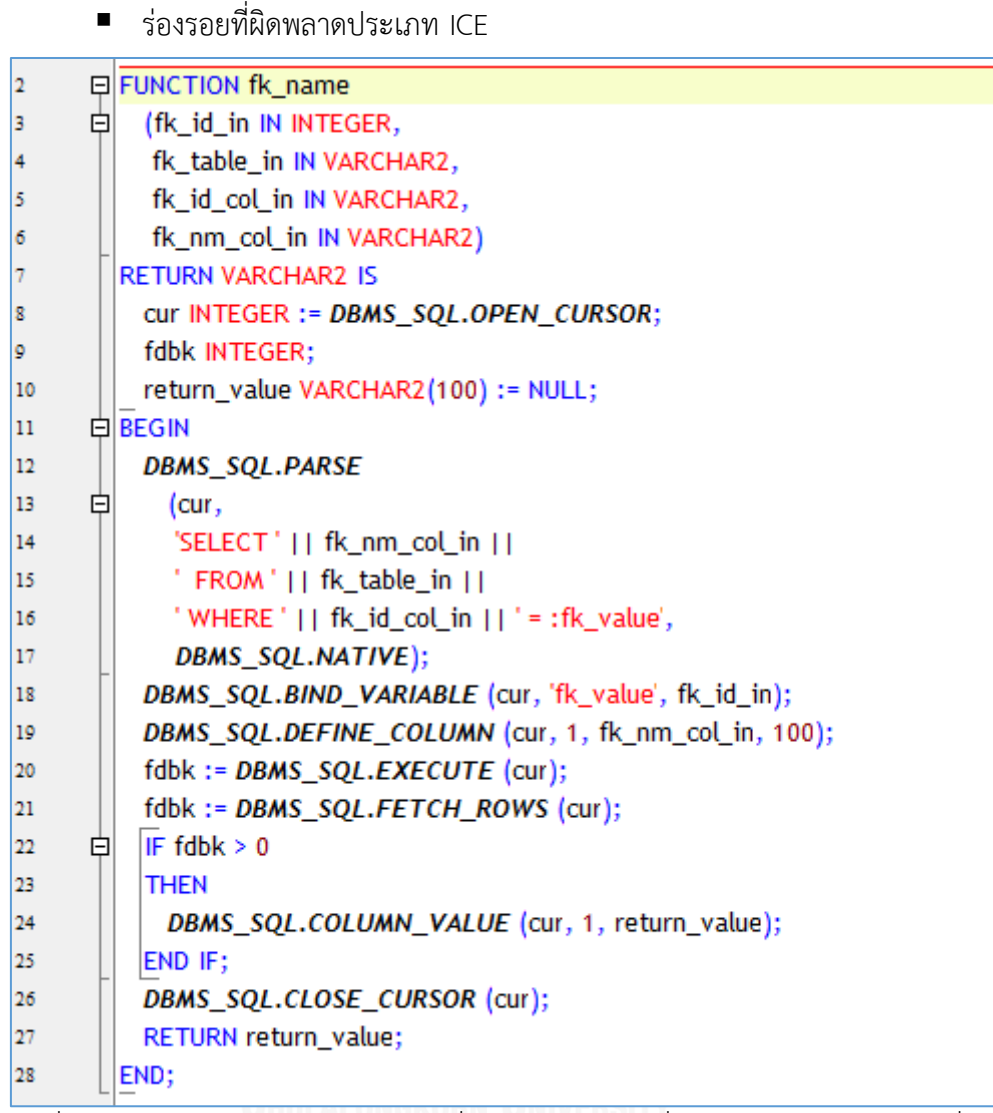

รูปที่ 5.19 ภาพแสดงส่วนของซอร์ซโค้ดที่ใช้ในการทดลองเพื่อตรวจหา ICE (ชุดข้อมูลที่ 2)

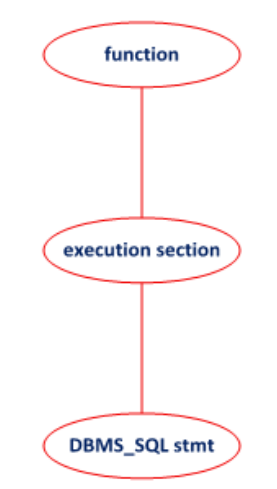

รูปที่ 5.20 ภาพแสดงแผนภาพต้นไม้ของซอร์ซโค้ดจากการตรวจหา ICE (ชุดข้อมูลที่ 2)

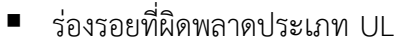

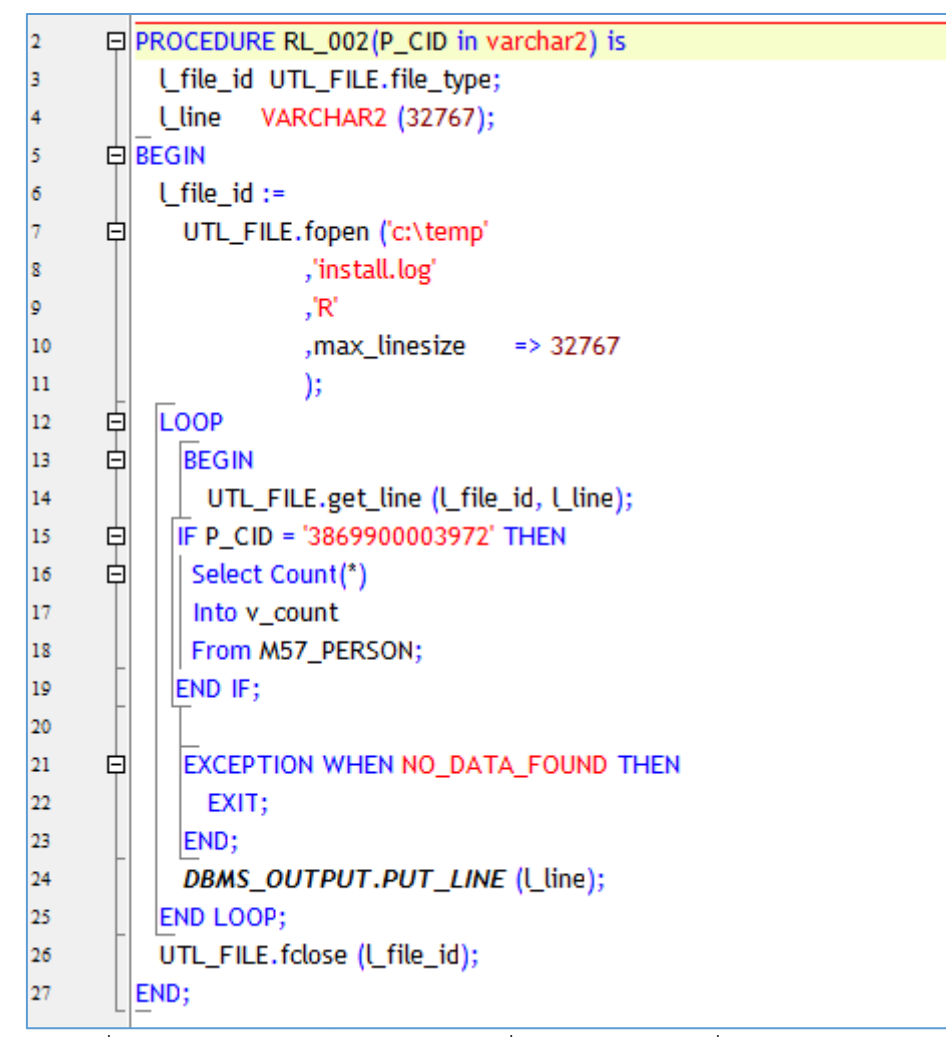

รูปที่ 5.21 ภาพแสดงส่วนของซอร์ซโค้ดที่ใช้ในการทดลองเพื่อตรวจหา UL (ชุดข้อมูลที่ 2)

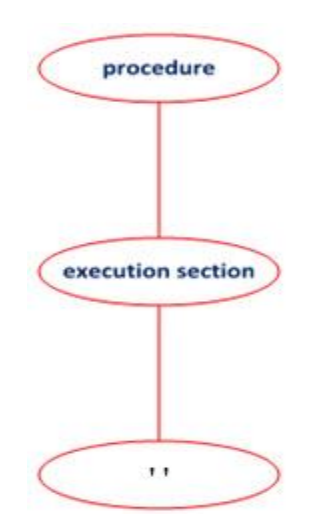

รูปที่ 5.22 ภาพแสดงแผนภาพต้นไม้ของซอร์ซโค้ดจากการตรวจหา UL (ชุดข้อมูลที่ 2)

ร่องรอยที่ผิดพลาดประเภท NRNFL

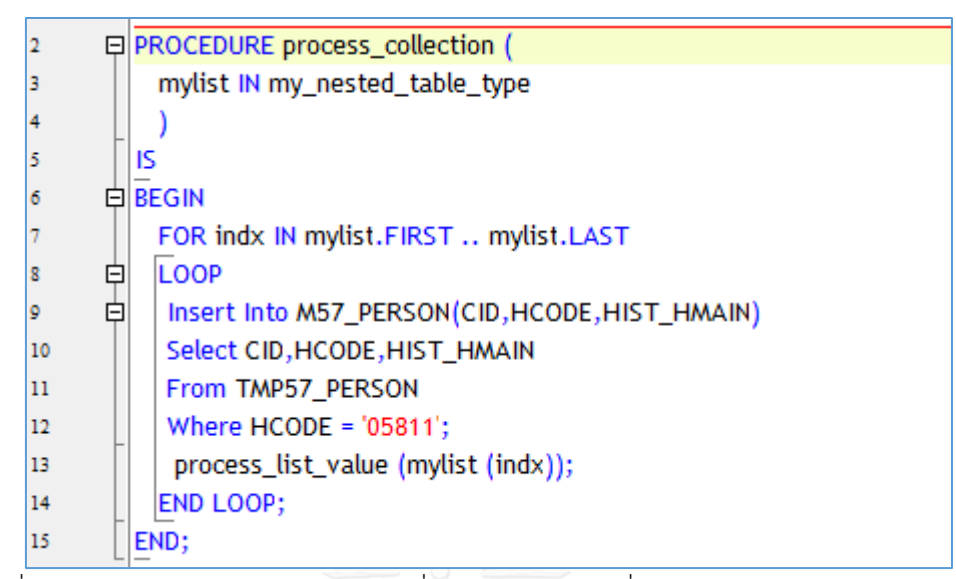

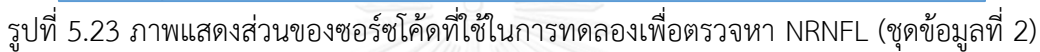

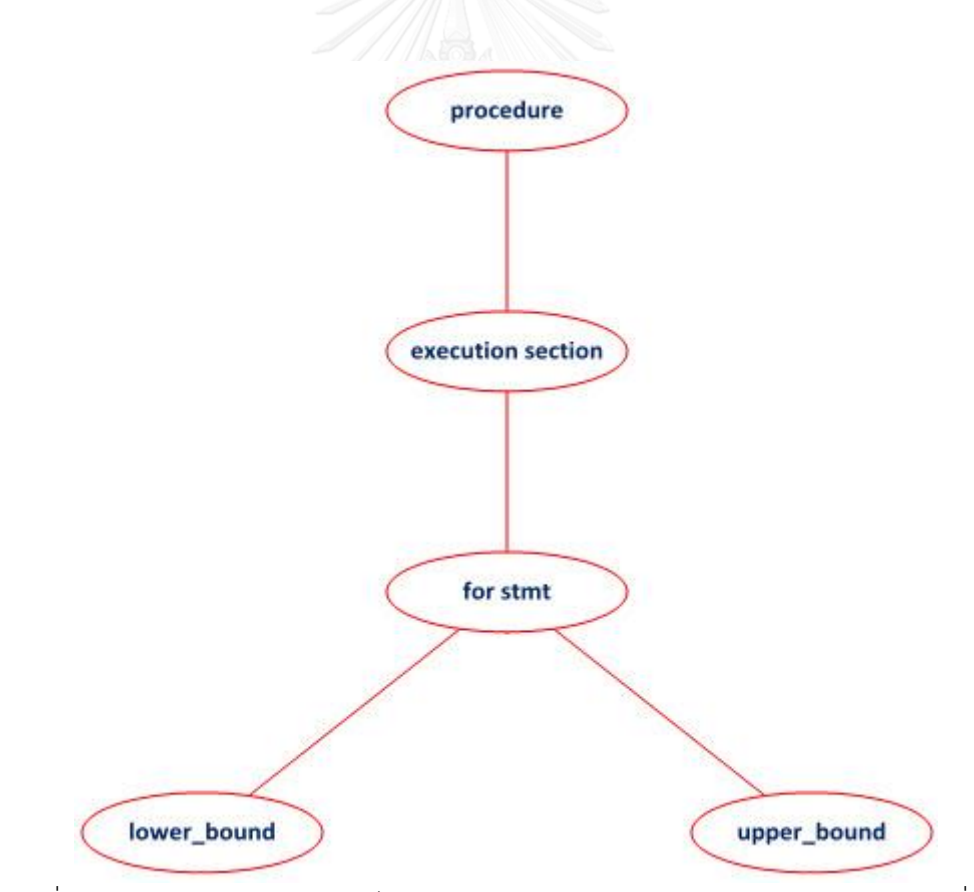

รูปที่ 5.24 ภาพแสดงแผนภาพต้นไม้ของซอร์ซโค้ดจากการตรวจหา NRNFL (ชุดข้อมูลที่ 2)

ร่องรอยที่ผิดพลาดประเภท NUSAT

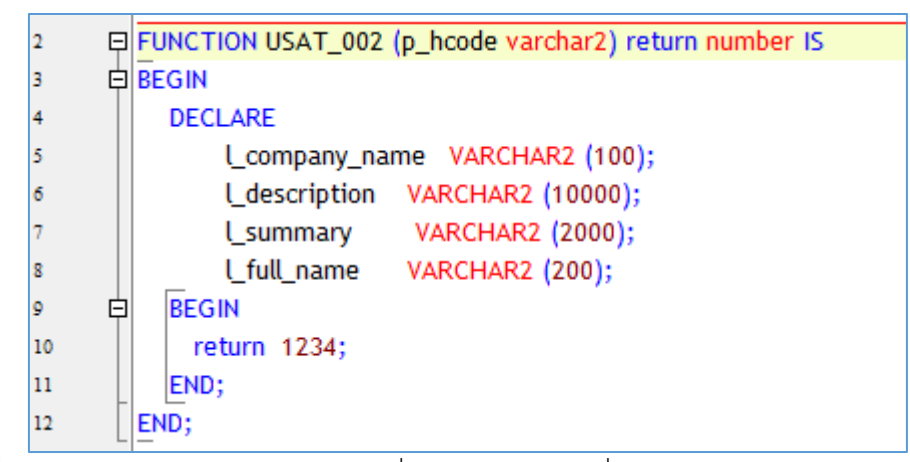

รูปที่ 5.25 ภาพแสดงส่วนของซอร์ซโค้ดที่ใช้ในการทดลองเพื่อตรวจหา NUSAT (ชุดข้อมูลที่ 2)

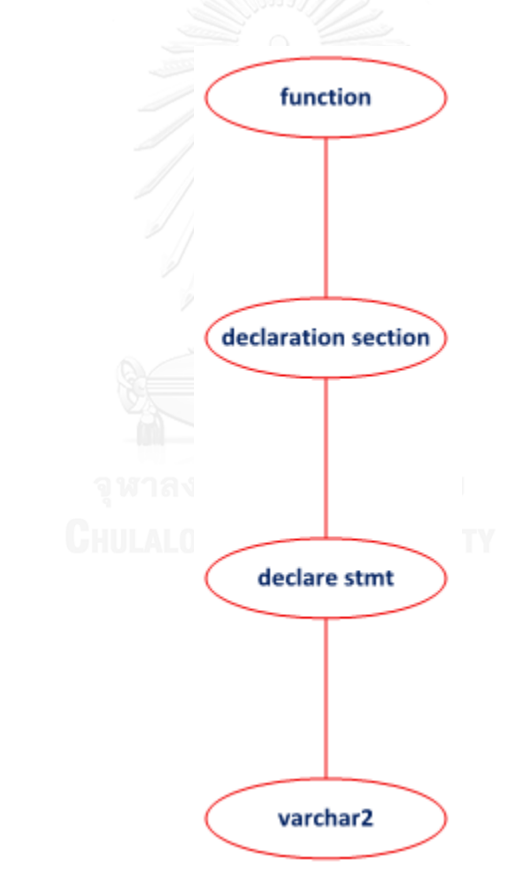

รูปที่ 5.26 ภาพแสดงแผนภาพต้นไม้ของซอร์ซโค้ดจากการตรวจหา NUSAT (ชุดข้อมูลที่ 2)

การทดลองกับชุดข้อมูลที่ 3

ร่องรอยที่ผิดพลาดประเภท BLES

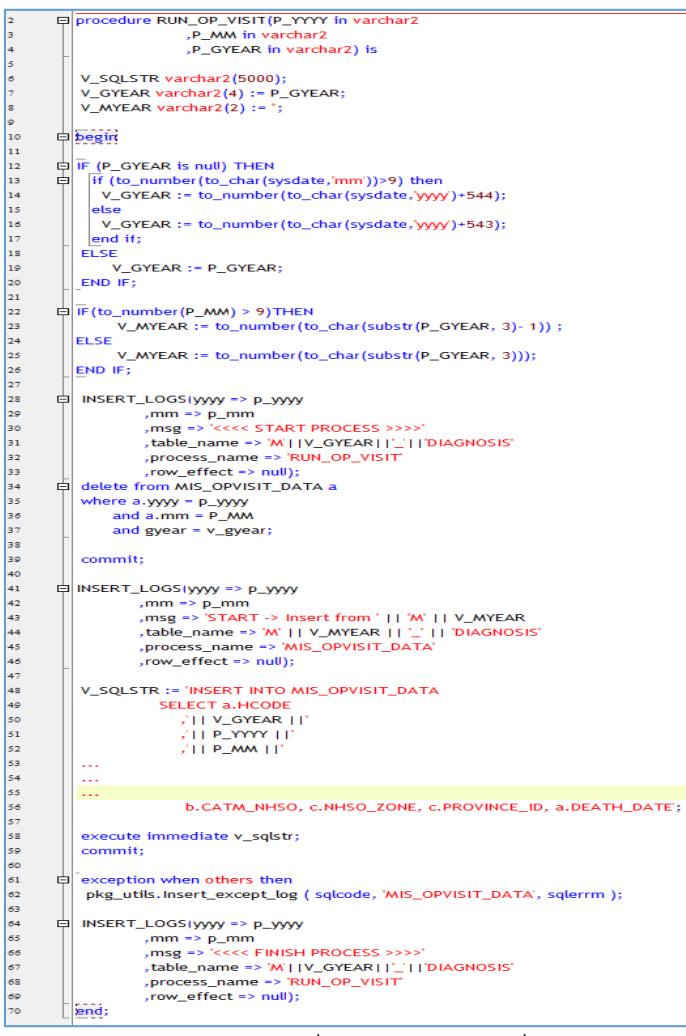

รูปที่ 5.27 ภาพแสดงบางส่วนของซอร์ซโค้ดที่ใช้ในการทดลองเพื่อตรวจหา BLES (ชุดข้อมูลที่ 3)

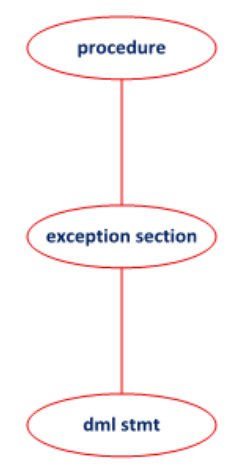

รูปที่ 5.28 ภาพแสดงแผนภาพต้นไม้ของซอร์ซโค้ดจากการตรวจหา BLES (ชุดข้อมูลที่ 3)

## ร่องรอยที่ผิดพลาดประเภท UCL

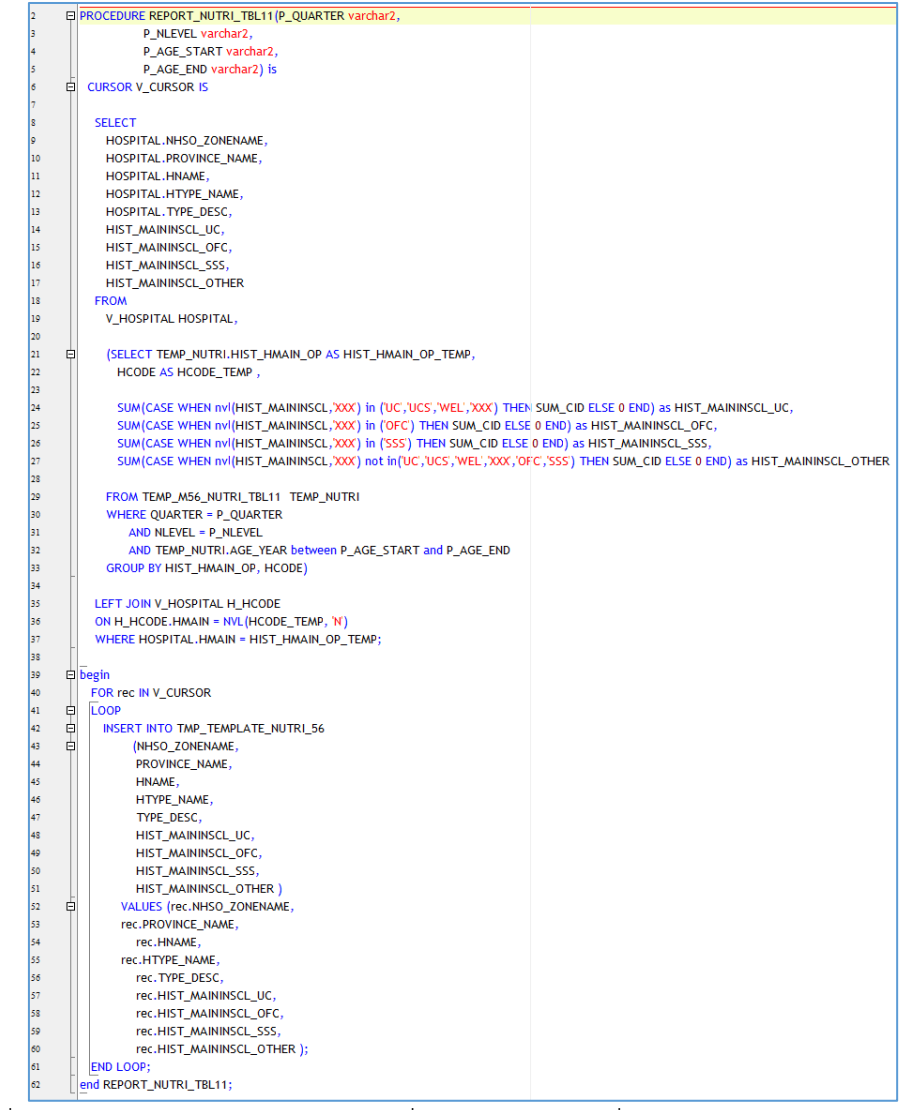

รูปที่ 5.29 ภาพแสดงส่วนของซอร์ซโค้ดที่ใช้ในการทดลองเพื่อตรวจหา UCL (ชุดข้อมูลที่ 3)

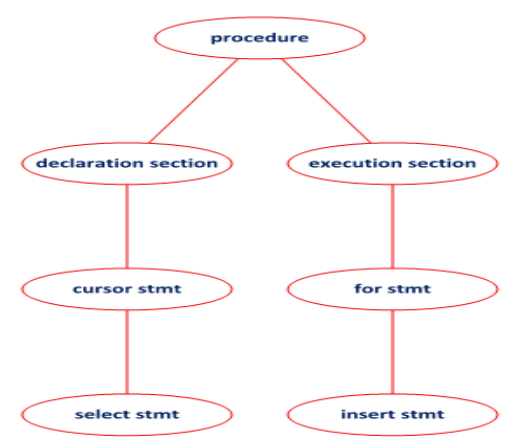

รูปที่ 5.30 ภาพแสดงแผนภาพต้นไม้ของซอร์ซโค้ดจากการตรวจหา UCL (ชุดข้อมูลที่ 3)

ร่องรอยที่ผิดพลาดประเภท ICE

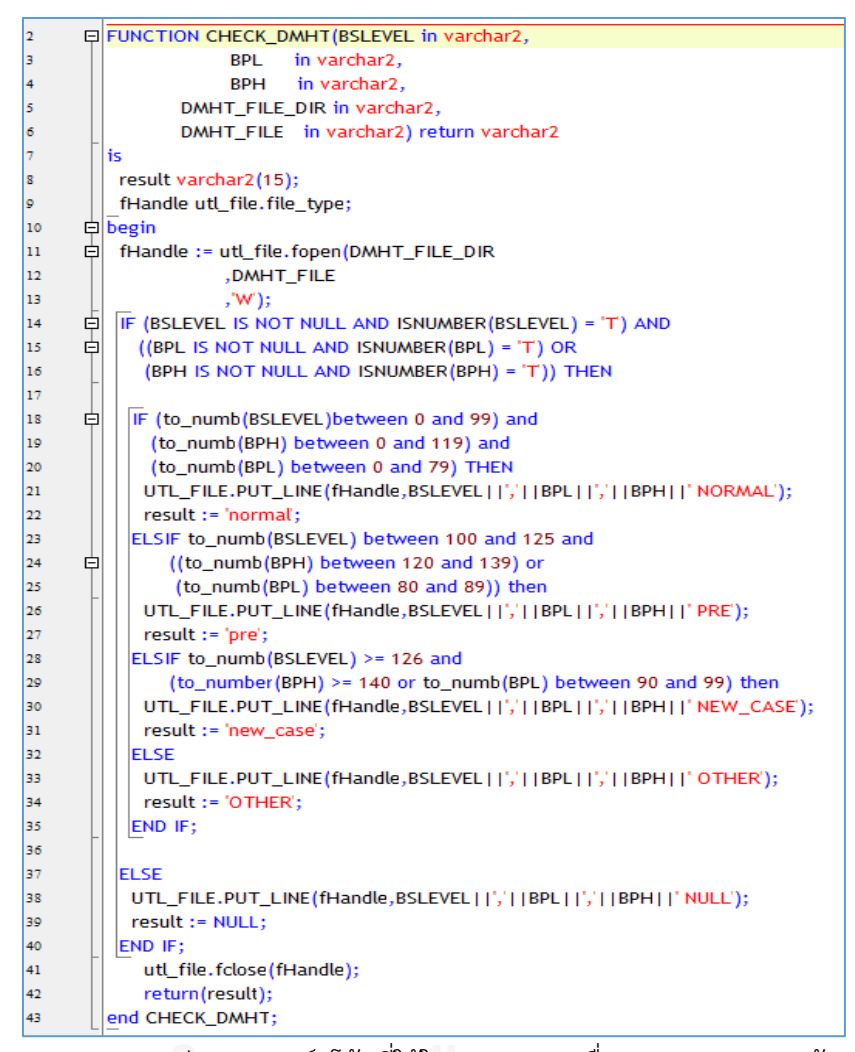

รูปที่ 5.31 ภาพแสดงส่วนของซอร์ซโค้ดที่ใช้ในการทดลองเพื่อตรวจหา ICE (ชุดข้อมูลที่ 3)

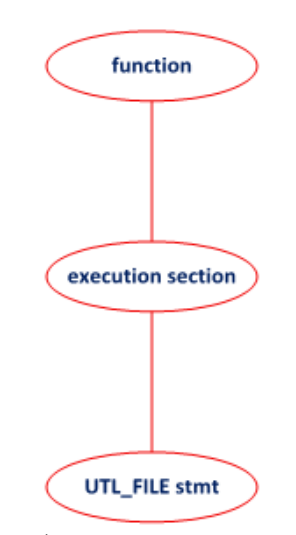

รูปที่ 5.32 ภาพแสดงแผนภาพต้นไม้ของซอร์ซโค้ดจากการตรวจหา ICE (ชุดข้อมูลที่ 3)

ร่องรอยที่ผิดพลาดประเภท UL

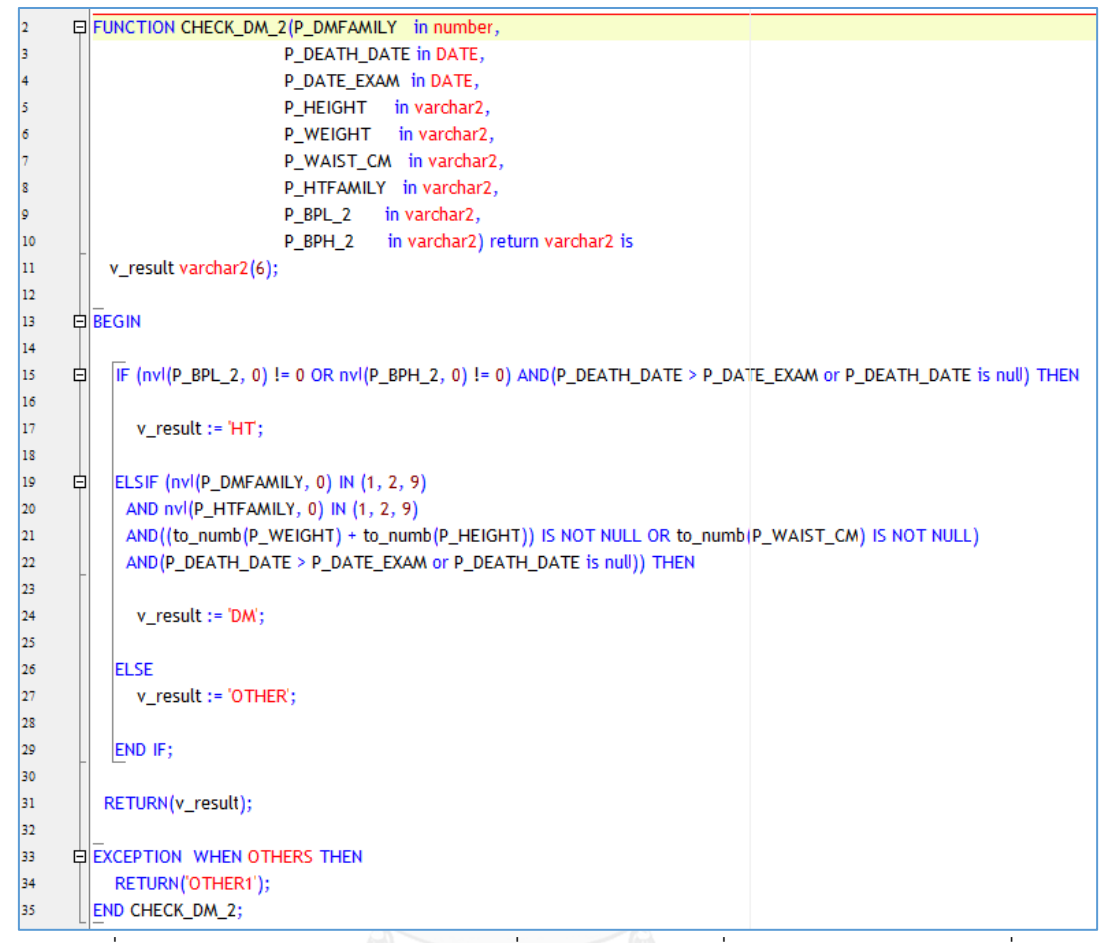

รูปที่ 5.33 ภาพแสดงส่วนของซอร์ซโค้ดที่ใช้ในการทดลองเพื่อตรวจหา UL (ชุดข้อมูลที่ 3)

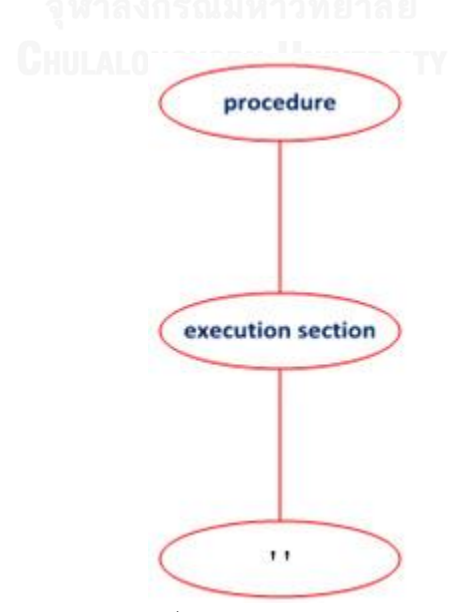

รูปที่ 5.34 ภาพแสดงแผนภาพต้นไม้ของซอร์ซโค้ดจากการตรวจหา UL (ชุดข้อมูลที่ 3)

ร่องรอยที่ผิดพลาดประเภท NRNFL

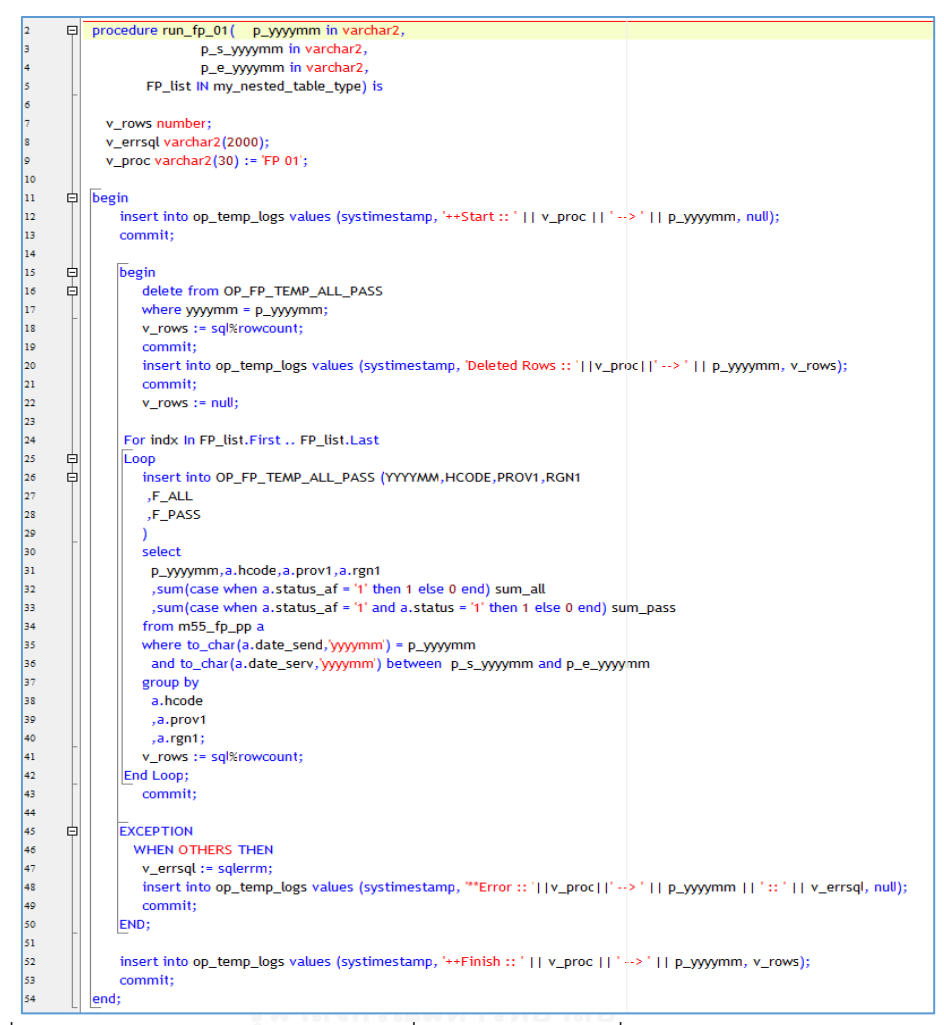

รูปที่ 5.35 ภาพแสดงส่วนของซอร์ซโค้ดที่ใช้ในการทดลองเพื่อตรวจหา NRNFL (ชุดข้อมูลที่ 3)

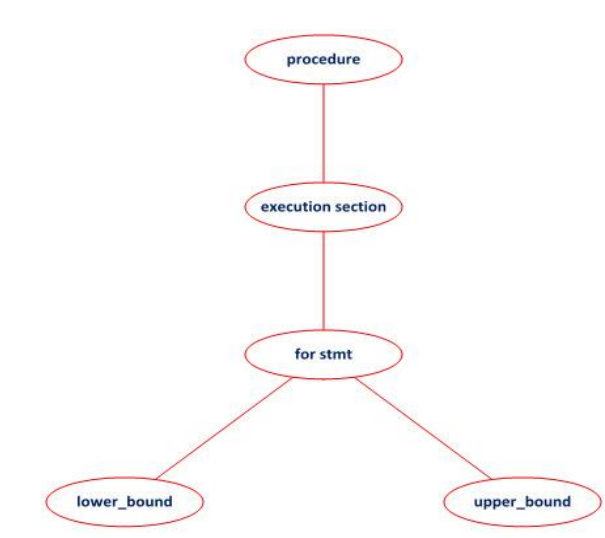

รูปที่ 5.36 ภาพแสดงแผนภาพต้นไม้ของซอร์ซโค้ดจากการตรวจหา NRNFL (ชุดข้อมูลที่ 3)

ร่องรอยที่ผิดพลาดประเภท NUSAT

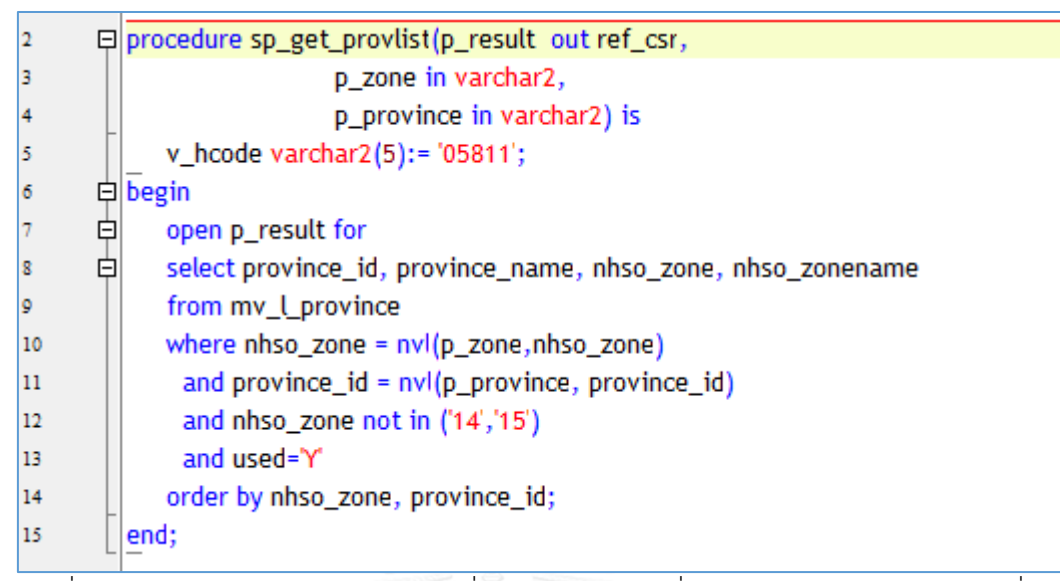

รูปที่ 5.37 ภาพแสดงส่วนของซอร์ซโค้ดที่ใช้ในการทดลองเพื่อตรวจหา NUSAT (ชุดข้อมูลที่ 3)

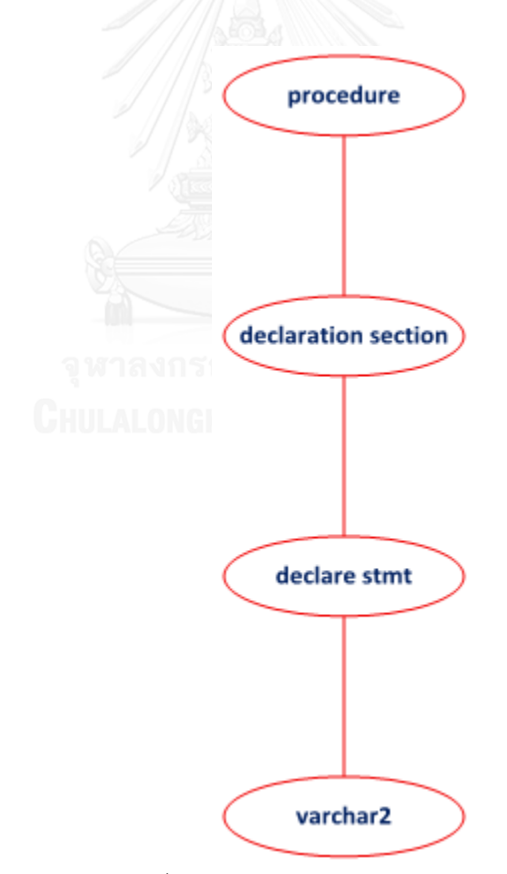

รูปที่ 5.38 ภาพแสดงแผนภาพต้นไม้ของซอร์ซโค้ดจากการตรวจหา NUSAT (ชุดข้อมูลที่ 3)

#### **5.3 การวิเคราะห์บริบท (Context Analyzing)**

ในส่วนของการวิเคราะห์บริบทสำหรับการทดสอบความสามารถของเครื่องมือนั้นจะเป็นการ ท างานที่กระท าควบคู่กับการสร้างแผนภาพต้นไม้ของซอร์ซโค้ด คือ เมื่อมีการตรวจหาโครงสร้างของ ร่องรอยที่ผิดพลาดในซอร์ซโค้ดนั้น การวิเคราะห์บริบทจะกำหนดส่วนในการค้นหาว่าจะกระทำกับ ส่วนใดของซอร์ซโค้ด ซึ่งโครงสร้างของภาษา PL/SQL ประกอบด้วย 3 บล็อก คือ Declaration Section , Execution Section และ Exception Section โดยเมื่อระบุประเภทของร่องรอยที่ ้ผิดพลาดที่ต้องการตรวจหา ข้อกำหนดที่ได้จากการวิเคราะห์บริบทก็จะทำการตรวจสอบเงื่อนไขว่า ต้องค้บหาใบส่วบใดของซอร์ซโค้ด และจะมีข้อกำหบดเพิ่มเติมของแต่ละร่องรอยที่ผิดพลาด ดังที่ได้ แสดงรวมอยู่ใน หัวข้อที่ 3.2

## **5.4 การรีแฟคทอริง (Refactoring)**

ขั้นตอนการรีแฟคทอริงเพื่อทดสอบความสามารถของเครื่องมือในงานวิจัยนี้จะเป็นการรี แฟคทอริงด้วยตนเอง (Manually Refactoring) โดยจะทำตามขั้นตอนที่แสดงไว้ที่หัวข้อ 3.1 ในส่วน ของแนวทางในการแก้ไข ซึ่งจะทำการรีแฟคทอริงกับซอร์ซโค้ดสำหรับทำการทดลองทั้ง 3 ชุด

# **5.5 การวัดค่าดัชนีความสามารถในการบ ารุงรักษาหลังรีแฟคทอริง (Measuring Maintainability Index after Refactoring)**

้ขั้นตอนนี้จะทำการวัดค่าความสามารถในการบำรุงรักษาหลังรีแฟคทอริงของซอร์ซโค้ด สำหรับทำการทดลองทั้ง 3 ชุด โดยจะได้ค่าดังตารางที่ 5.3

| <b>Bad Smells</b> | ข้อมูลชุดที่ 1 | ข้อมูลชุดที่ 2 | ข้อมูลชุดที่ 3 |  |
|-------------------|----------------|----------------|----------------|--|
|                   | MI(2)          | MI(2)          | MI(2)          |  |
| <b>BLES</b>       | 100.08         | 84.54          | 90.74          |  |
| UCL               | 126.96         | 121.31         | 129.57         |  |
| <b>ICE</b>        | 97.54          | 109.97         | 87.23          |  |
| UL                | 112.91         | 108.62         | 107.72         |  |
| <b>NRNFL</b>      | 134.68         | 127.19         | 90.25          |  |
| <b>NUSAT</b>      | 145.59         | 144.12         | 145.83         |  |

ิตารางที่ 5.3 ตารางแสดงค่าความสามารถในการบำรุงรักษาหลังการรีแฟคทอริง

#### **นิยาม:**

MI(2) คือ ค่าความสามารถในการบำรุงรักษาหลังการรีแฟคทอริง

# **5.6 การวิเคราะห์และเปรียบเทียบค่าดัชนีความสามารถในการบ ารุงรักษา (Comparison Analysis MI)**

ขั้นตอนนี้จะเป็นการเปรียบเทียบค่าดัชนีความสามารถในการบำรุงรักษาก่อนและหลังการทำ ้ รีแฟคทอริงเพื่อประเมินความสามารถของเครื่องมือที่ได้พัฒนาขึ้นตามวิธีการที่ได้นำเสนอในงานวิจัยนี้ ซึ่งค่าที่เปลี่ยนแปลงของ MI(1) และ MI(2) มีคุณลักษณะบ่งบอกดังนี้

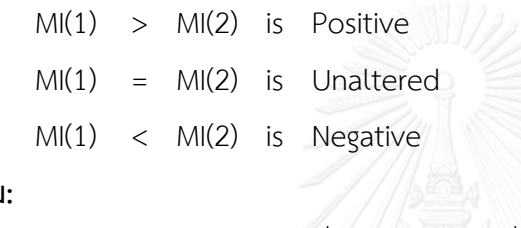

## **นิยาม:**

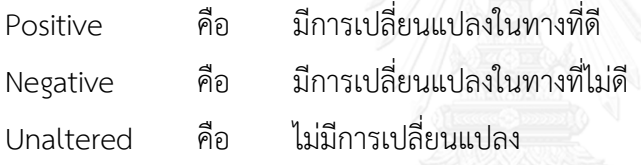

## **5.7 ผลการทดลอง (Experimental Results)**

ผลการทดลองส าหรับการทดสอบความสามารถของเครื่องมือที่ได้พัฒนาขึ้นตามวิธีการที่ น าเสนอมีรายละเอียดดังตารางที่ 5.4 ซึ่งแสดงค่า MI ที่ได้จากการทดลองทั้งหมด

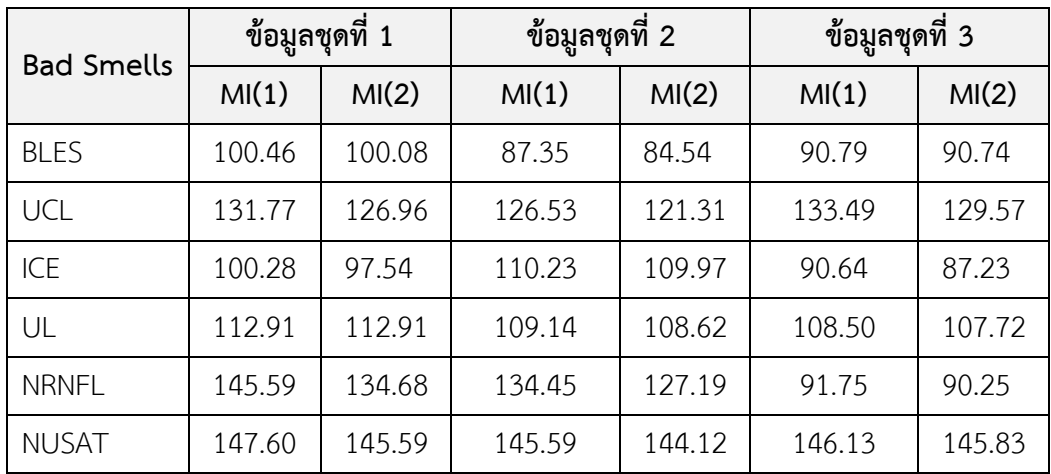

ตารางที่ 5.4 แสดงค่าเปรียบเทียบ MI(1) และ MI(2)

ส าหรับตารางที่ 5.5 , 5.6 และ 5.7 เป็นตารางการเปรียบเทียบค่า MI(1) และ MI(2) ของแต่ ละชุดข้อมูลและเพื่อแสดงให้เห็นการเปลี่ยนแปลงของค่า MI

| <b>Bad Smells</b> | ิชุดข้อมูลที่ 1 |        |               |                 |               |
|-------------------|-----------------|--------|---------------|-----------------|---------------|
|                   | MI(1)           | MI(2)  | MI(1) > MI(2) | $MI(1) = MI(2)$ | MI(1) < MI(2) |
| <b>BLES</b>       | 100.46          | 100.08 |               |                 |               |
| UCL               | 131.77          | 126.96 |               |                 |               |
| ICE               | 100.28          | 97.54  |               |                 |               |
| UL                | 112.91          | 112.91 |               |                 |               |
| <b>NRNFL</b>      | 145.59          | 134.68 | $\bullet$     |                 |               |
| <b>NUSAT</b>      | 147.60          | 145.59 |               |                 |               |

ิตารางที่ 5.5 แสดงการเปลี่ยนแปลงของค่า MI สำหรับชุดข้อมูลที่ 1

|                   |                |        |               | $-2$<br>$-2$ and |               |
|-------------------|----------------|--------|---------------|------------------|---------------|
| <b>Bad Smells</b> | ชุดข้อมูลที่ 2 |        |               |                  |               |
|                   | MI(1)          | MI(2)  | MI(1) > MI(2) | $MI(1) = MI(2)$  | MI(1) < MI(2) |
| <b>BLES</b>       | 87.35          | 84.54  |               |                  |               |
| <b>UCL</b>        | 126.53         | 121.31 |               |                  |               |
| ICE               | 110.23         | 109.97 |               |                  |               |
| UL                | 109.14         | 108.62 |               |                  |               |
| <b>NRNFL</b>      | 134.45         | 127.19 |               |                  |               |
| <b>NUSAT</b>      | 145.59         | 144.12 |               |                  |               |

ตารางที่ 5.6 แสดงการเปลี่ยนแปลงของค่า MI ส าหรับชุดข้อมูลที่ 2

ิ ตารางที่ 5.7 แสดงการเปลี่ยนแปลงของค่า MI สำหรับชุดข้อมูลที่ 3

| <b>Bad Smells</b> | ิชุดข้อมูลที่ 3 |        |               |                 |               |
|-------------------|-----------------|--------|---------------|-----------------|---------------|
|                   | MI(1)           | MI(2)  | MI(1) > MI(2) | $MI(1) = MI(2)$ | MI(1) < MI(2) |
| <b>BLES</b>       | 90.79           | 90.74  |               |                 |               |
| UCL               | 133.49          | 129.57 |               |                 |               |
| ICE               | 90.64           | 87.23  |               |                 |               |
| UL                | 108.50          | 107.72 |               |                 |               |
| <b>NRNFL</b>      | 91.75           | 90.25  |               |                 |               |
| <b>NUSAT</b>      | 146.13          | 145.83 |               |                 |               |

ส าหรับตารางที่ 5.8 เป็นตารางแสดงค่าเฉลี่ยจากข้อมูลที่ใช้ในการทดสอบทั้ง 3 ชุดรวมกัน เพื่อให้เห็นข้อมูลเฉลี่ยของผลการทดลองทั้งหมด

| <b>Bad Smells</b> | ชุดข้อมูลค่าเฉลี่ย |        |               |                 |               |
|-------------------|--------------------|--------|---------------|-----------------|---------------|
|                   | MI(1)              | MI(2)  | MI(1) > MI(2) | $MI(1) = MI(2)$ | MI(1) < MI(2) |
| <b>BLES</b>       | 92.87              | 91.79  |               |                 |               |
| UCL               | 130.60             | 125.95 |               |                 |               |
| ICE               | 100.38             | 98.25  |               |                 |               |
| UL                | 110.18             | 109.75 |               |                 |               |
| <b>NRNFL</b>      | 123.93             | 117.37 |               |                 |               |
| <b>NUSAT</b>      | 146.44             | 145.18 |               |                 |               |

ตารางที่ 5.8 แสดงการเปลี่ยนแปลงเฉลี่ยของค่า MI จากข้อมูลทั้ง 3 ชุด

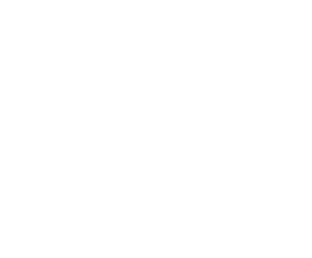

# **บทที่6 บทสรุปและข้อเสนอแนะ**

## **6.1 บทสรุป**

งานวิจัยนี้นำเสนอวิธีการในการตรวจหาร่องรอยที่ผิดพลาดของโปรแกรมที่เก็บอยู่ใน ฐานข้อมูลด้วยการใช้แผนภาพต้นไม้และการวิเคราะห์บริบท สำหรับร่องรอยที่ผิดพลาด 6 ประเภท คือ Business Logic in Exception Sections , Using cursor loops with DML , Initialize and Cleanup Logic in Execution Section , Use Literals , No Range Values in Numeric FOR Loop และ Not Using SUBTYPES and Anchored Types โดยทำการสร้างแผนภาพต้นไม้ของ ร่องรอยที่ผิดพลาดทั้ง 6 ประเภท เพื่อเป็นต้นแบบสำหรับการตรวจหาร่องรอยที่ผิดพลาดในซอร์ซโค้ด ี และการตรวจหาร่องรอยที่ผิดพลาดจะต้องใช้ข้อกำหนดที่ได้จากการวิเคราะห์บริบทเพื่อช่วยในการ ตรวจหาร่องรอยที่ผิดพลาด จากวิธีการที่นำเสนอนี้ ได้นำมาพัฒนาเป็นเครื่องมือสำหรับตรวจหา ร่องรอยที่ผิดพลาดที่พัฒนาด้วยภาษาวิชวลเบสิกดอทเน็ท เพื่อให้สามารถตรวจหาและระบุประเภท ร่องรอยที่ผิดพลาดของซอร์ซโค้ด

ในการทดสอบความสามารถของเครื่องมือจะใช้ข้อมูลทดสอบ 3 ชุด สำหรับทดสอบร่องรอย ที่ผิดพลาดทั้ง 6 ประเภท โดยหาค่าดัชนีความสามารถในการบำรุงรักษาก่อนและหลังรีแฟคทอริง ของชุดข้อมูลทดสอบทั้งหมด

ผลจากการทดสอบความสามารถของเครื่องมือพบว่าสามารถตรวจหาร่องรอยที่ผิดพลาด ประเภท Business Logic in Exception Sections , Using cursor loops with DML , Initialize and Cleanup Logic in Execution Section , Use Literals , No Range Values in Numeric FOR Loop และ Not Using SUBTYPES and Anchored Types ได้ และค่าดัชนีความสามารถใน การบ ารุงรักษาของการทดลองนั้นมีการเปลี่ยนแปลงในทางที่ดี

#### **6.2 ข้อเสนอแนะ**

1. วิธีการที่นำเสนอสำหรับตรวจหาร่องรอยที่ผิดพลาดในงานวิจัยนี้ใช้สำหรับภาษา PL/SOL เท่านั้น ซึ่งสามารถนำวิธีการที่นำเสนอนี้ไปประยุกต์ใช้กับภาษาอื่นๆ

2. ควรศึกษาและพัฒนาเพิ่มเติมเพื่อให้สามารถตรวจหาร่องรอยที่ผิดพลาดด้วยแผนภาพ ต้บไม้ โดยที่ไม่ต้องจำกัดขอบเขตเฉพาะที่เป็นฟังก์ชับหรือโพรซีเยอร์

3. ควรศึกษาเพิ่มเติมถึงวิธีการในการประเมินผลการทดลองด้วยวิธีประเมินผลทางตรง เช่น วิธีการ พรีซิชัน-รีคอล (Precision-Recall)

## **6.3 ข้อจ ากัดของงานวิจัย**

1. การตรวจหาร่องรอยที่ผิดพลาดโดยใช้แผนภาพต้นไม้ต้องได้โครงสร้างที่เป็นไปตาม ้ อัลกอริทึมที่นำเสนอเท่านั้น คือ ตั้งแต่โหนดรากถึงโหนดที่ไม่ใช่โหนดใบ จะต้องมีโครงสร้างเหมือนกัน ส่วนโหนดใบสามารถเป็นโครงสร้างที่เป็นสับเซทของต้นแบบได้เท่านั้น จึงสามารถตรวจหาร่องรอยที่ ผิดพลาดได้

2. ซอร์ซโค้ดที่จะใช้สำหรับการตรวจหาร่องรอยที่ผิดพลาดต้องเป็นฟังก์ชันหรือโพรซีเยอร์ ี เท่านั้น เนื่องจากการกำหนดโหนดแรกที่ระบุว่าเป็นฟังก์ชัน หรือ โพรซีเยอร์ โดยถ้าไม่พบบริบทนี้ ก็ จะไม่สามารถใช้วิธีการของแผนภาพต้นไม้ในการตรวจหาร่องรอยที่ผิดพลาด

3. การประเมินผลการทดลองของงานวิจัยเป็นการเมินผลทางอ้อมโดยดูจากค่าดัชนี ความสามารถในการบำรุงรักษาซึ่งยังไม่ใช่การประเมินผลทางตรง

## **6.4 ผลงานตีพิมพ์**

ชื่อหัวข้องานวิจัย " การตรวจหาร่องรอยที่ผิดพลาดของโปรแกรมที่เก็บอยู่ในฐานข้อมูล (Detection of Stored Procedure Bad Smells) " ผลงานนี้ได้รับคัดเลือกให้ถูกตีพิมพ์ในงานประชุมทาง วิชาการนานาชาติ" The 2nd International Conference on Software Engineering (ICOSE 2017) " ซึ่งได้จัดขึ้นที่เมืองปักกิ่ง สาธารณรัฐประชาชนจีน ระว่างวันที่ 25 - 27 มิถุนายน 2560

#### **รายการอ้างอิง**

- [1] Y. Kataoka, T. Imai, H. Andou, and T. Fukaya, "A quantitative evaluation of maintainability enhancement by refactoring," in *International Conference on Software Maintenance, 2002. Proceedings.*, 2002, pp. 576-585.
- [2] M. Fowler, K. Beck, J. Brant, W. Opdyke, and D. Roberts, "Refactoring: Improving the Design of Existing Code. Addision Wesley Professional," pp. 13- 72, 1990.
- [3] T. Peanlert and P. Muengchaisri, "Bad-Smell Detection For Refactoring Using Object-Oriented SoftwareMetrics," International Conference on Computer Science, Software Engineering, InformationTechnology, e-Business, and Applications ,CSITeA,Cairo, Eypt, December 2004.
- [4] F. A. Fontana, E. Mariani, A. Mornioli, R. Sormani, and A. Tonello, "An Experience Report on Using Code Smells Detection Tools," in *2011 IEEE Fourth International Conference on Software Testing, Verification and Validation Workshops*, 2011, pp. 450-457.
- [5] D. C. Nascimento, C. E. Pires, and T. Massoni, "PL/SQL Advisor: a Static Analysis-based Tool to Suggest Improvements for Stored Procedures," in *9th Brazilian Symposium on Information Systems (SBSI'13), João Pessoa, Brazil*, 2013, pp. 343-354. LONGKORN UNIVERSITY
- [6] M. Habringer, M. Moser, and J. Pichler, "Reverse Engineering PL/SQL Legacy Code: An Experience Report," in *2014 IEEE International Conference on Software Maintenance and Evolution*, 2014, pp. 553-556.
- [7] (2008). *Knowledge Xpert for PLSQL*. Available: [http://toadsoft.com/EditionRNs/KXPLSQL\\_10.1\\_ReleaseNotes.htm](http://toadsoft.com/EditionRNs/KXPLSQL_10.1_ReleaseNotes.htm)
- [8] N. Yaowarattanaprasert, "Design and Development of an Approach for detecting Flaws in Software Design Model Using Graph Diagram and Tree Diagram," Master of Science Program in Software Engineer, Computer Engineer, Chulalongkorn University, 2013.
- [9] B. Tan and L. Zeng, "A performance optimization based on stored procedure in RDBS project," in *2010 International Conference on Computer and Communication Technologies in Agriculture Engineering*, 2010, pp. 594-597.
- [10] H.-S. Lee and K.-G. Doh, "Tree-pattern-based duplicate code detection," presented at the Proceedings of the ACM first international workshop on Data-intensive software management and mining, Hong Kong, China, 2009.
- [11] G. Buehrer, B. W. Weide, and P. A. G. Sivilotti, "Using parse tree validation to prevent SQL injection attacks," presented at the Proceedings of the 5th international workshop on Software engineering and middleware, Lisbon, Portugal, 2005.
- [12] Y. Ito, A. Hazeyama, Y. Morimoto, H. Kaminaga, S. Nakamura, and Y. Miyadera, "A Method for Detecting Bad Smells and ITS Application to Software Engineering Education," in *2014 IIAI 3rd International Conference on Advanced Applied Informatics*, 2014, pp. 670-675.
- [13] F. Palomba, "Textual Analysis for Code Smell Detection," in *2015 IEEE/ACM 37th IEEE International Conference on Software Engineering*, 2015, pp. 769- 771.
- [14] B. Walter and P. Martenka, "Looking for Patterns in Code Bad Smells Relations," in *2011 IEEE Fourth International Conference on Software Testing, Verification and Validation Workshops*, 2011, pp. 465-466.
- [15] M. Alt, iota, iota, #351, iota, H. S*, et al.*, "Automated procedure clustering for reverse engineering PL/SQL programs," presented at the Proceedings of the 31st Annual ACM Symposium on Applied Computing, Pisa, Italy, 2016.

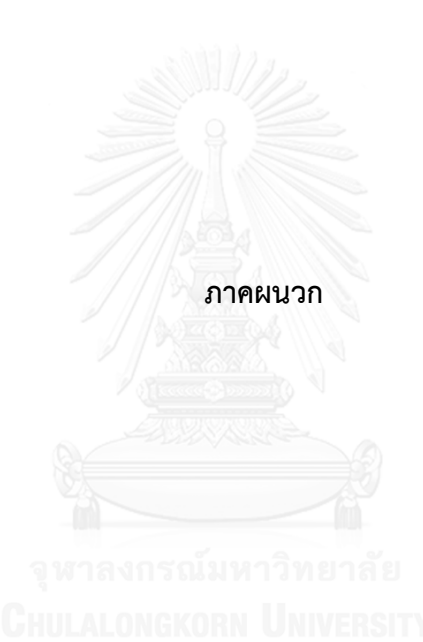

#### **ภาคผนวก ก.**

# **คู่มือการใช้งานเครื่องมือในการตรวจหาร่องรอยที่ผิดพลาด**

ในภาคผนวกนี้จะอธิบายการใช้งานเครื่องมือในการตรวจหาร่องรอยที่ผิดพลาด ซึ่งจะ แบ่งเป็น 3 ส่วนหลัก คือ การนำข้อมูลซอร์ซโค้ดเข้าระบบ การเลือกประเภทของร่องรอยที่ผิดพลาดที่ ต้องการตรวจหา และการแสดงผลการตรวจหาร่องรอยที่ผิดพลาด

ก.1 การนำข้อมูลซอร์ซโค้ดเข้าระบบ

เมื่อผู้ใช้งานเปิดระบบขึ้นมาแล้ว ผู้ใช้สามารถเลือกไฟล์ข้อมูลซอร์ซโค้ดที่ต้องการตรวจหา ร่องรอยที่ผิดพลาดด้วยการกดปุ่ม <mark>โ Browse file ไ</mark> โดยสามารถเลือกได้ทีละไฟล์และจะต้องเป็น นามสกุล .txt หรือ .sql เท่านั้น ดังรูป ที่ ก.1

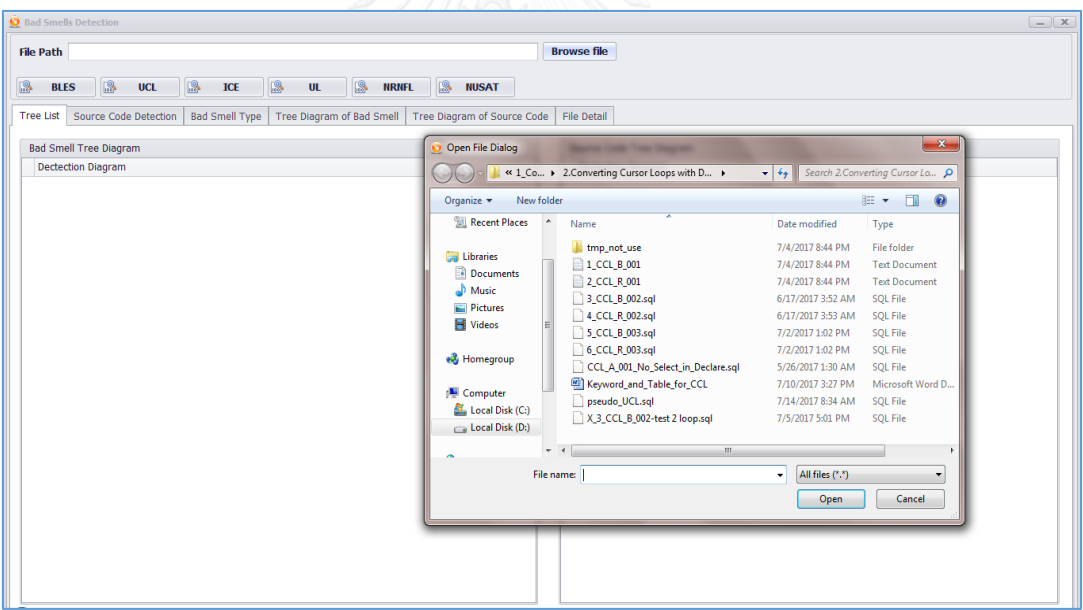

รูปที่ ก.1 ภาพแสดงหน้าจอการเลือกไฟล์เข้าสู่ระบบ

หลังจากที่ผู้ใช้งานเลือกไฟล์เข้าสู่ระบบแล้ว ระบบจะทำการแสดงโครงสร้างทั้งหมดของซอร์ซโค้ดใน แท็บที่ชื่อ File Detail ดังแสดงในรูปที่ ก.2

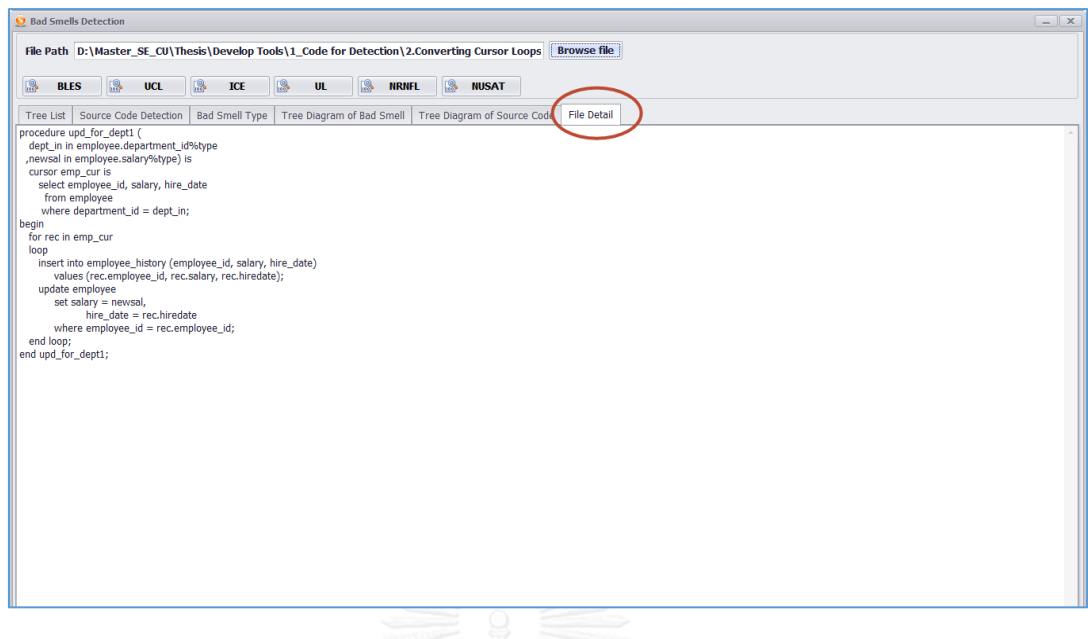

รูปที่ ก.2 ภาพแสดงหน้าจอ File Detail

ก.2 การเลือกประเภทของร่องรอยที่ผิดพลาด

หลังจากเลือกไฟล์เข้าสู่ระบบแล้ว ก็ทำการเลือกร่องรอยที่ผิดพลาดที่ต้องการตรวจหา โดยจะ มีรายละเอียดให้เลือกดังรูปที่ ก.3 โดยเมื่อมีการเลือกแล้ว ตัวอักษรบนปุ่มจะเปลี่ยนเป็นสีแดง

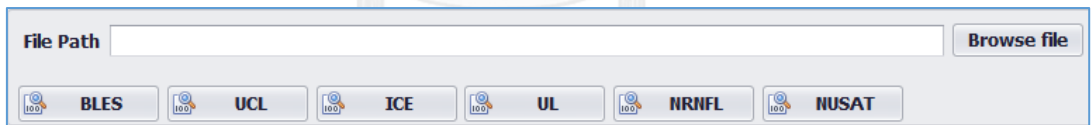

รูปที่ ก.3 ภาพแสดงหน้าจอตัวเลือกร่องรอยที่ผิดพลาด

ก.3 การแสดงผลการตรวจหาร่องรอยที่ผิดพลาด

หลังจากเลือกประเภทของร่องรอยที่ผิดพลาดที่ต้องการตรวจหาแล้ว ก็จะได้ผลแสดงในแท็บ ของเครื่องมือดังนี้

1. แท็บ Tree List แสดงรายละเอียดของโครงสร้างแบบทรีลิสของร่องรอยที่ผิดพลาดต้นแบบ กับ โครงสร้างแบบทรีลิสของซอร์ซโค้ด ดังรูปที่ ก.4 ซึ่งถ้ามีการตรวจหาร่องรอยที่ผิดพลาด ไม่พบ ก็จะไม่แสดงในฝั่งของซอร์ซโค้ด

| Bad Smell Type   Tree Diagram of Bad Smell   Tree Diagram of Source Code   File Detail<br>Tree List Source Code Detection |                                                              |  |  |
|----------------------------------------------------------------------------------------------------|--------------------------------------------------------------|--|--|
| <b>Bad Smell Tree Diagram</b>                                                                                             | Source Code Tree Diagram                                     |  |  |
| <b>Dectection Diagram</b>                                                                                                 | <b>Dectection Diagram</b>                                    |  |  |
| $\rightarrow$ $\rightarrow$ $\frac{1}{256}$ UCL.                                                                          | $\rightarrow$ $ \frac{1}{26}$ UCL.                           |  |  |
| $\blacktriangleright$ procedure                                                                                           | $\rightarrow$ procedure                                      |  |  |
| + eclaration section<br>$\overline{\phantom{a}}$ cursor stmt                                                              | - eclaration section<br>$\overline{\phantom{a}}$ cursor stmt |  |  |
| $\triangleright$ select stmt                                                                                              | $\triangleright$ select stmt                                 |  |  |
| - execution section                                                                                                    | - execution section                                          |  |  |
| $\sim$ $\triangleright$ for stmt                                                                                          | $\sim$ $\triangleright$ for stmt                             |  |  |
| $\triangleright$ insert stmt                                                                                              | $\triangleright$ insert stmt                                 |  |  |
| $\triangleright$ update stmt<br>$\triangleright$ delete stmt                                                              | $\triangleright$ update stmt                                 |  |  |
| $\triangleright$ select stmt                                                                                              |                                                              |  |  |
|                                                                                                    |                                                              |  |  |
|                                                                                                    |                                                              |  |  |
|                                                                                                    |                                                              |  |  |
|                                                                                                    |                                                              |  |  |
|                                                                                                    |                                                              |  |  |
|                                                                                                    |                                                              |  |  |
|                                                                                                    |                                                              |  |  |
|                                                                                                    |                                                              |  |  |
|                                                                                                    |                                                              |  |  |
|                                                                                                    |                                                              |  |  |
|                                                                                                    |                                                              |  |  |
|                                                                                                    |                                                              |  |  |
|                                                                                                    |                                                              |  |  |
|                                                                                                    |                                                              |  |  |
|                                                                                                    |                                                              |  |  |

รูปที่ ก.4 ภาพแสดงหน้าจอทรีลิส

2. แท็บ Source Code Detection แสดงรายละเอียดของการตรวจหาร่องรอยที่ผิดพลาดของ ซอร์ซโค้ด โดยมีส่วนของโครงสร้างทั้งหมดของซอร์ซโค้ด รวมถึงการแสดงบรรทัดที่มีการ ตรวจพบร่องรอยที่ผิดพลาด ดังรูปที่ ก.5

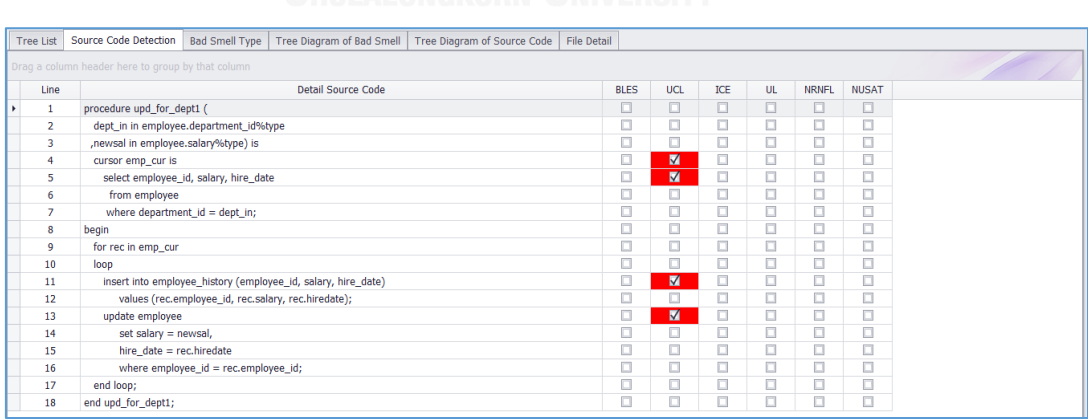

รูปที่ ก.5 ภาพแสดงหน้าจอการตรวจหาร่องรอยที่ผิดพลาด

3. แท็บ Bad Smell Type แสดงการระบุประเภทของร่องรอยที่ผิดพลาดที่เจอในซอร์ซโค้ดโดย จะมีการแสดงชื่อของร่องรอยที่ผิดพลาด แสดงว่าเป็นซอร์ซโค้ดประเภทโพรซีเยอร์หรือ ฟังก์ชัน แสดงรายละเอียดของซอร์ซโค้ดที่พบร่องรอยที่ผิดพลาด และแสดงบรรทัดที่ตรวจ พบร่องรอยที่ผิดพลาด

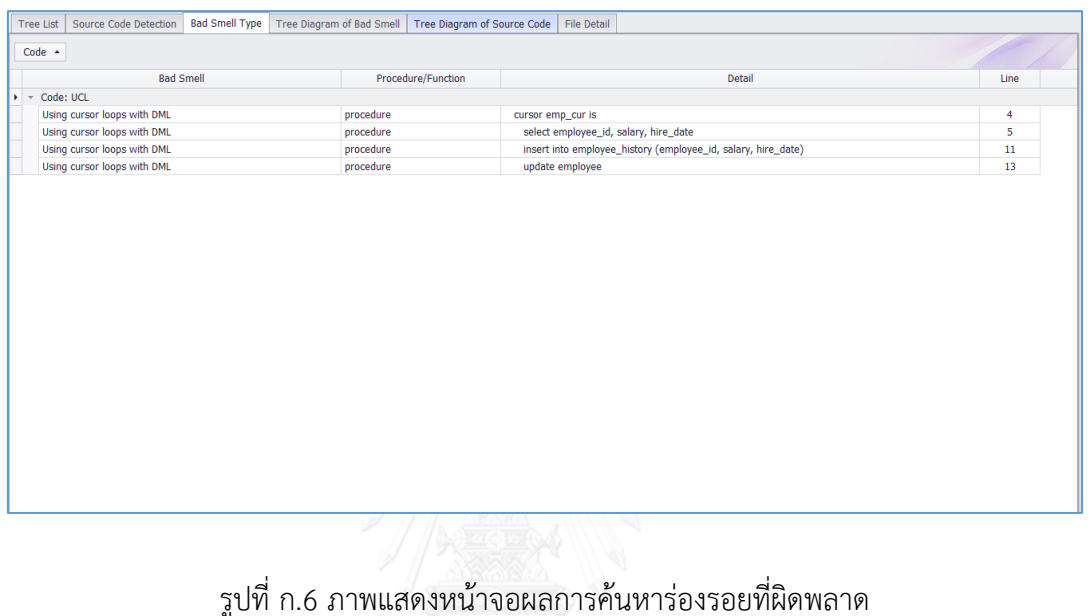

4. แท็บ Tree Diagram of Bad Smell คือ หน้าจอสำหรับแสดงโครงสร้างแผนภาพต้นไม้ของ ร่องรอยที่ผิดพลาดต้นแบบ

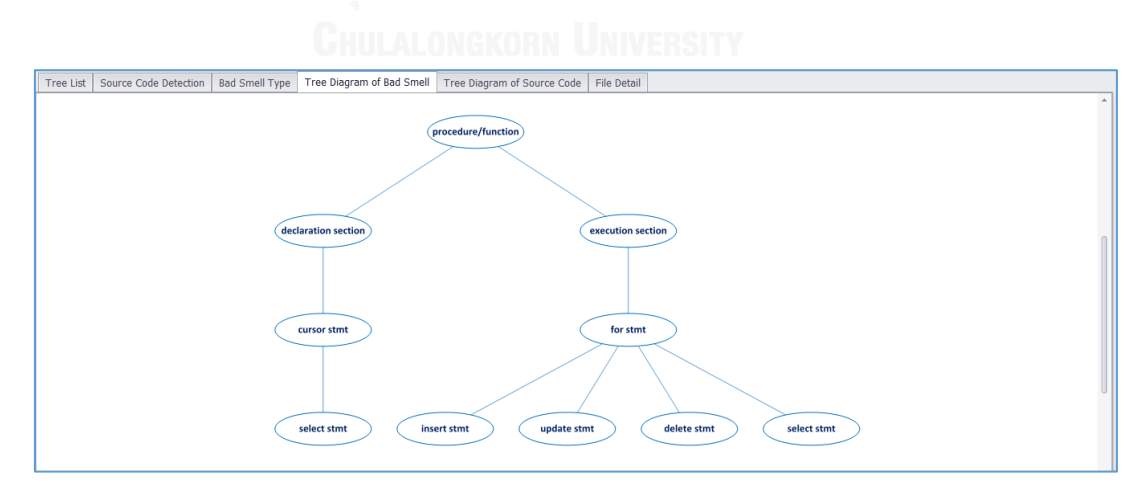

รูปที่ ก.7 ภาพแสดงหน้าจอของแผนภาพต้นไม้ของร่องรอยที่ผิดพลาด

5. แท็บ Tree Diagram of Source Code คือ หน้าจอสำหรับแสดงโครงสร้างแผนภาพต้นไม้ ของซอร์ซโค้ด ซึ่งถ้าไม่พบร่องรอยที่ผิดพลาดก็จะไม่มีการแสดงแผนภาพต้นไม้

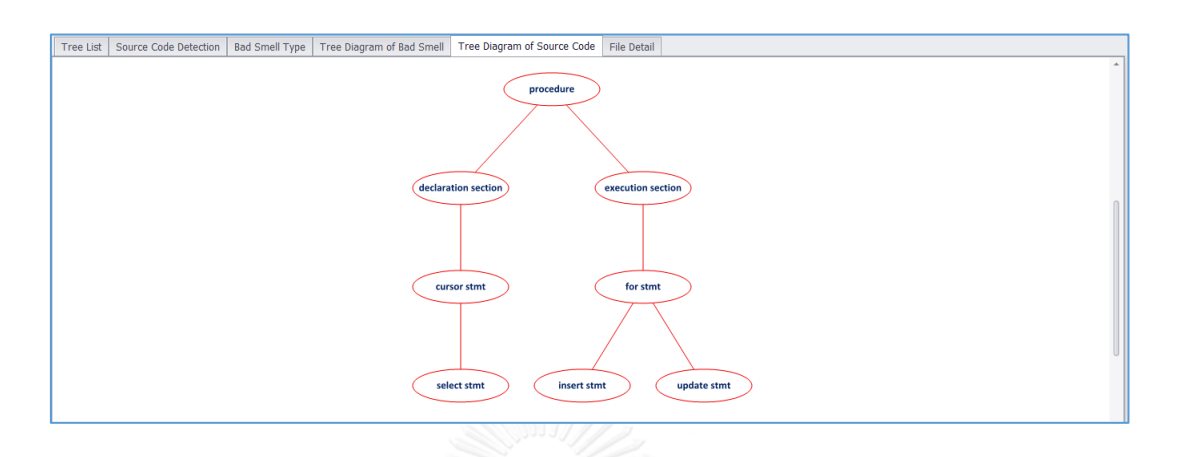

รูปที่ ก.8 ภาพแสดงแผนภาพต้นไม้ของซอร์ซโค้ด

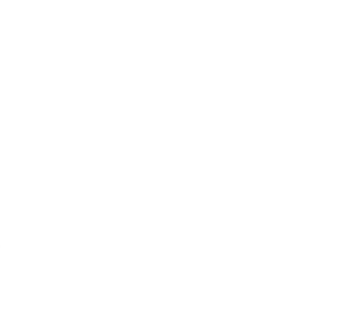

# **ประวัติผู้เขียนวิทยานิพนธ์**

นางสาวสุทธิกานต์ เนาวรัตน์ สำเร็จการศึกษาระดับปริญญาตรี หลักสูตรวิทยาศาสตร บัณฑิต สาขาคอมพิวเตอร์ คณะวิทยาศาสตร์และเทคโนโลยี มหาวิทยาลัยกรุงเทพ ปีการศึกษา 2545 และเข้าศึกษาต่อในหลักสูตรวิทยาศาสตรมหาบัณฑิตสาขาวิศวกรรมซอฟต์แวร์ ภาควิชา วิศวกรรมคอมพิวเตอร์ คณะวิศวกรรมศาสตร์จุฬาลงกรณ์มหาวิทยาลัย ในปีการศึกษา 2556

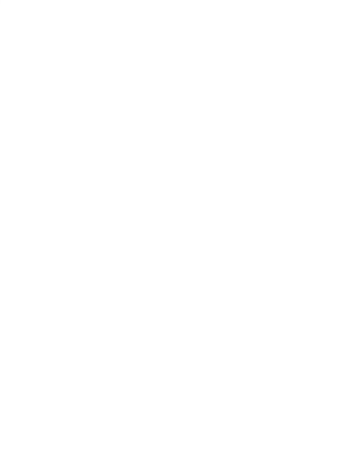